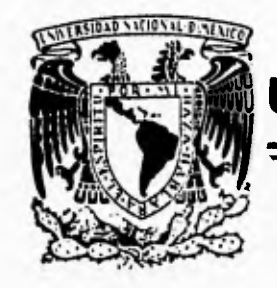

- Ruw

# UNIVERSIDAD NACIONAL AUTÓNOMA DE MÉXICO

**FACULTAD DE INGENIERÍA** 

Zépen

# SISTEMA DE INTERROGACIÓN MEDIANTE TELEMETRÍA PARA EL REGISTRO DE TEMBLORES FUERTES UTILIZANDO EL ACELERÓGRAFO ADII

# FALLA DE ORIGEN

T  $E$  $S$ S QUE PARA OBTENER EL TÍTULO DE INGENIERO MECÁNICO ELECTRICISTA ELECTRÓNICA ÁREA  $\overline{(\ }$  $\lambda$  $\mathbf{p}$  $R$   $E$ S  $E$ N T<sup>-</sup>  $\mathbf{A}$ **JOSÉ LUIS ORTÍZ GONZÁLEZ** 

DIRECTOR DE TESIS: M. EN I. ROBERTO QUAAS WEPPEN

**MÉXICO** 

1995

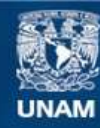

Universidad Nacional Autónoma de México

**UNAM – Dirección General de Bibliotecas Tesis Digitales Restricciones de uso**

## **DERECHOS RESERVADOS © PROHIBIDA SU REPRODUCCIÓN TOTAL O PARCIAL**

Todo el material contenido en esta tesis esta protegido por la Ley Federal del Derecho de Autor (LFDA) de los Estados Unidos Mexicanos (México).

**Biblioteca Central** 

Dirección General de Bibliotecas de la UNAM

El uso de imágenes, fragmentos de videos, y demás material que sea objeto de protección de los derechos de autor, será exclusivamente para fines educativos e informativos y deberá citar la fuente donde la obtuvo mencionando el autor o autores. Cualquier uso distinto como el lucro, reproducción, edición o modificación, será perseguido y sancionado por el respectivo titular de los Derechos de Autor.

**Dedico este trabajo a:** 

**BASED** 

**Esther Teresa González de Ortíz** 

 $\ddot{\phantom{a}}$ 

**José Luis Ortíz Rios** 

**Quienes han sido el más grande apoyo** 

**que he tenido.** 

**A Enrique, Ma. Luisa, Juan Carlos, José Enrique y Concepción.** 

**Dedico este trabajo a:** 

**Esther Teresa González de Ortíz** 

**José Luis Ortíz Rios** 

**Quienes han sido el más grande apoyo** 

**que he tenido.** 

**A Enrique, Ma. Luisa, Juan Carlos, José Enrique y Concepción.** 

**La tierra, el emblema de solidez, se ha movido bajo nuestros pies como una delgada corteza sobre un fluido.** 

**Charles Darwin** 

**Temblará la tierra como un ebrio y** 

**será removida como una choza...** 

**Isaías 24:20** 

# **CONTENIDO**

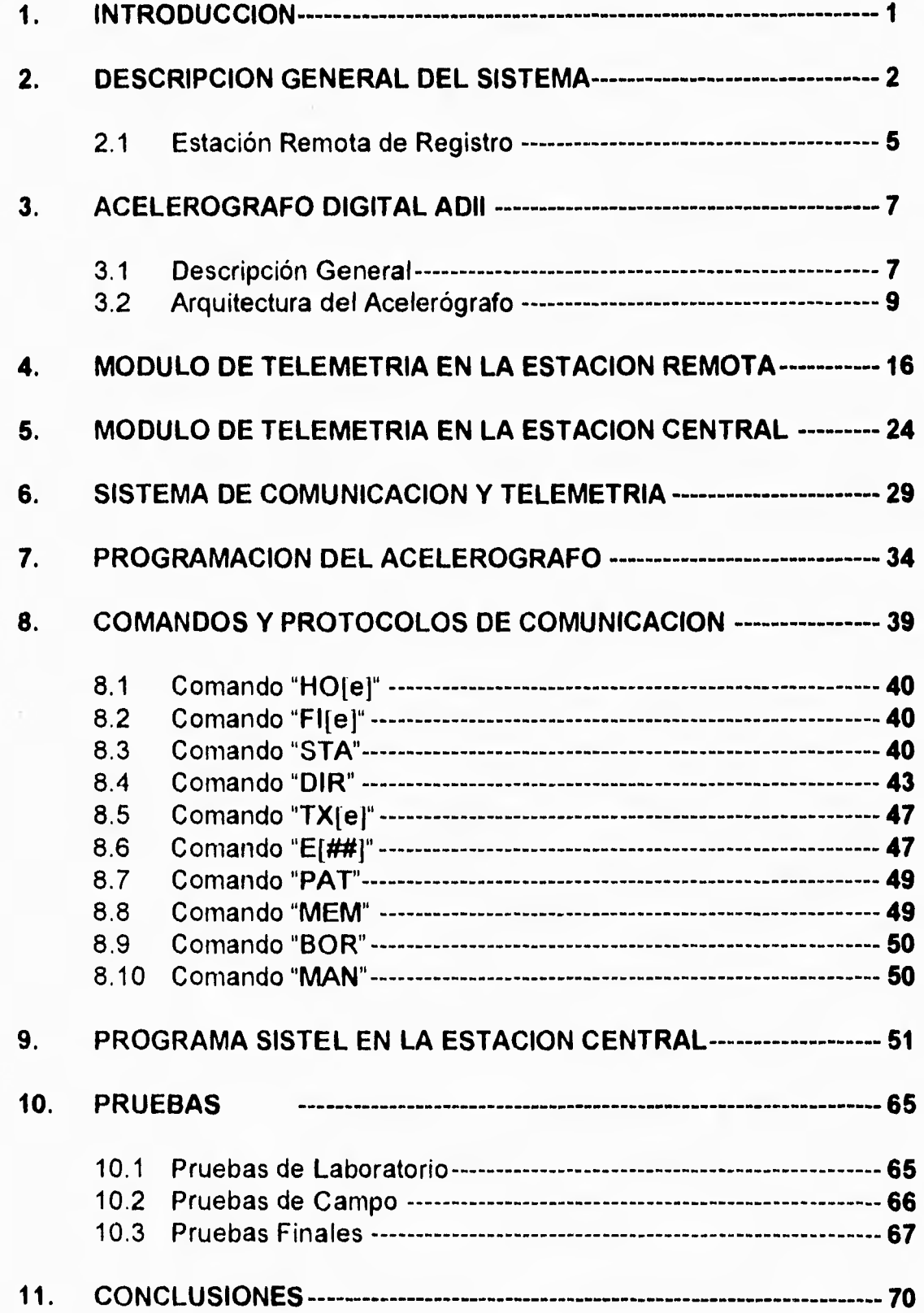

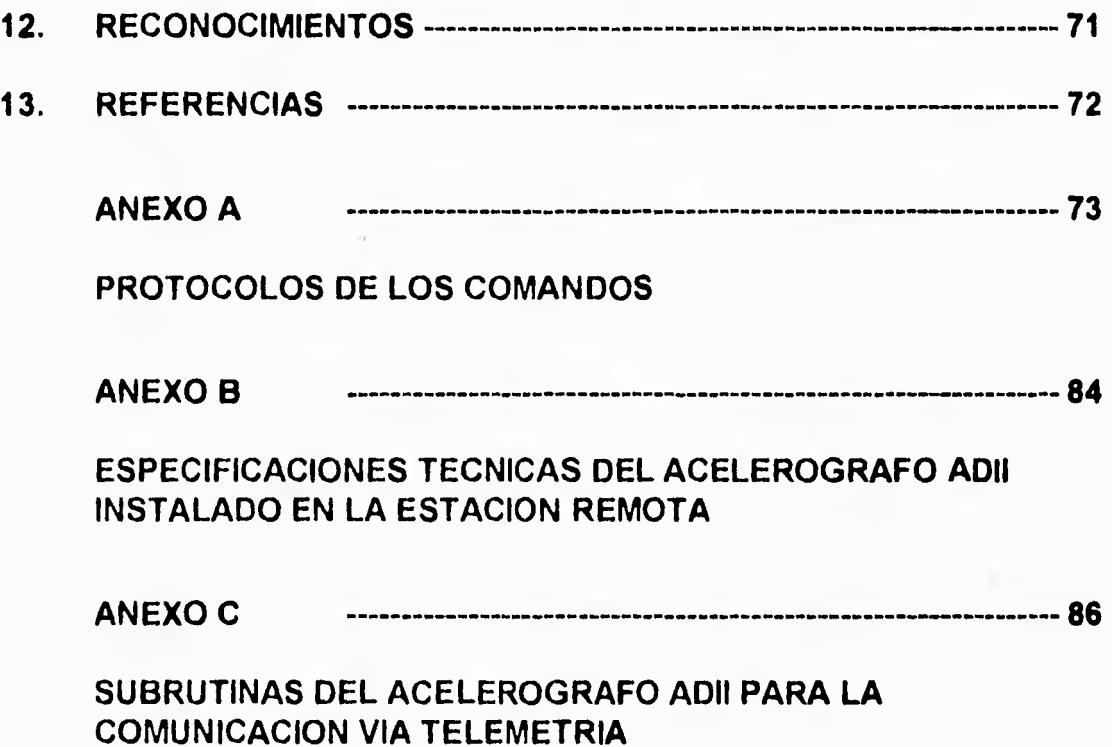

#### **1. INTRODUCCION**

La mayoría de las estaciones acelerográficas que se operan en México son estaciones autónomas, es decir, están diseñadas para operar en forma desatendida e independiente por periodos relativamente largos. Para ello tienen sistemas de suministro de alimentación respaldados por baterías o celdas solares. El registro de la información es local, usualmente en cinta magnética o en memoria de estado sólido. Periódicamente, o cuando ocurre un temblor importante, se visitan las estaciones y se recoge la información para que, una vez en el centro de procesamiento, los datos sean analizados y divulgados. Esta labor de campo es costosa, requiere personal calificado e implica un retraso de días y en ocasiones de semanas, particularmente en el caso de estaciones foráneas lejanas, antes de poder procesar y evaluar los datos de un temblor.

El costo de la instrumentación sísmica estriba fundamentalmente en **el**  costo de la adquisición de los equipos y en el costo de operación. El primero, debido a que los equipos son usualmente de importación y el segundo, debido **a**  que el registro de datos es local y limitado en capacidad y por tanto las estaciones tienen que ser visitadas frecuentemente.

Con base en la experiencia que en los últimos años el Instituto de Ingeniería ha adquirido en el desarrollo de diversos instrumentos para el registro de temblores fuertes y también en el diseño de enlaces de telemetría de radio para la adquisición de datos sismológicos, se propuso un proyecto para acondicionar cuatro estaciones acelerográficas en el valle de México con un sistema de interrogación remota utilizando telemetría por radio.

Este sistema permitirá monitorear y verificar el estado de operación de las estaciones acelerográficas remotas y también recobrar, desde una central de procesamiento, los datos de un temblor de interés almacenados en memoria inmediatamente después de haber ocurrido. Con ello se abatirán los costos operativos de ésta y otras estaciones de la red acelerográfica.

**A** fin de utilizar la tecnología de registro desarrollada en el Instituto de Ingeniería se decidió utilizar en este trabajo el acelerógrafo **ADN.** 

En el presente trabajo se presenta el sistema desarrollado, su modo de operación y los resultados obtenidos. En la primer parte se hace una descripción muy general del sistema de telemedición. Posteriormente se detalla la instrumentación de una estación remota de campo y de la central de interrogación y adquisición de datos, incluyendo la descripción de los circuitos electrónicos desarrollados. **A** continuación se describen los sistemas de comunicación empleados y algunos aspectos de la programación de los equipos. Para finalizar se describen los distintos protocolos, comandos, diagramas y diálogos establecidos para la intercomunicación entre la central y las estaciones de campo.

## **2. DESCRIPCION GENERAL DEL SISTEMA**

El sistema de telemetría desarrollado, mostrado en la figura 1, consta de cuatro estaciones acelerográficas remotas enlazadas **a** una central de recepción, adquisición y procesamiento de datos. La localización **de las estaciones seleccionadas del sistema se da en la tabla 1.** 

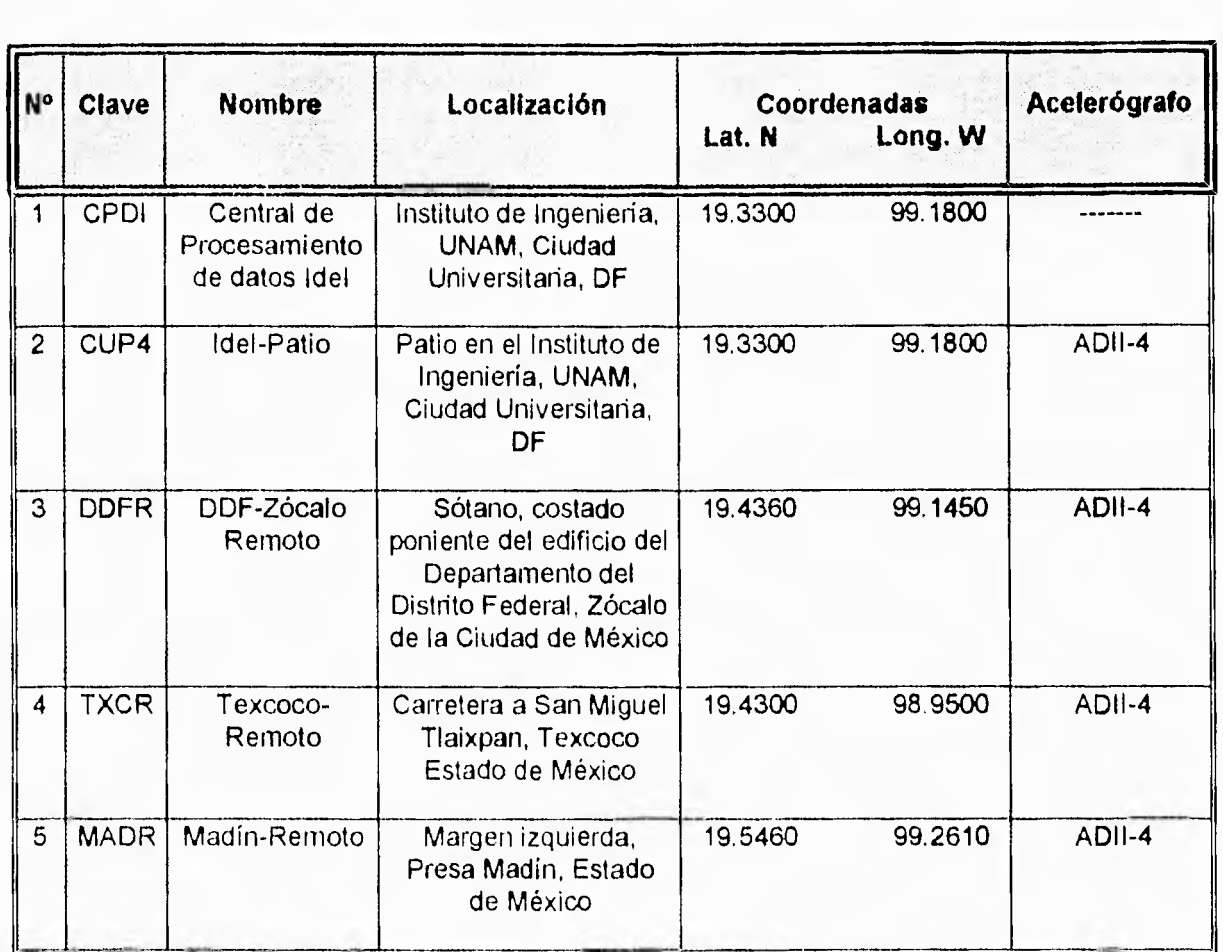

#### Tabla 1. Distribución y localización de estaciones del sistema **de**  interrogación.

El diagrama general de bloques del sistema de interrogación se muestra en la figura 2. Esencialmente es un sistema que permite a una computadora en la estación central establecer comunicación via radio y módem con el acelerógrafo en la estación remota de registro. Mediante ciertos protocolos y diálogos permite conocer el estado de operación del equipo de cada estación y transferir la información registrada en memoria hacia la central para su procesamiento y análisis.

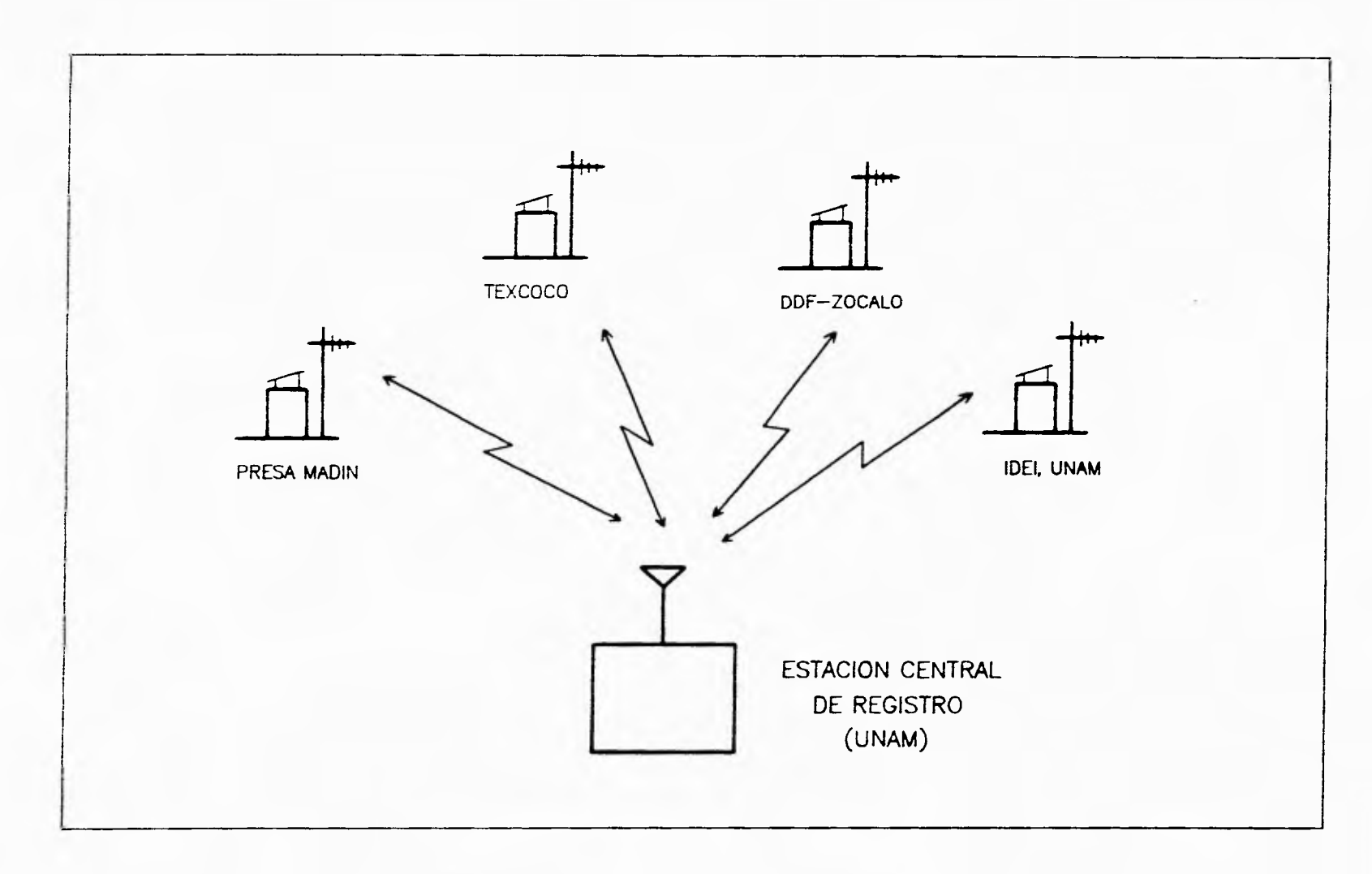

 $1.1 - 1.1$ 

 $x = -x$ 

Configuración general del sistema de interrogación de cuatro Figura 1. estaciones acelerográficas remotas con una central.

 $\boldsymbol{\omega}$ 

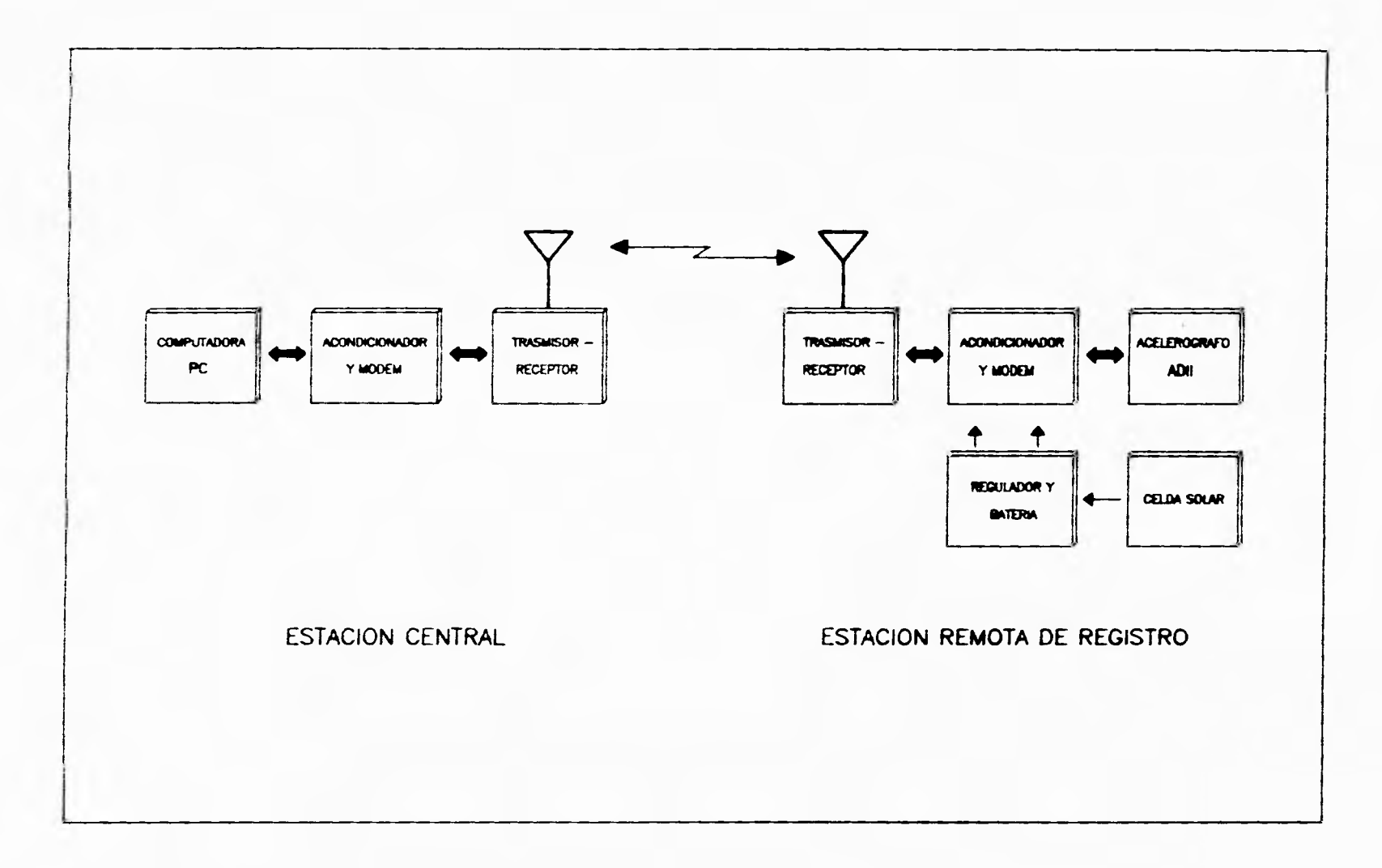

 $\bullet$ 

# Figura 2. Diagrama general de bloques del equipo en una estación remota y en la central.

A

**En cuanto a su equipamiento la estación remota de registro está integrada**  por un acelerógrafo triaxial ADII, un acondicionador de señal, un módem y el **equipo de comunicación de radio. Para garantizar la operación autónoma e ininterrumpida de la estación se cuenta con celdas solares y una batería en flotación. La estación central se compone de una computadora, un acondicionador, un módem y el radio.** 

#### **2.1 Estación Remota de Registro**

**La figura 3 muestra el diagrama esquemático de una estación típica de campo y su equipamiento. Este esquema corresponde básicamente a las estaciones de Texcoco, Madín e Idel. Consta de una caseta metálica sobre una base de concreto firmemente conectada a la roca mediante cuatro anclas. En su interior se alojan los equipos separados en dos compartimientos, uno para el sistema de alimentación (baterías y regulador) y otro para los equipos de registro y comunicaciones (acelerógrafo, módem, radio, etc.). La caseta metálica está especialmente diseñada para proteger el equipo tanto contra vandalismo, como contra el medio ambiente adverso. A 5 ni de distancia de la caseta se colocó una torre metálica de 9 ni de altura, la cual soporta las antenas de radio y los paneles solares. Un ducto de PVC subterráneo contiene el cableado para la interconexión de los equipos.** 

**La estación localizada en el DDF difiere de este esquema en cuanto a que la caja metálica con el acelerógrafo y las baterías está instalada en el sótano dentro del edificio y opera con alimentación de 127 VCA en vez de celda solar. Asimismo la antena de radio está instalada en una de las torres de comunicación del propio DDF en la azotea del edificio.** 

**El instrumento para la detección y registro del movimiento del terreno es un acelerógrafo triaxial digital de estado sólido, modelo ADII-4. Este instrumento fue diseñado en el Instituto de Ingeniería (Quaas et al., 1991, 1992) y por lo mismo fue el aparato idóneo para ser utilizado en este sistema de interrogación, ya que permite fácilmente ser modificado en su electrónica y sobretodo en su programación. Las especificaciones técnicas del acelerógrafo ADII-4 se presentan como referencia en el anexo B.** 

**Para este proyecto de telemetría fue necesario modificar y acondicionar el acelerógrafo ADII con una nueva tarjeta periférica que contiene los circuitos electrónicos de control, acondicionamiento de señal y trasmisión de datos. Antes de describir con detalle esta tarjeta periférica, a continuación se presenta una descripción general del acelerógrafo ADII.** 

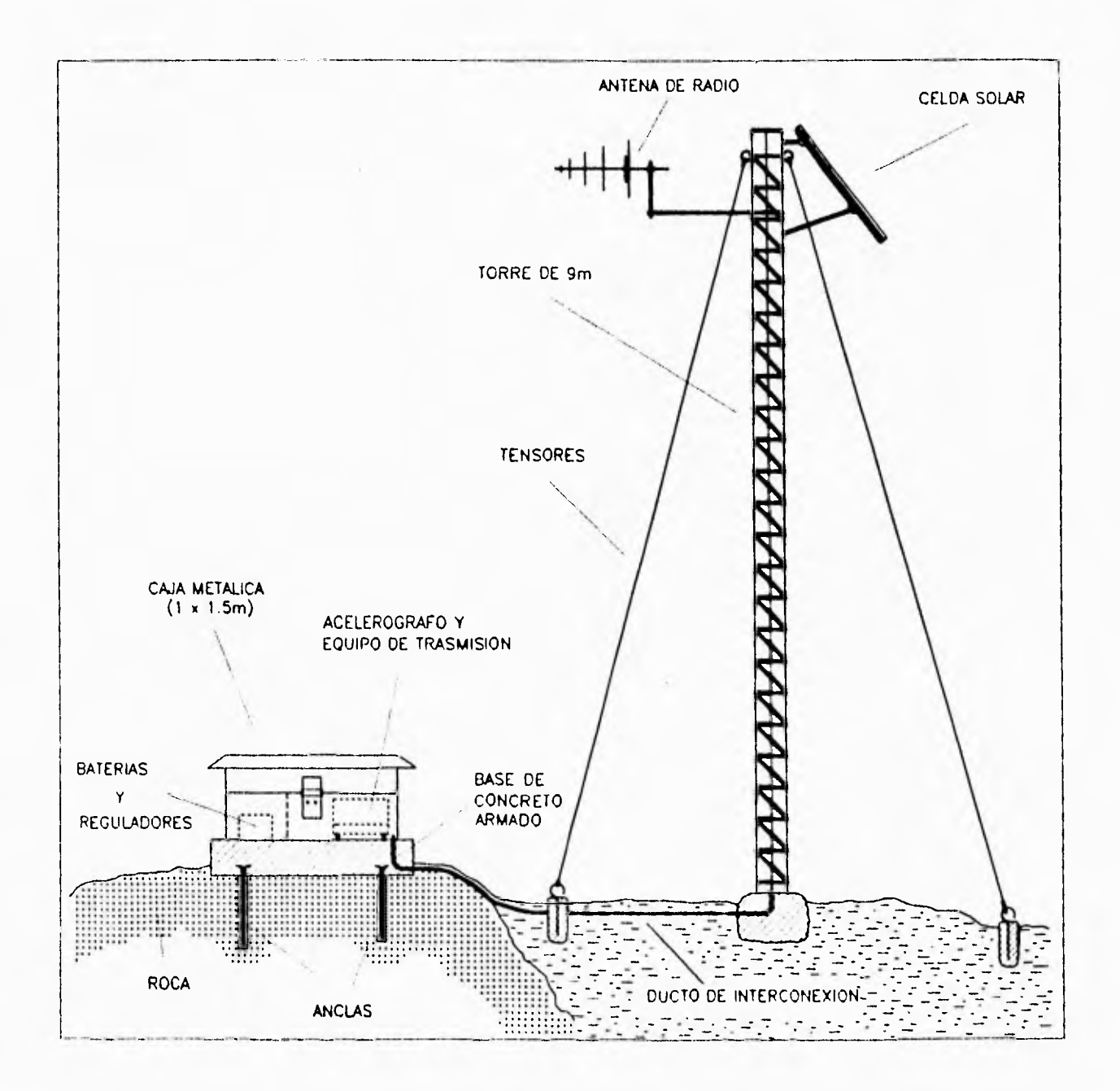

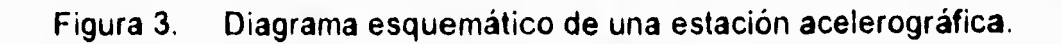

#### **3. ACELEROGRAFO DIGITAL ADII**

#### **3.1 Descripción General**

En su forma más elemental, un acelerógrafo digital está constituido por los bloques básicos mostrados en la figura **4.** 

El movimiento del terreno es captado por uno o varios transductores que lo transforman a una señal eléctrica proporcional a la aceleración. Para el registro de temblores fuertes los sensores usualmente empleados son tres acelerómetros dispuestos en forma ortogonal, dos horizontales para las componentes transversal y longitudinal, y uno vertical.

Las señales analógicas **de los sensores se acondicionan mediante**  amplificadores y filtros antes de pasar por el proceso **de digitalización. Este**  consiste en el muestreo a intervalos regulares de la señal **de cada uno de** los sensores y la conversión de cada muestra a una palabra digital, la cual se almacena en alguna memoria, ya sea magnética, o de estado **sólido. Los datos**  allí almacenados posteriormente se transfieren hacia otros **sistemas para su**  procesamiento y análisis.

Todas estas etapas ordenadas de procesamiento analógico y digital de las señales requieren de un elemento de control que supervisa el proceso en conjunto y garantiza la operación autónoma del instrumento. El sistema de alimentación proporciona la energía eléctrica necesaria **para su** correcta operación.

El **ADII** es un acelerógrafo digital autónomo diseñado para el registro de temblores fuertes. El ADII recibe en forma continua las señales analógicas de un servoacelerómetro triaxial FBA-23 (o SSA-102 opcional), las cuales son acondicionadas, muestreadas y convertidas a palabras digitales de 12 bits. Cuando el criterio de disparo se satisface, la información es almacenada en la memoria de estado sólido con un tiempo de preevento programable junto con información multiplexada como: hora de ocurrencia, N/S, número de evento, etc. Los datos almacenados son transferidos a una computadora tipo PC para su posterior análisis y procesamiento a través de un puerto serie o paralelo.

El instrumento se diseñó alrededor de un microcontrolador dedicado para el procesamiento y supervisión del sistema de registro. De esta manera se tiene la flexibilidad de controlar las distintas funciones del instrumento por programa, sustituyendo hardware por software con el fin de minimizar la electrónica asociada, aumentando su confiabilidad y reduciendo sobretodo el costo y consumo de energía del equipo.

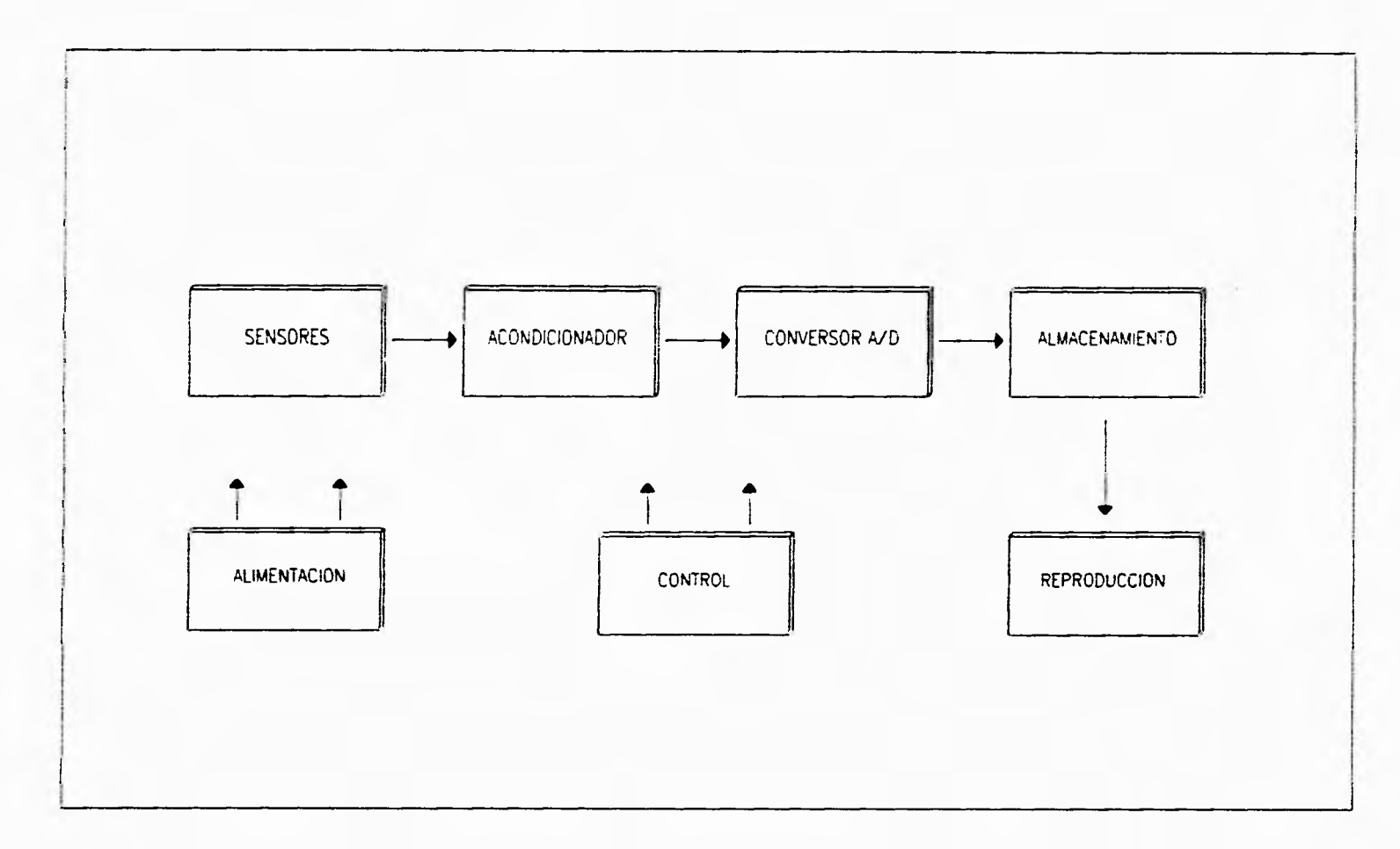

 $\sim$ 

 $\ddot{\phantom{a}}$ 

 $\lambda$ 

**Figura 4. Bloques básicos de un acelerógrafo digital.** 

 $\pmb{\infty}$ 

#### **3.2 Arquitectura del Acelerógrafo ADII**

**El acelerógrafo ADII está integrado por distintos módulos. Su arquitectura se muestra en la figura 5.** 

#### **• Microcontrolador**

**El acelerógrafo ADII es esencialmente una microcomputadora dedicada**  diseñada para el control del registro y procesamiento de datos **sísmicos. La parte**  principal del sistema la constituye un microprocesador que **junto con sus**  memorias RAM y ROM y por medio de un programa especial, maneja los dispositivos periféricos a través de diversos puertos de entrada y salida. El medio físico de comunicación entre los dispositivos son tres buses **o canales, uno para**  datos, otro para direcciones y el último para señales especiales de control necesarios para la lectura,escritura y selección de dispositivos.

El microprocesador del **ADII es de** 8 bits (bus de datos interno y externo) con 16 líneas de direcciones, es decir tiene un espacio de direccionamiento de 64 Kbytes, La asignación de espacio para los distintos dispositivos del **ADII** se muestra en la figura 6.

#### **• Memoria RAM**

Este dispositivo es el medio físico para almacenar temporalmente **datos, variables** y parámetros del programa. El microprocesador puede escribir y leer en forma aleatoria datos a esta memoria, Otra función que se asigna a **la RAM del ADII** es como memoria de preevento. El espacio asignado a esta memoria es de 32 Kbytes (figura 6).

#### **• Memoria EPROM**

Esta memoria es de lectura únicamente, no es volátil y en ella reside en forma permanente el código del programa del microprocesador. Desde el punto de vista de su direccionamiento, los 16 Kbytes de esta memoria residen en la parte alta del mapa de memoria (figura 6).

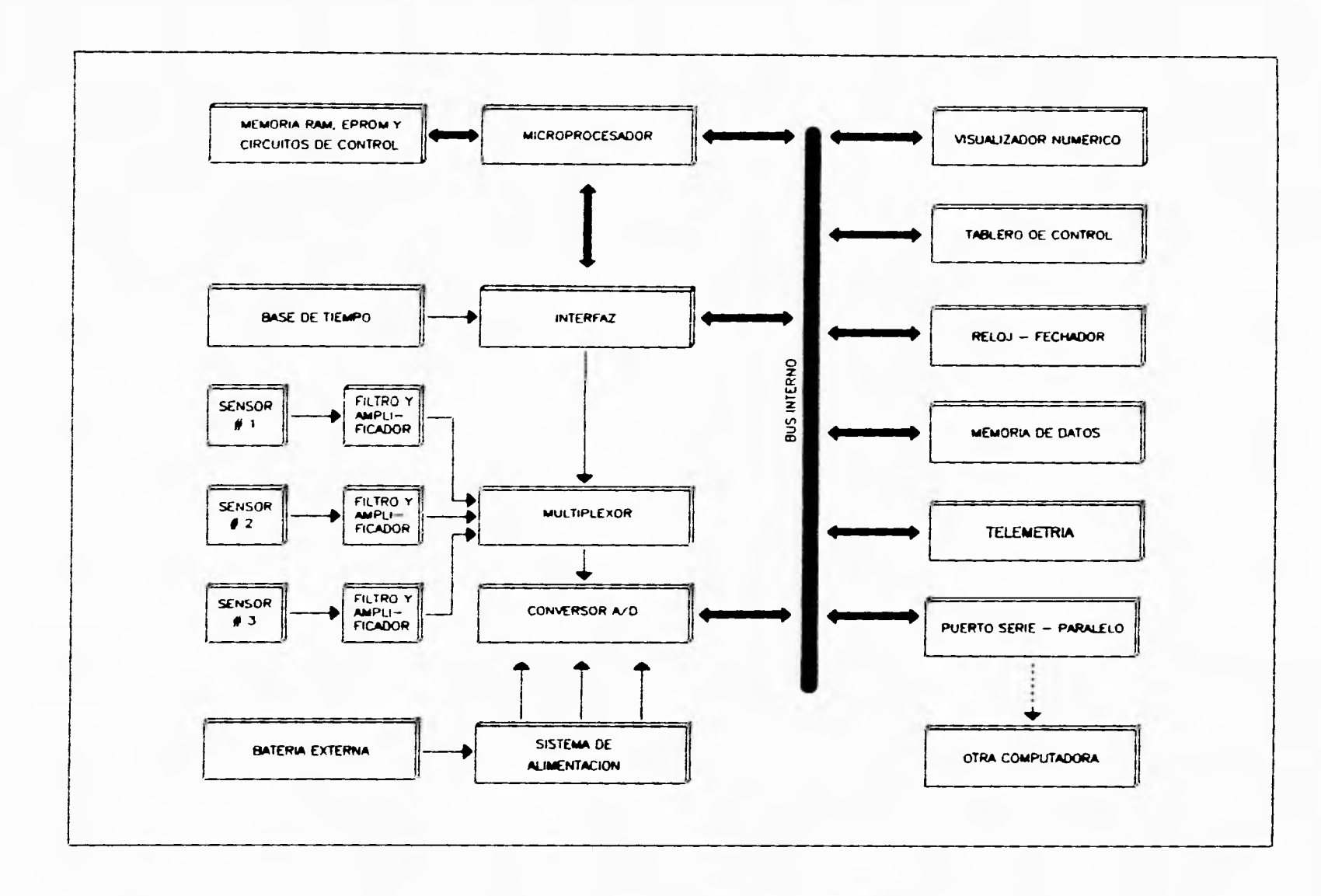

**Figura 5. Diagrama de bloques del acelerógrafo ADN.** 

 $\vec{o}$ 

Cal

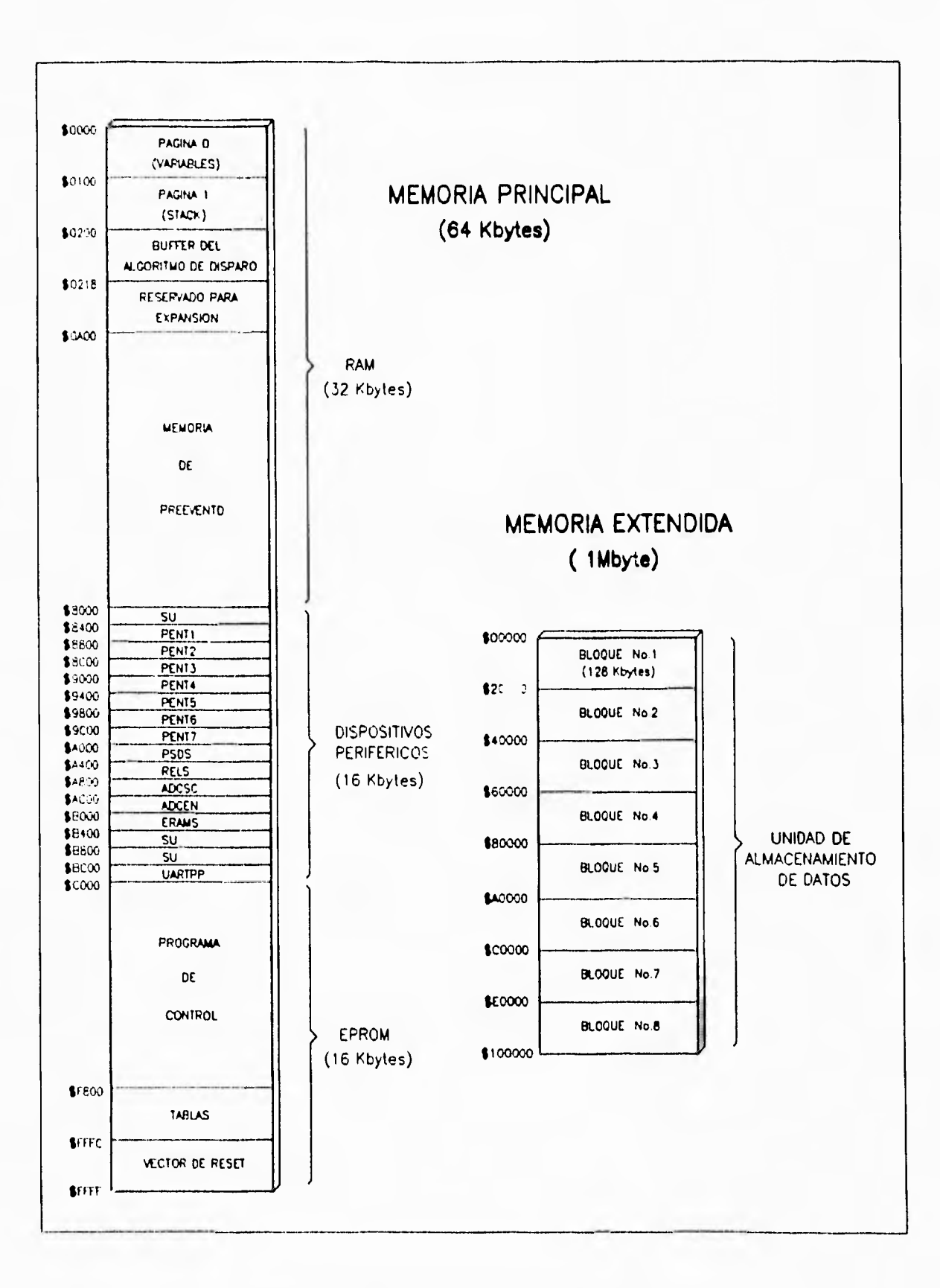

Figura 6. Mapa de memoria del ADII.

#### **• Base de Tiempo**

Con la base de tiempo se generan las principales señales que coordinan el funcionamiento de los dispositivos del sistema de registro. La señal base de 249.6 KHz se genera mediante un oscilador de cristal de cuarzo compensado contra variaciones de temperatura. Su precisión es de 10<sup>-6</sup>, es decir, tiene una variación máxima de una parte en un millón en el rango de temperatura de O a 45 $\mathrm{^{\circ}C}$  (equivalente a  $\pm$ 1 segundo cada 11.6 días).

#### **• Módulo de Adquisición**

El módulo de adquisición, consta de tres partes: acondicionador de señal, multiplexor, muestreador y retenedor, y finalmente el conversor análogo-digital.

#### **• Acondicionador de Señal**

Esta etapa es la interfaz analógica entre los sensores y el **ADII. Consta de**  un amplificador y un filtro por canal. El primero tiene la función de acoplar las señales de entrada al filtro y en su caso de amplificarlas con el fin de modificar el rango de medición de alguno de los tres canales del instrumento. Usualmente el **ADII** tiene una ganancia unitaria.

La siguiente etapa es un filtro activo pasobajas de segundo orden con una frecuencia de corte igual a 50 **Hz.** Su función es la de evitar el paso de señales con frecuencias por encima de los 50 Hz que en teoría es la máxima frecuencia que se puede registrar con un muestreo de 100 Hz. Las salidas de los filtros van directamente a las entradas del multiplexor.

### **• Multiplexor, Muestreador y Retenedor**

Mediante la técnica del multiplexaje se pueden procesar varias señales analógicas simultáneamente con un solo conversor análogo-digital. Esencialmente el multiplexor es un conmutador electrónico controlado digitalmente. En el caso del **ADII** se muestrean tres canales a 100 Hz, es decir cada 10 ms (3.3 ms por canal).

#### **• Conversor Análogo-Digital**

Este circuito convierte la señal analógica a una palabra digital de 12 bits. Por tanto su resolución es de una parte en 4096 o sea 72 dB. El rango de voltaje a la entrada puede ser seleccionado entre 0 a +5V, 0 a  $\pm$ 2.5V ó 0 a  $\pm$ 5V, dependiendo del tipo de sensor utilizado.

#### • Unidad de Almacenamiento de **Datos (UAD)**

En un instrumento de registro autónomo como es el acelerógrafo, el flujo de datos, una vez digitalizados y codificados, debe almacenarse en forma permanente en algún medio físico. El ADII cuenta para ello con una memoria de estado sólido con capacidad de 1 Mbyte. Es una memoria extendida tipo **RAM,** de lectura y escritura, de muy bajo consumo, adicional a la memoria del microprocesador (figura 6). Para garantizar la retención de los datos durante periodos prolongados de tiempo, aún cuando el instrumento no está alimentado, tiene un sistema especial de respaldo de energía basado en un circuito supervisor y una batería independiente.

#### **• Puertos Serie y Paralelo**

Eventualmente los datos almacenados en memoria deben transferirse a otra computadora. Para ello el ADII dispone de dos puertos, uno serie y uno paralelo. En el caso del primero, bajo el control del microprocesador, cada byte de memoria a trasmitirse es convertido a un tren de pulsos serie a través de un trasmisor asíncrono (UART). Este agrega al paquete de 8 bits un bit de inicio y opcionalmente uno de paridad y 1 ó 2 de finalización (stop bit). Para conformarlo con el estándar de un puerto serie RS-232C, los niveles de voltaje del tren de pulsos son acondicionados mediante un acopiador de salida. La longitud de palabra de 8 bits es fija al igual que la velocidad de trasmisión de 9600 bauds.

El puerto paralelo es de 8 bits. La velocidad de trasmisión de los datos a través de este puerto, respecto al puerto serie, es mucho mayor. El vaciado de la memoria de 1 Mbyte lleva aproximadamente 3 minutos, en comparación con los 15 minutos que se requieren para la transferencia serie.

#### **• Tablero de Control y Visualizador de Datos**

Sobre el tablero frontal del ADII se encuentran los interruptores, botones y el visualizador numérico por medio de los cuales el usuario controla y se comunica con el instrumento.

#### • Registro de Tiempo

La generación y registro del tiempo la efectúa el microprocesador mediante un programa que emula un reloj-fechador el cual toma las marcas del segundo generadas por la base del tiempo. Este reloj constituye la base principal del ADII para el registro del tiempo.

Dada la importancia que tiene el registro correcto y preciso del tiempo para el análisis e interpretación de los eventos sísmicos, se incorporó al ADII además un segundo reloj-fechador de respaldo. Este es un circuito independiente que opera en forma autónoma e ininterrumpida, y cuenta con una batería de respaldo propia. Cuando se interrumpe o apaga el instrumento, este reloj sigue registrando el tiempo de manera que, al restablecerse la alimentación, el microprocesador toma la lectura de este reloj de respaldo como referencia inicial para la puesta a tiempo del reloj principal.

#### **• Sistema de Alimentación**

El acelerógrafo ADII requiere para su operación de varias fuentes de alimentación.

La fuente principal proviene del suministro externo de +12VDC. El instrumento se activa con el interruptor de encendido. La protección primaria del sistema la proporciona un fusible de fusión rápida de 1 A seguido de un circuito supresor de picos para absorber transitorios de alta energía.

Para proteger al equipo y evitar un mal funcionamiento de sus circuitos debido a niveles del voltaje de alimentación +12V fuera del rango confiable de operación, el **ADII** cuenta con dos 'imitadores de voltaje. Estos inhiben la alimentación cuando el nivel de voltaje externo es inferior a 10.3V o superior a 15.6V. Con este voltaje limitado se alimenta a un regulador de -9V, a través de un inversor, y el de +5V. La fuente de ±9V esencialmente se utiliza para alimentar a los sensores externos y los circuitos analógicos del aparato. La fuente Vcc de +5V es la que alimenta a toda la parte digital del instrumento.

Adicionalmente a estas fuentes el ADII requiere dos baterías independientes: una de litio de 3V tipo botón como respaldo para el reloj auxiliar y una segunda, también de 4.5V, pero de mayor capacidad, tipo alcalina o de litio, necesaria para preservar los datos en las memorias de la **UAD.** 

## **• Telemetría**

Este módulo permite la comunicación vía módem y radio entre el acelerógrafo ubicado en una estación remota y la estación central, en donde por medio de diálogos se permite la interrogación del **ADII** para saber su estado de operación y recobrar los datos almacenados en la memoria del acelerógrafo. Este módulo tanto en su hardware, así como en su software serán explicados con más detalle en los siguientes capítulos.

y

#### **4. MODULO DE TELEMETRIA EN LA ESTACION REMOTA**

En la figura 7 se muestra un diagrama de bloques con los módulos que integran la estación remota de registro. Como se mencionó con anterioridad, para este proyecto de telemetría fue necesario modificar y acondicionar el acelerógrafo ADII con una nueva tarjeta periférica que contiene los circuitos electrónicos de control, acondicionamiento de señal y trasmisión de datos.

El diagrama electrónico de la tarjeta periférica desarrollada se muestra en la figura 8. Anteriormente esta tarjeta del ADII solo incluía el circuito de la fuente mostrado en la figuras 9 y 10. Ya que en esta tarjeta quedaba un espacio libre, se decidió agregar allí mismo la circuitería del módulo de telemetría, resultando la tarjeta de la figura 11.

Con base en las figuras 7,8 y 9, a continuación se describe la operación del circuito de la tarjeta periferica.

Normalmente la estación remota está en modo de recepción. Los datos, detectados por el receptor (señal RXAN), son acondicionados por el amplificador UE14 y detectados por el módem (modulador-demodulador) UE10. Los diodos DE3 y DE4 recortan la señal a un nivel aproximado de 0.6V requerido por el módem. Estos datos son señales digitales seriales de audio compuestas de una secuencia de tonos modulados en FSK. Un tono de 1300 Hz corresponde al nivel lógico uno y un tono de 2100 Hz al nivel lógico cero (para 1200 bauds). El módem UE10, TCM3105 es un complejo circuito integrado CMOS que contiene todos los elementos necesarios para modular, demodular y detectar señales en FSK. La velocidad de trasmisión de los datos puede ser de 600 o 1200 bauds (seleccionable con PTEE1) la cual se genera a partir de un oscilador interno de cristal de 4.4336 **MHz.** 

La sensibilidad de la señal de recepción y el nivel de detección de la portadora se ajustan con PE1 y PE2, respectivamente. La señal FSK detectada es convertida por el módem a un tren de pulsos con niveles lógicos O y 5V (señal RXD1), los cuales se envían a un ACIA, 65C51 (adaptador para interfaz asíncrona de comunicaciones), UE9. El ACIA a su vez detecta los datos seriados en paquetes y los presenta, ya como palabras de 8 bits (bytes) al microprocesador del ADII a través del bus D0-D7. Durante su rutina de inicializacion, **el ADII**  programa al ACIA para la longitud de palabra y la velocidad de trasmisión deseada.

Dependiendo del mensaje recibido y la tarea solicitada, el ADII responderá a la solicitud de la estación central enviándole los datos correspondientes. Primero conmuta el radio del modo de recepción al de trasmisión por medio del transistor 0E4 (señal RADSR) y luego envía su información vía **ACIA -** módem amplificador y trasmisor hacia la central. El proceso de codificación de los datos es igual al descrito para la recepción, solo que en forma inversa; el dato puesto sobre el bus DO-D7 se serializa y convierte a una señal modulada en FSK (señal BUFMOD) que se envía al trasmisor.

Para el caso de una comunicación local entre el ADII y una computadora, se cuenta con una interfaz y un puerto serie estándar RS-232C (circuitos UE11 y UE13). A través de este puerto se recupera la información sísmica almacenada en la memoria del ADII. La selección de esta interfaz se hace por medio del puente

#### 4. **MODULO DE TELEMETRIA EN LA ESTACION REMOTA**

En la figura 7 se muestra un diagrama de bloques con los módulos que integran la estación remota de registro. Como se mencionó con anterioridad, para este proyecto de telemetría fue necesario modificar y acondicionar el aceierógrafo ADII con una nueva tarjeta periférica que contiene los circuitos electrónicos de control, acondicionamiento de señal y trasmisión de datos.

El diagrama electrónico de la tarjeta periférica desarrollada se muestra en la figura 8. Anteriormente esta tarjeta del ADII solo incluía el circuito de la fuente mostrado en la figuras 9 y 10. Ya que en esta tarjeta quedaba un espacio libre, se decidió agregar allí mismo la circuitería del módulo de telemetría, resultando la tarjeta de la figura 11.

Con base en las figuras 7,8 y 9, a continuación se describe la operación del circuito de la tarjeta periférica.

Normalmente la estación remota está en modo de recepción. Los datos, detectados por el receptor (señal RXAN), son acondicionados por el amplificador UE14 y detectados por el módem (modulador-demodulador) UE10. Los diodos DE3 y DE4 recortan la señal a un nivel aproximado de 0.6V requerido por el módem. Estos datos son señales digitales seriales de audio compuestas de una secuencia de tonos modulados en FSK. Un tono de 1300 Hz corresponde al nivel lógico uno y un tono de 2100 Hz al nivel lógico cero (para 1200 bauds). El módem UE10, TCM3105 es un complejo circuito integrado CMOS que contiene todos los elementos necesarios para modular, demodular y detectar señales en FSK. **La**  velocidad de trasmisión de los datos puede ser de 600 o 1200 bauds (seleccionable con PTEE1) la cual se genera a partir de un oscilador interno de cristal de 4.4336 MHz.

La sensibilidad de la señal de recepción y el nivel de detección de la portadora se ajustan con PE1 y PE2, respectivamente. La señal FSK detectada es convertida por el módem a un tren de pulsos con niveles lógicos O y 5V (señal RXD1), los cuales se envían a un ACIA, 65C51 (adaptador para interfaz asíncrona de comunicaciones), UE9. El ACIA a su vez detecta los datos seriados en paquetes y los presenta, ya como palabras de 8 bits (bytes) al microprocesador del **ADII** a través del bus D0-D7. Durante su rutina de inicializacion, el **ADII**  programa al ACIA para la longitud de palabra y la velocidad de trasmisión deseada.

Dependiendo del mensaje recibido y la tarea solicitada, el ADII responderá a la solicitud de la estación central enviándole los datos correspondientes. Primero conmuta el radio del modo de recepción al de trasmisión por medio del transistor 0E4 (señal RADSR) y luego envía su información vía ACIA - módem amplificador y trasmisor hacia la central. El proceso de codificación de los datos es igual al descrito para la recepción, solo que en forma inversa; el dato puesto sobre el bus D0-D7 se serializa y convierte a una señal modulada en FSK (señal BUFMOD) que se envía al trasmisor.

Para el caso de una comunicación local entre el ADII y una computadora, se cuenta con una interfaz y un puerto serie estándar RS-232C (circuitos UE11 y UE13). A través de este puerto se recupera la información sísmica almacenada en la memoria del ADII. La selección de esta interfaz se hace por medio del puente

**SB4. Cuando se encuentran unidos los bornes 1 y 3 de SB4, se efectúa la comunicación vía módem y cuando se unen los bornes 1 y 2, se utiliza la interfaz RS-232C para la comunicación directa del ADII con la PC sin la necesidad de utilizar el módem.** 

**El circuito restante de la tarjeta periférica, mostrado en la figura 9 es el sistema de control de alimentación y regulación. La alimentación principal del ADII es de 12VDC suministrados por la batería y celda solar. A partir de este voltaje no regulado se generan los distintos voltajes regulados requeridos. La parte superior del diagrama son los limitadores inferior (UE1) y superior (UE2) que monitorean la alimentación de 12V e inhiben la operación del ADII cuando este voltaje sale fuera del rango de 10.5 a 15.6 VDC. Este circuito se implementó para proteger el instrumento. La parte central del diagrama muestra el regulador de +9V y +5V (UE3 y UE4). Finalmente los circuitos de la parte inferior (UE5 a UE8) forman el inversor que genera el voltaje regulado de -9V a partir de los +12V limitados (VBL). Los conectores JEA y JEB interconectan la tarjeta periférica con la tarjeta nodriza del ADII.** 

**La tablilla de la tarjeta periférica con la distribución de los componentes se muestra a escala real en la figura 11. Las gráficas con las dos caras de los circuitos impresos diseñados se dan en la figura 12.** 

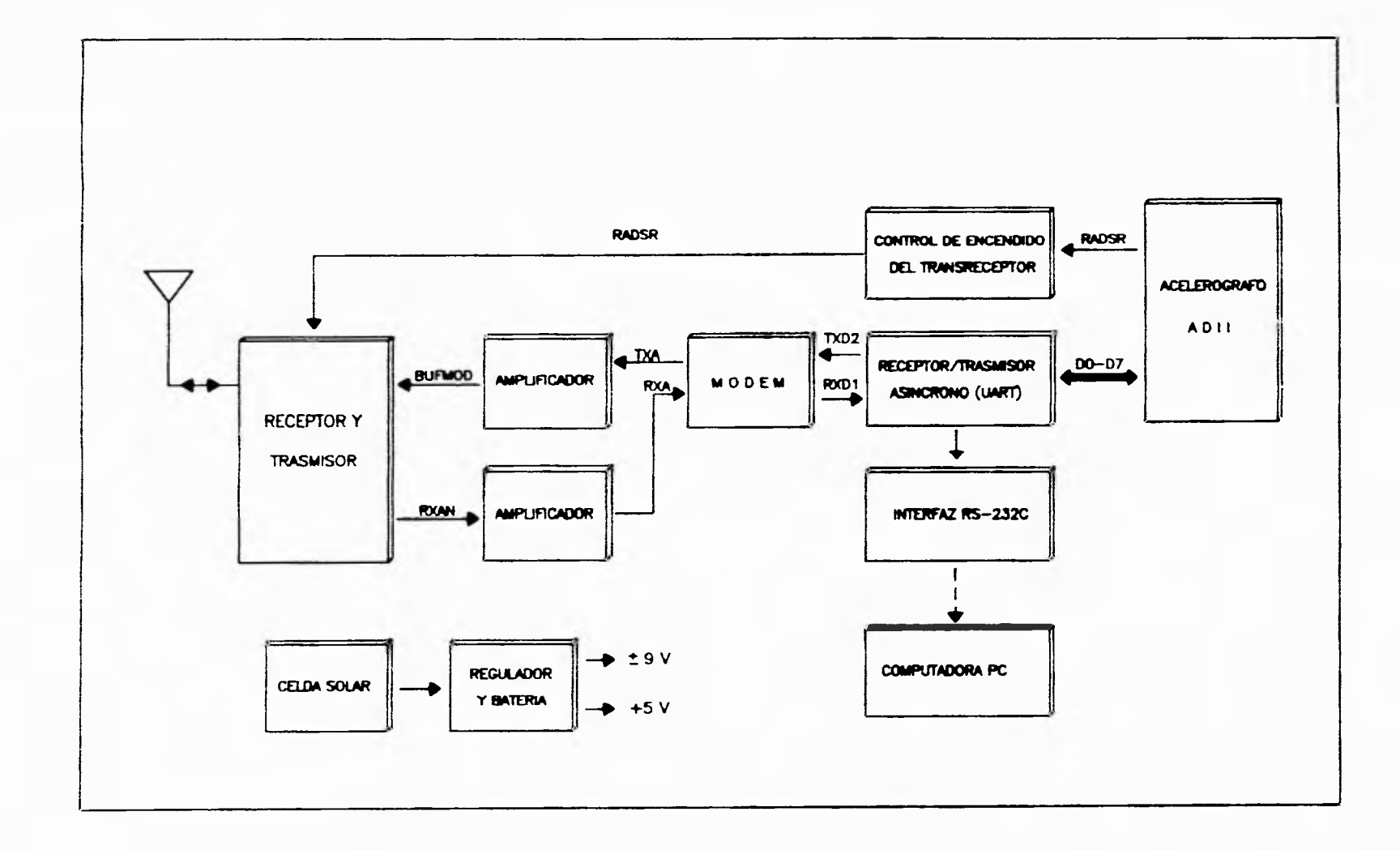

1  $\epsilon$ 

Figura 7. Diagrama detallado de los equipos y módulos que integran la instrumentación de la estación remota.

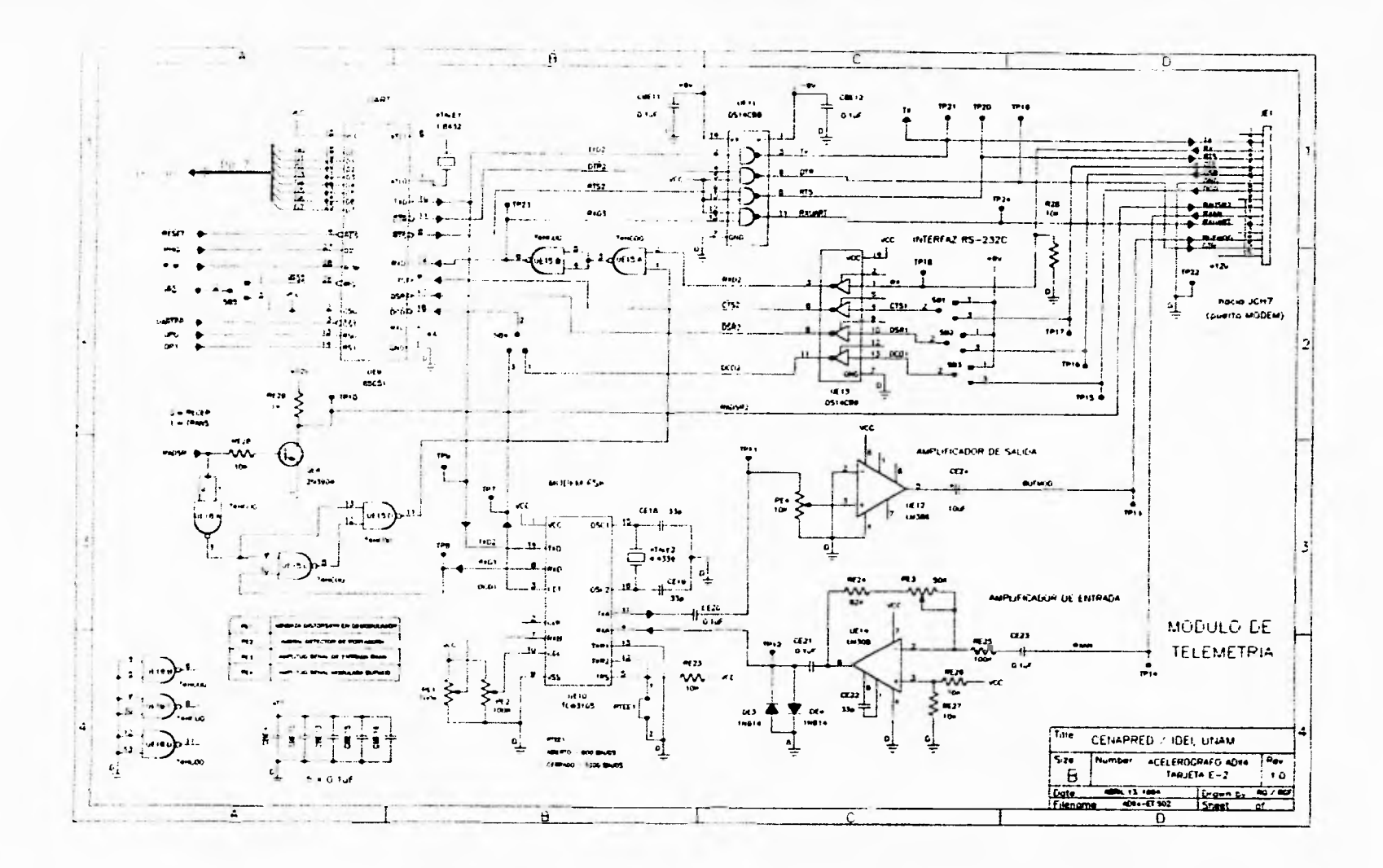

Figura 8. Diagrama electrónico del acondicionador de señales y sistema de trasmisión y control de datos de la tarjeta periférica para telemetría del acelerógrafo ADII.

 $\vec{\omega}$ 

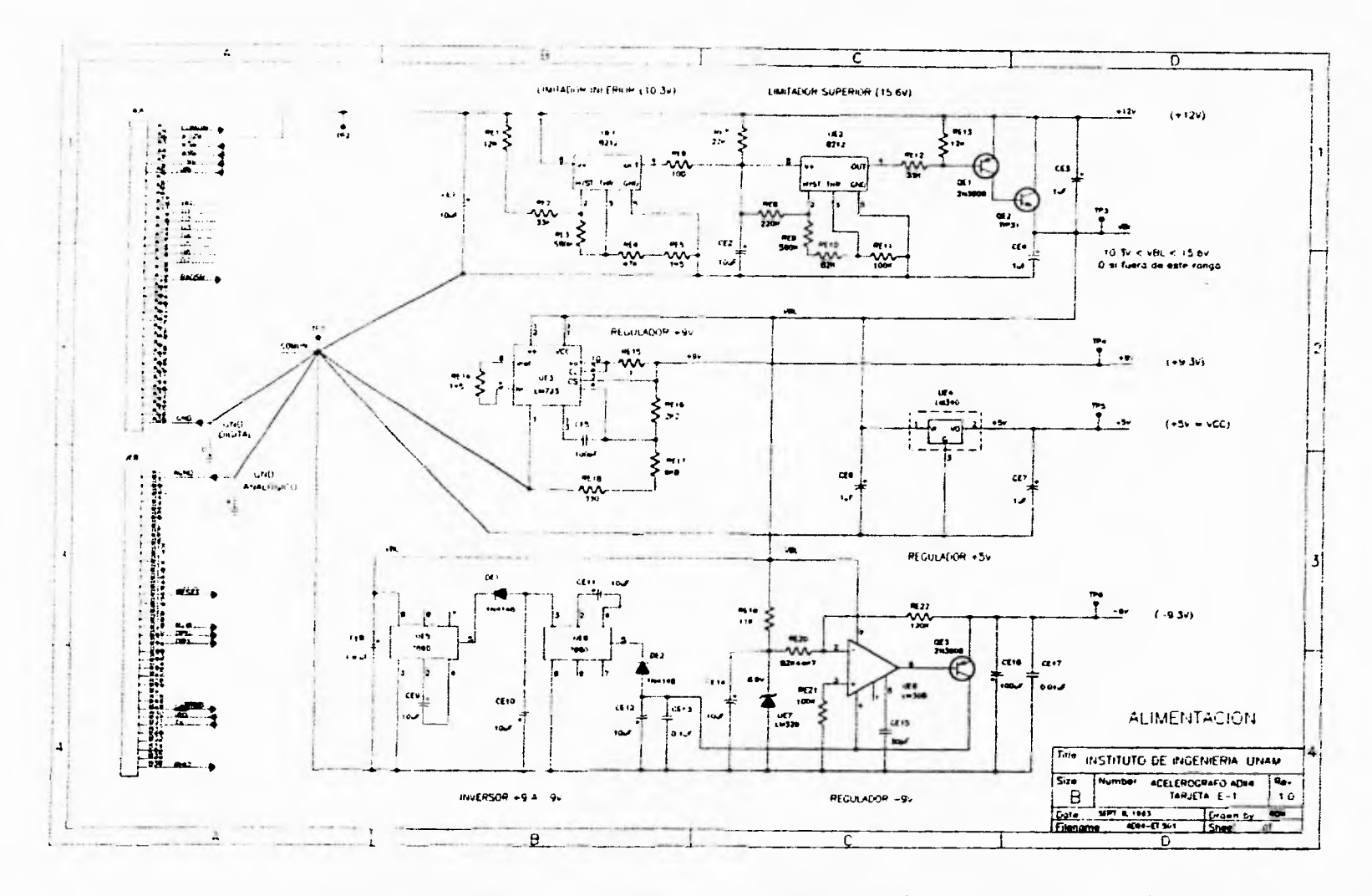

÷

Figura 9. Diagrama electrónico de la fuente de alimentación y reguladores de la tarjeta periférica para la telemetría del acelerógrafo ADII.

**SO** 

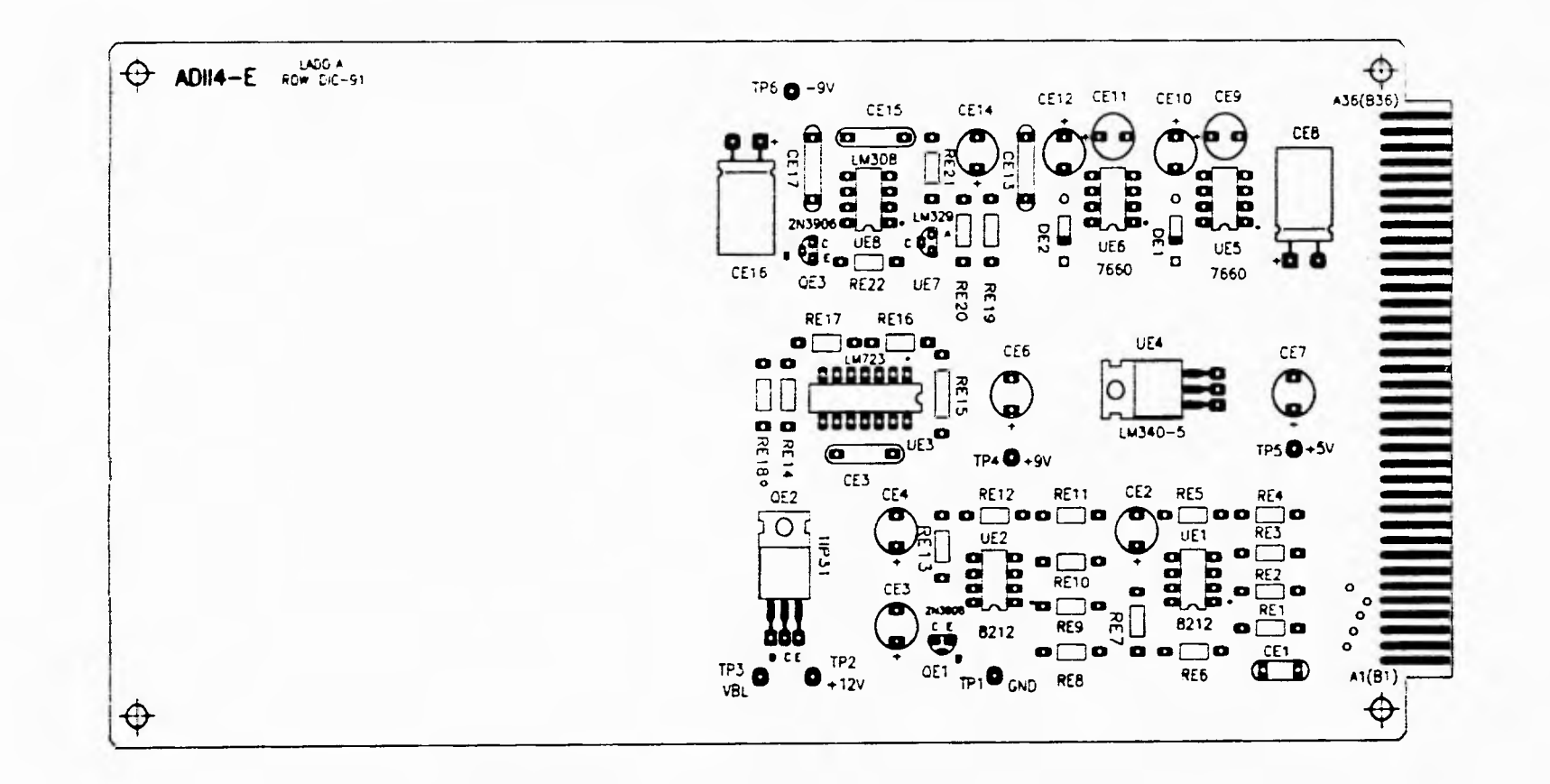

Figura 10. Tarjeta "E" original del acelerógrafo ADII. Se aprovechó el espacio libre y se reacomodaron los componentes de la fuente para agregar el módulo de telemetría.

 $\overline{5}$ 

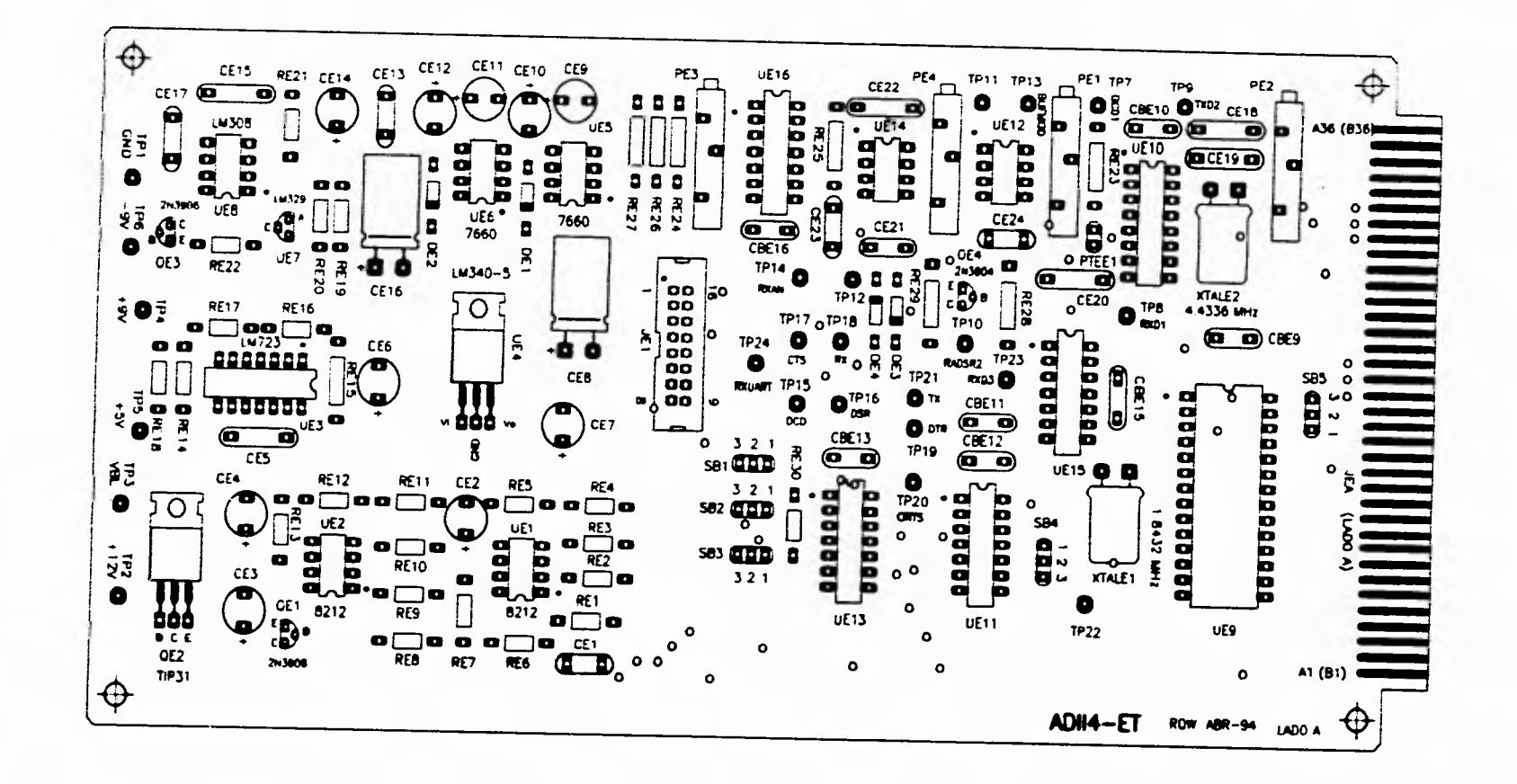

Figura 11. Distribución de componentes en la tarjeta periférica de telemetría.

 $\boldsymbol{\mathcal{S}}$ 

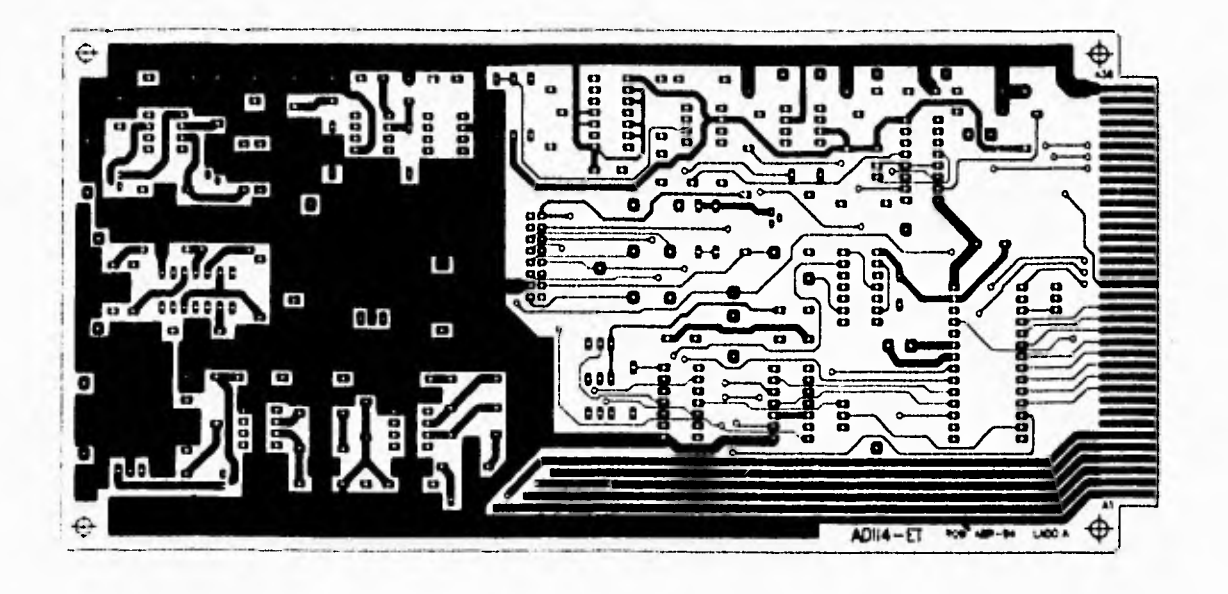

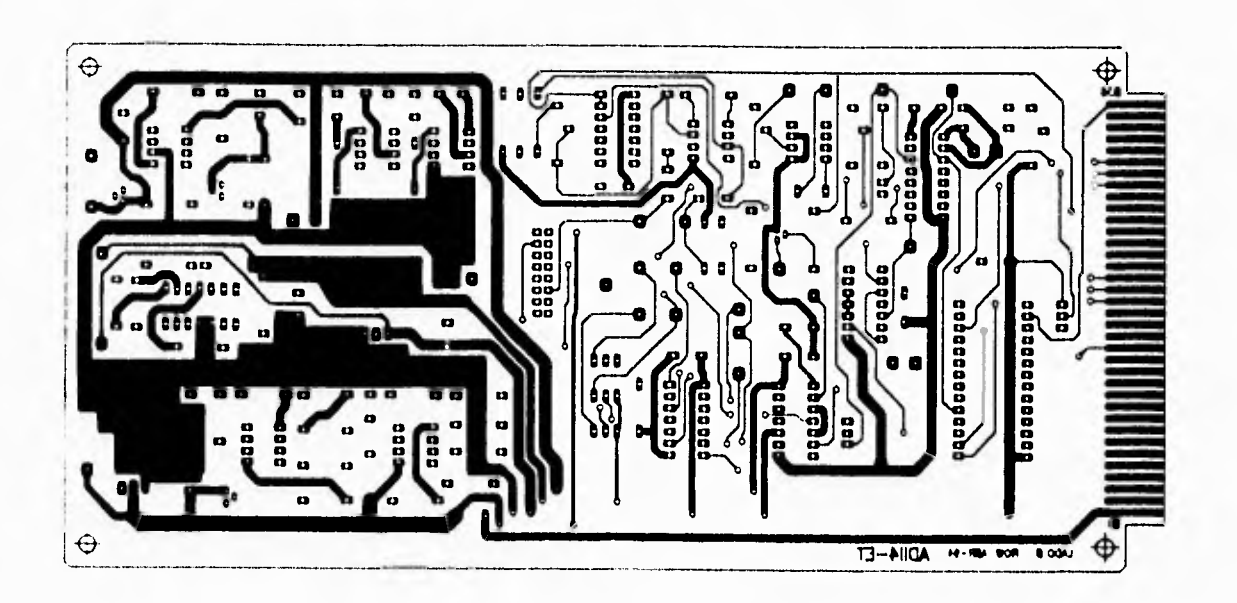

Figura 12. Diagramas de los circuitos impresos de la tarjeta periférica de

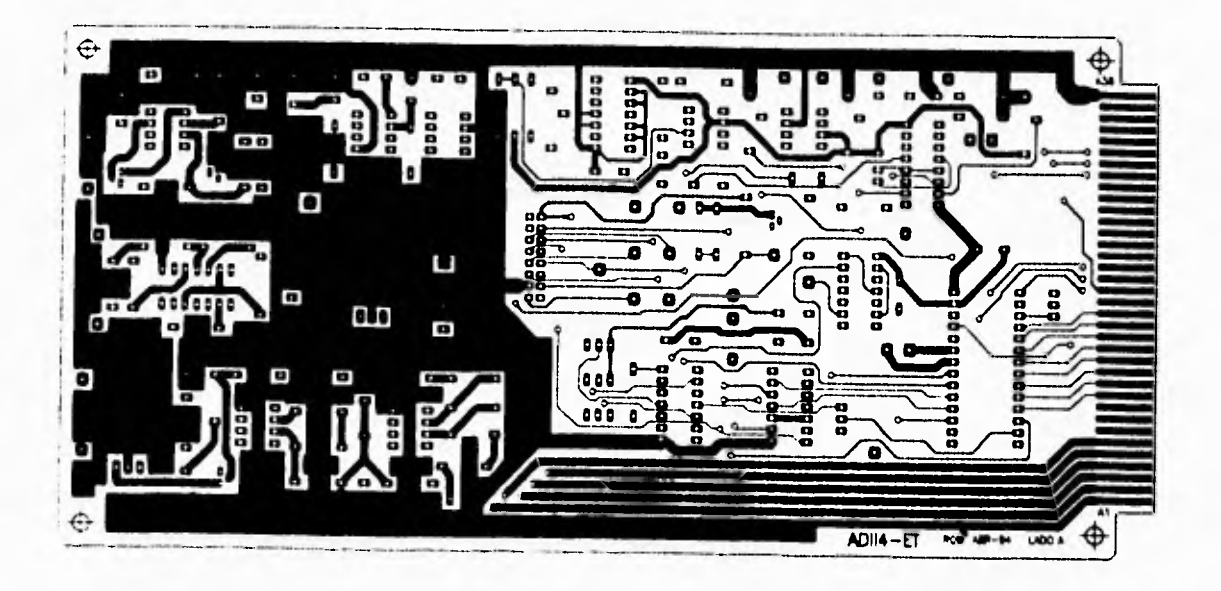

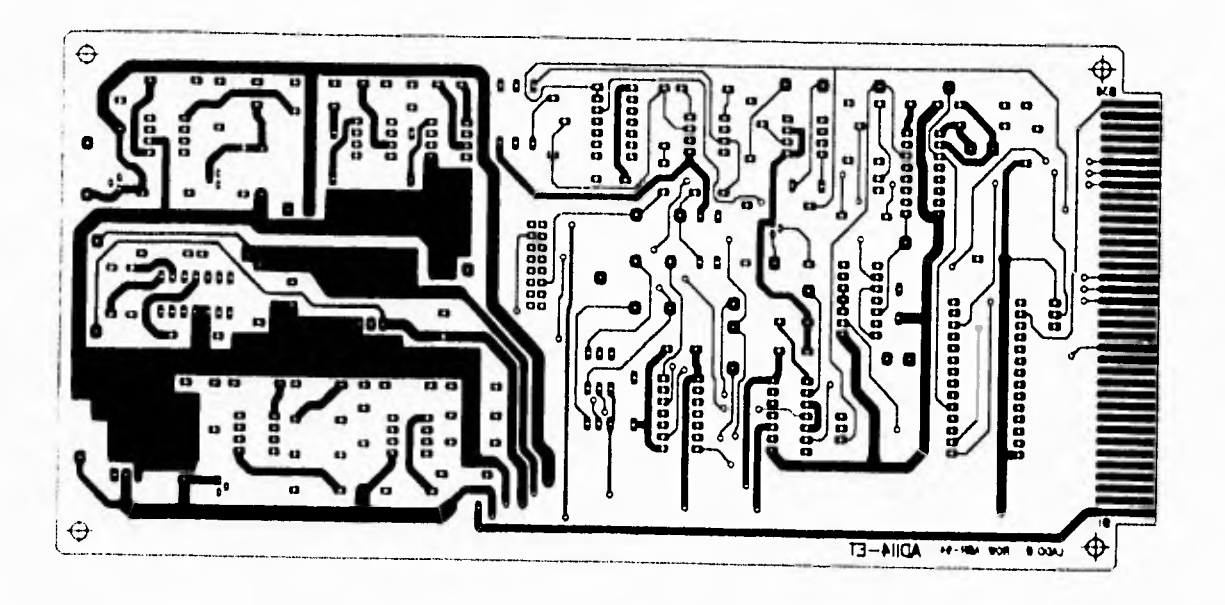

Figura 12. Diagramas de los circuitos impresos de la tarjeta periférica de<br>telemetría.

#### **5. MODULO DE TELEMETRIA EN LA ESTACION CENTRAL**

**Esta estación se ubica en el Instituto de Ingeniería en Ciudad Universitaria. Consta esencialmente de un radio, un módulo de telemetría y una computadora con el programa de control, tal como se muestra en la figura 13.** 

**El circuito de acondicionamiento y módem es bastante similar al de la estación remota. La diferencia básica estriba en que, en vez del acelerógrafo**  ADII, se tiene una computadora PC.

**El circuito electrónico desarrollado para el módulo de telemetría en esta estación se muestra en la figura 14. Con excepción del ACIA, prácticamente tiene los** mismos **componentes que la estación remota. La señal del receptor (ENTR) se amplifica con IC1 y se demodula por el módem IC2 previamente descrito. Sus senales de salida se acondicionan al estándar RS-232C por medio de IC3 y se envían directamente al puerto serial de la computadora PC que las procesa con su ACIA interno. En forma similar ocurre con los datos de trasmisión. El control de**  trasmisión **o recepción se efectúa con la señal RTS del puerto de la PC a través del transistor Q1. El estado de operación del módem se indica con los diodos luminosos D4, activo durante la trasmisión y D5, activo durante la recepción de datos. El circuito adicionalmente tiene un amplificador de audio que permite monitorear las señales audibles FSK del trasmisor o del receptor, seleccionables con el interruptor SW2.** 

**La alimentación del circuito puede ser externa (+9 a +15V) o también, dado su bajo consumo de corriente, operar con una batería de 9V. Esto permite utilizar**  el circuito junto con una computadora portátil en una estación móvil. El circuito **IC5 regula ambos voltajes a 5V, que es el voltaje de operación del módulo. El encendido y la selección de la alimentación externa o interna se realiza con el interruptor SW1.** 

**El diagrama de alambrado del cable que interconecta el módulo**  acondicionador con el puerto serie de la computadora **PC se da en la figura 15.** 

**Además, para fines de prueba y de comunicación por voz entre la estación**  central y las estaciones remotas, se agregó un interruptor que permite seleccionar **la trasmisión entre la PC y el ADII vía radio o la comunicación por voz a través de**  un micrófono entre operadores (figura 16).

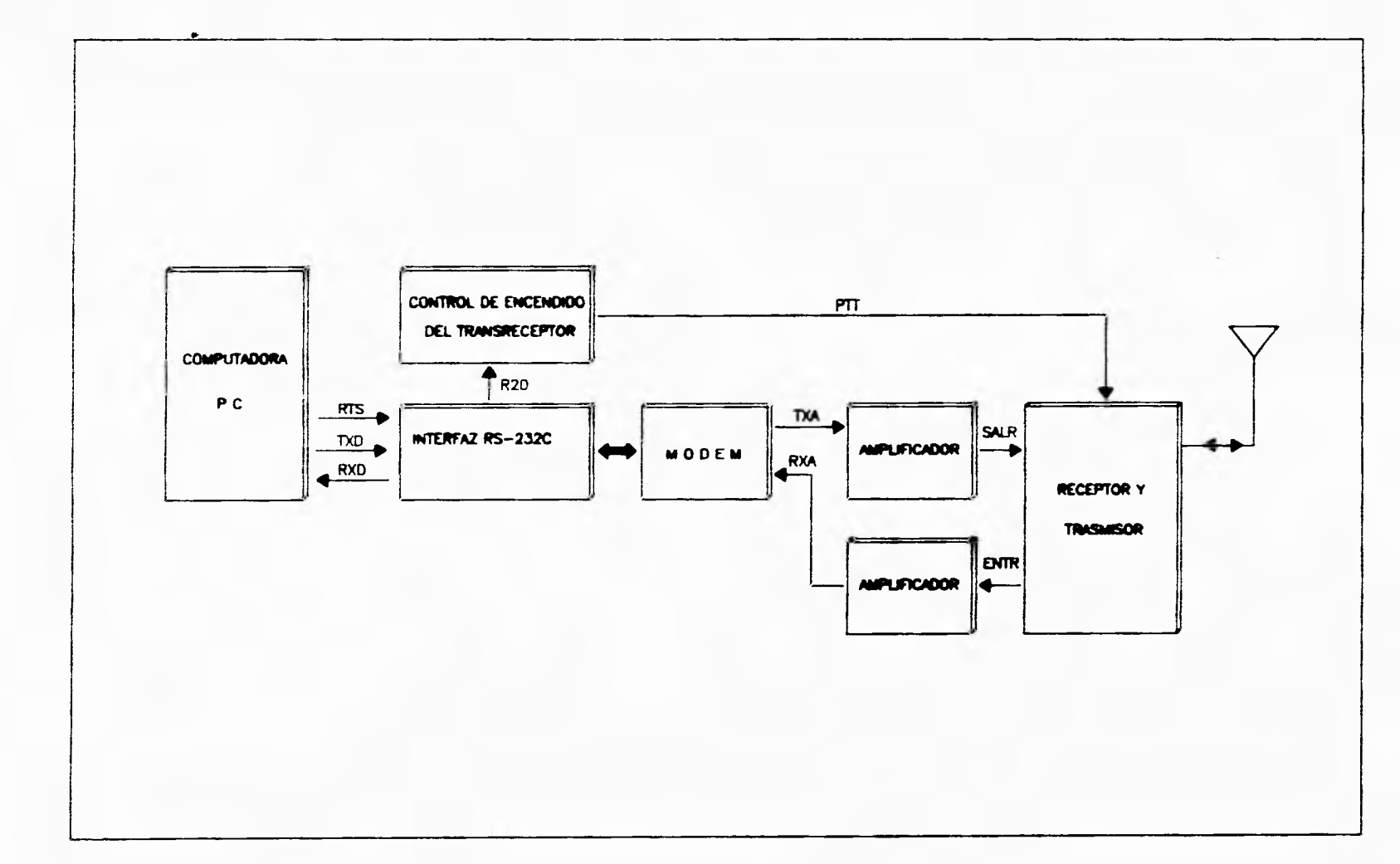

 $\bullet$ 

 $\mathbf{r}$ 

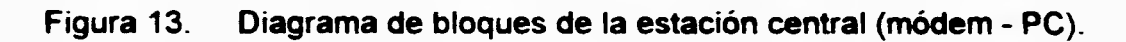

 $\mathfrak{g}$ 

 $\sim$ 

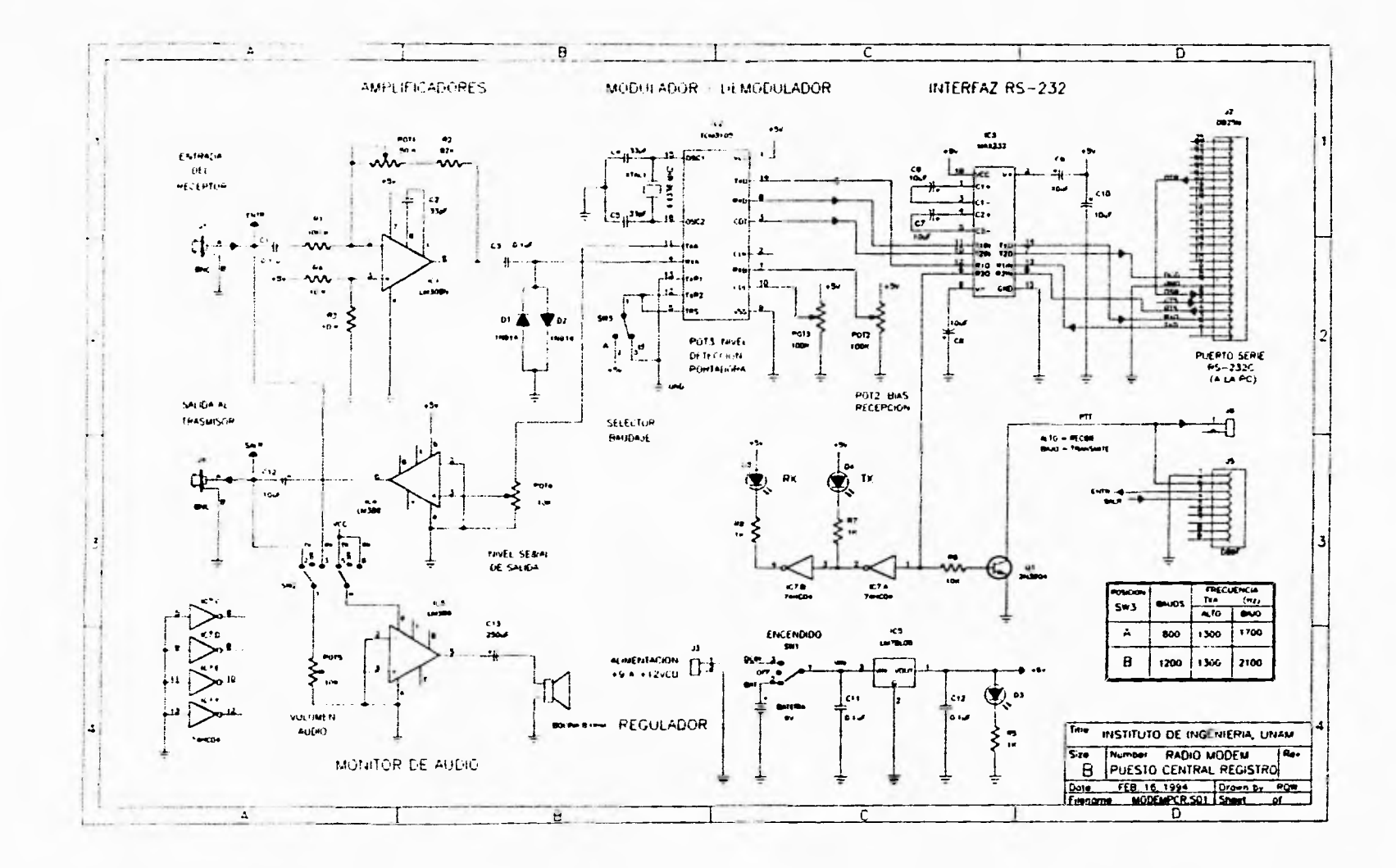

 $\overline{1}$ 

Diagrama electrónico del módulo de telemetría en la estación central. Figura 14.

82

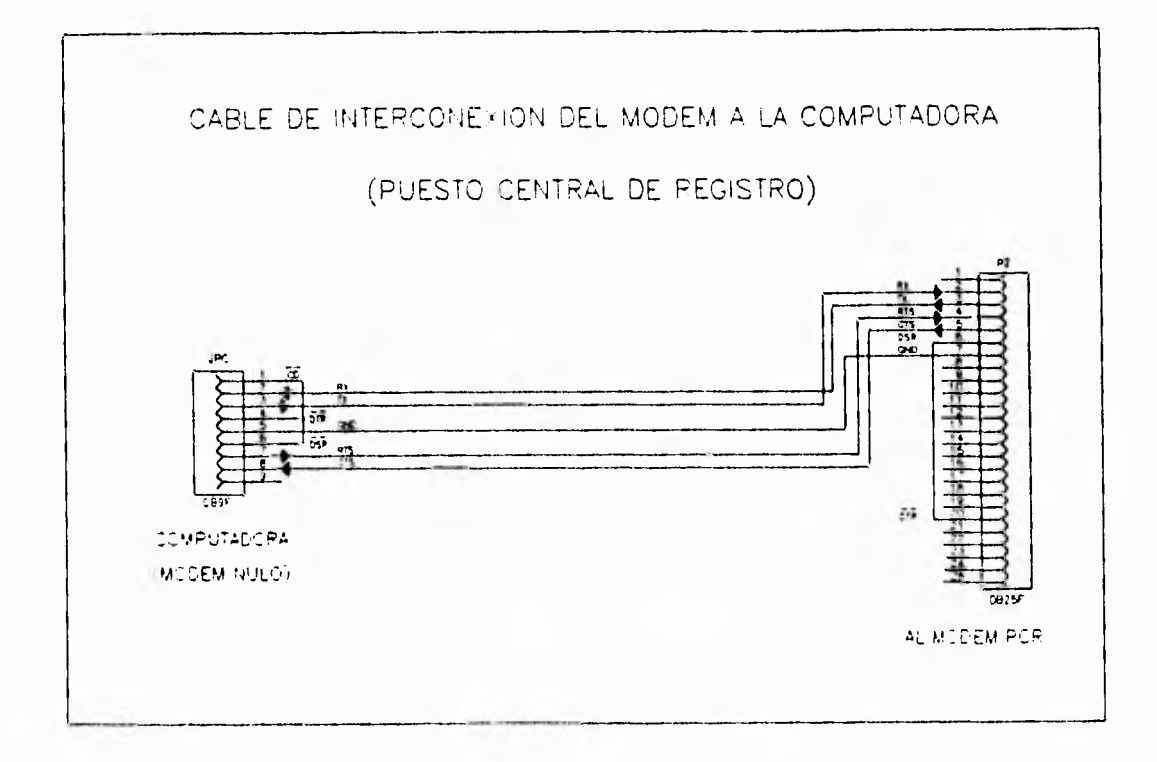

 $\ddot{\phantom{0}}$ 

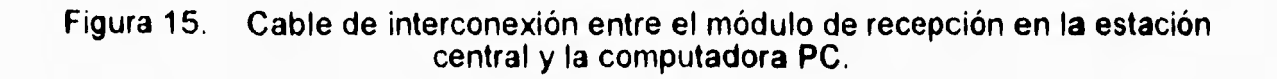
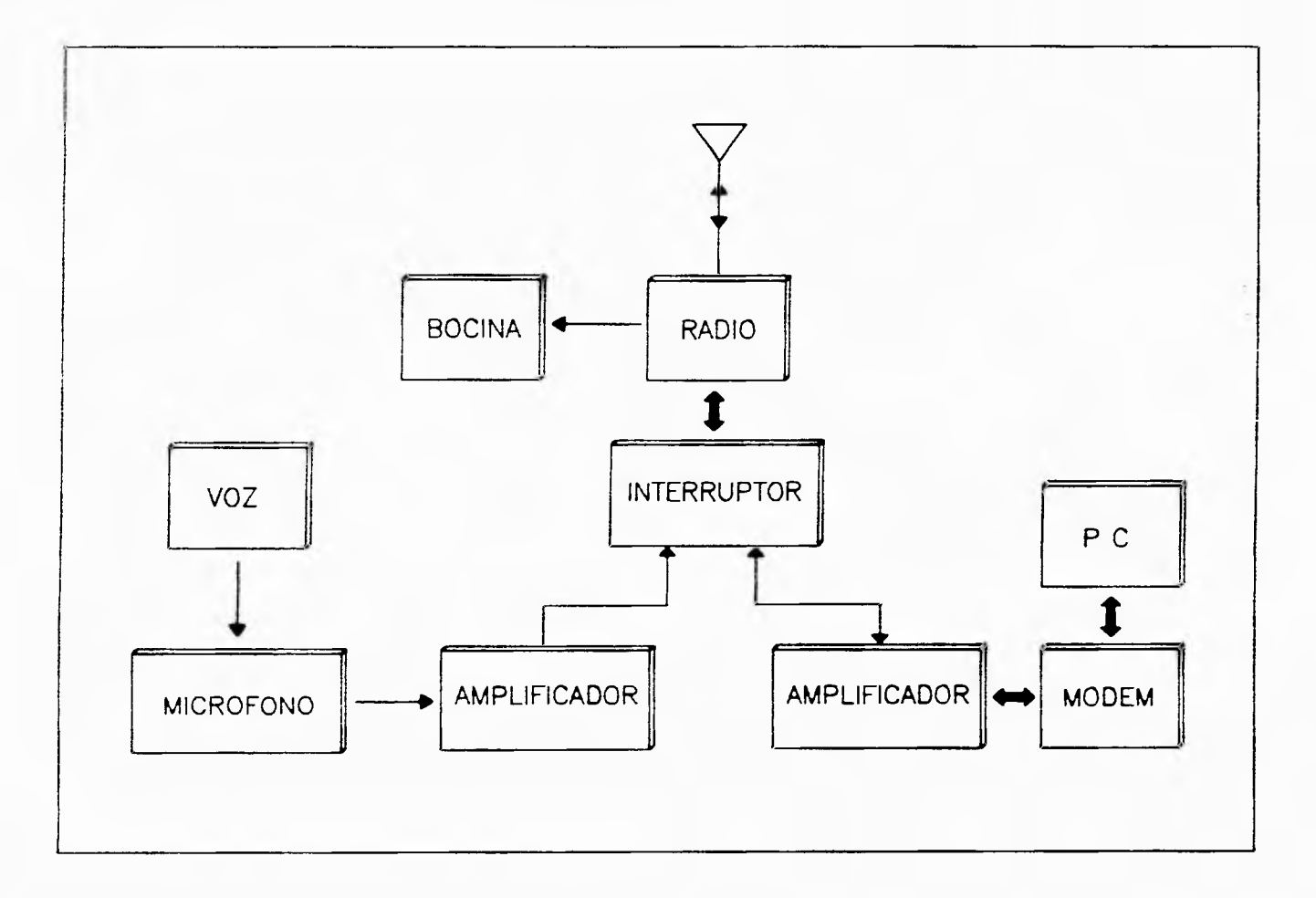

 $\epsilon$  $\hat{\mathbf{r}}$ 

**Figura 16. Selección de señal de voz por micrófono o de datos vía módem en la estación central.** 

**SS** 

#### **6. SISTEMAS DE COMUNICACION Y TELEMETRIA**

**La comunicación vía radio entre la central y las estaciones es del tipo half dúplex, es decir, se utiliza una sola radiofrecuencia. El enlace es bidireccional, pero con comunicación en un solo sentido a la vez. Los datos de los equipos utilizados y las características de la comunicación se muestran en la tabla 2.** 

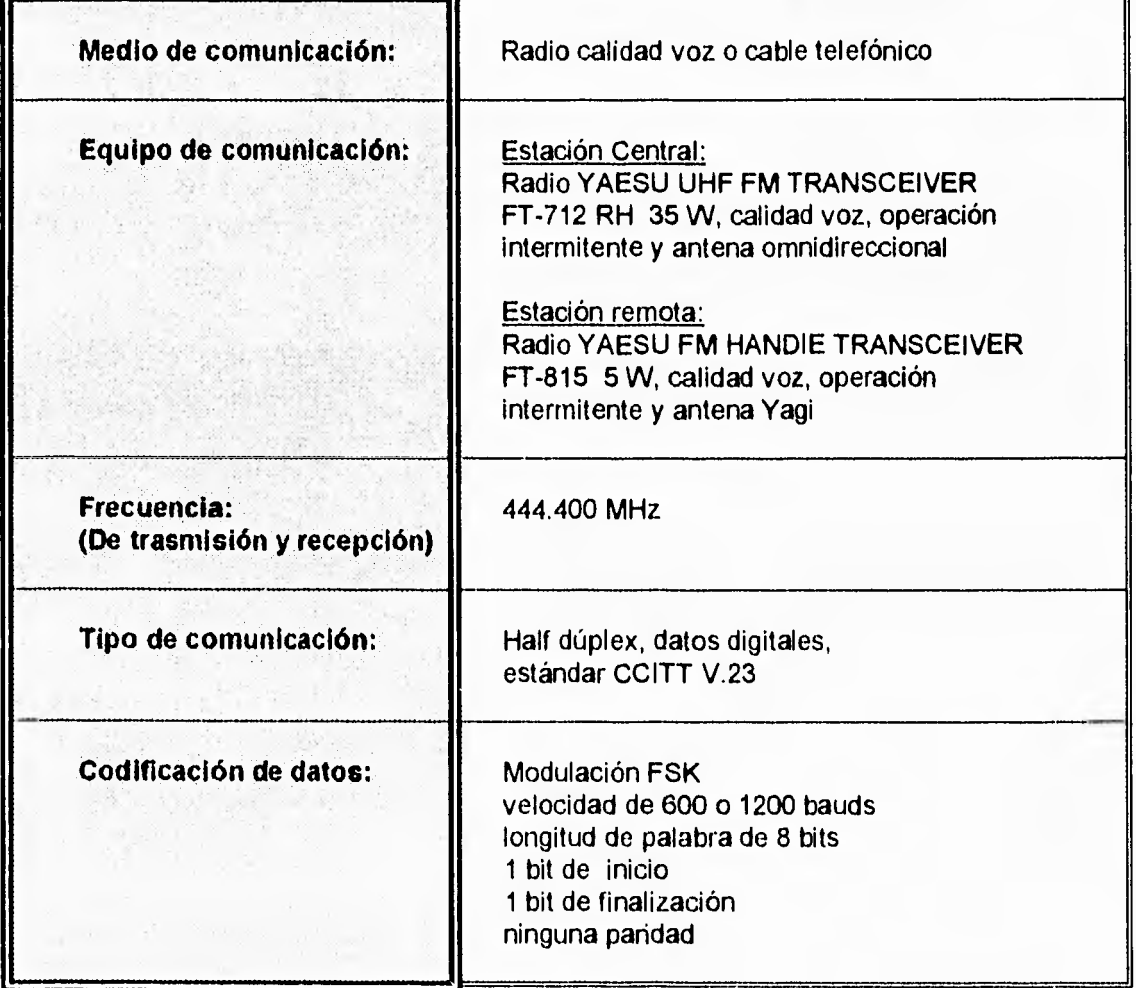

**Tabla 2. Parámetros y características de los equipos de trasmisión** 

**El modo general de operación y comunicación del sistema es el siguiente:** 

**Por medio de la computadora PC, en la estación central, se envía un mensaje codificado hacia la estación remota, la cual normalmente se encuentra en estado de recepción. Como se muestra en la tabla 2, la antena que se utiliza en la estación central es omnidireccional y además, solo se utiliza una sola frecuencia de trasmisión y recepción (444.400 MHz). Por tal motivo, cuando el**  **mensaje codificado es enviado por la estación central, llega a las cuatro estaciones remotas. A fin de evitar problemas en el canal de comunicación eliminando la posibilidad de que varias estaciones remotas respondan al mismo tiempo, se estableció un protocolo mediante una clave de identificación para que un solo equipo sea interrogado a la vez. Una vez que la estación recibe su identificación, se inicializa y a partir de ese momento la estación remota queda lista para ser interrogada por la estación central. El mensaje es recibido y procesado por el microprocesador del ADII y, dependiendo del comando recibido, el equipo de la estación remota responde con la información solicitada y la trasmite hacia la central, en donde se procesa y almacena. Una vez terminada la interrogación del equipo, se le envía una clave de finalización de diálogo para cerrar la comunicación y poner al equipo nuevamente en estado de recepción. Con ello se termina el ciclo de interrogación.** 

**Además cada equipo cuenta con una rutina de protección para el caso de que la comunicación del equipo en la estación remota queda abierta aunque la estación central haya terminado su interrogación. Esta rutina espera a que transcurran 15 minutos sin recibir un comando, entonces, automáticamente cerrará la comunicación poniendo al equipo en estado de recepción. Con esta rutina se evita bloquear el sistema y se protege al trasmisor.** 

**Un diagrama de tiempos con las señales de control para trasmisión y recepción de datos entre la central y la estación remota se presenta en la figura 17. Normalmente ambas estaciones se encuentran en modo de recepción (MODO RX, punto 1 del diagrama). El ciclo de interrogación se inicia poniendo al transreceptor de la central en modo de trasmisión (MODO TX, punto 2). Después de un retardo de 200 ms (punto 3) que garantiza la estabilidad de la trasmisión, se inicia el envío del comando.** 

**Enviado el comando (punto 4), la central se espera 150 ms antes de apagar su trasmisor. Simultáneamente la estación remota recibe y procesa el comando y, una vez identificado, se dispone a responder poniendo su radio en modo de trasmisión (punto 4). Para garantizar que la central esté nuevamente en modo de recepción y lista la computadora para recibir datos, antes de enviar su respuesta, la estación se espera un segundo (punto 5) antes de trasmitir la respuesta. Una vez terminado de enviar** sus **datos, la estación remota pasa de nuevo al modo de recepción (punto** 6) **en espera de un nuevo comando, terminando con ello el** ciclo **de interrogación.** 

**Además de este control temporal para llevar a cabo confiablemente la comunicación bidireccional e interactiva entre las estaciones, la mayoría de los paquetes de información que se envían hacia la central llevan adicionalmente**  datos complementarios de identificación y control para la detección oportuna de errores y verificar la integridad de la información. Estos códigos y protocolos de comunicación se explicarán con detalle más adelante.

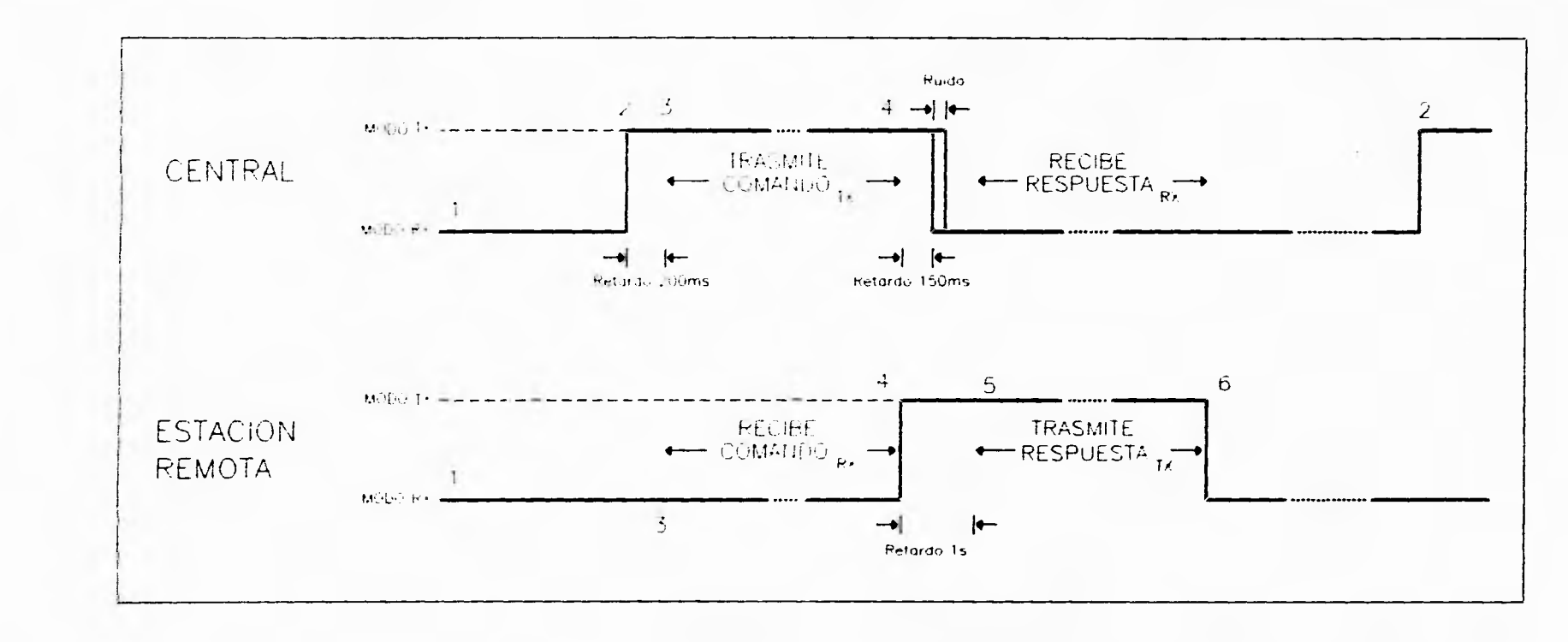

 $\overline{A}$ 

 $\rightarrow$ 

Diagrama de tiempos para la trasmisión y recepción de Figura 17. datos entre la estación central y una estación remota.

 $\overline{\mathbf{5}}$ 

 $X = 1$ 

**De las cuatro estaciones integradas al sistema de interrogación, Texcoco, Madín y DDF, están enlazadas vía radio. La estación del Instituto de Ingeniería, debido a la cercanía con la central, se enlazó por medio de cable. La distancia a la central es aproximadamente de 150 m. Con el fin de evitar daños a los equipos por inducción electromagnética y perturbaciones en un cable tan largo, se decidió aislar a los equipos por medio de optoacopladores como se muestra en la figura 18.** 

**Existen dos mallas aisladas idénticamente, una para cada dirección del flujo de datos. En cada mafia, la señal modulada pasa por un amplificador LM386 (AMP1 y 2) y luego pasa por un acopiador óptico TIL111 (0P1 y 2) cuyos fototransistores se polarizan con 12 V.** 

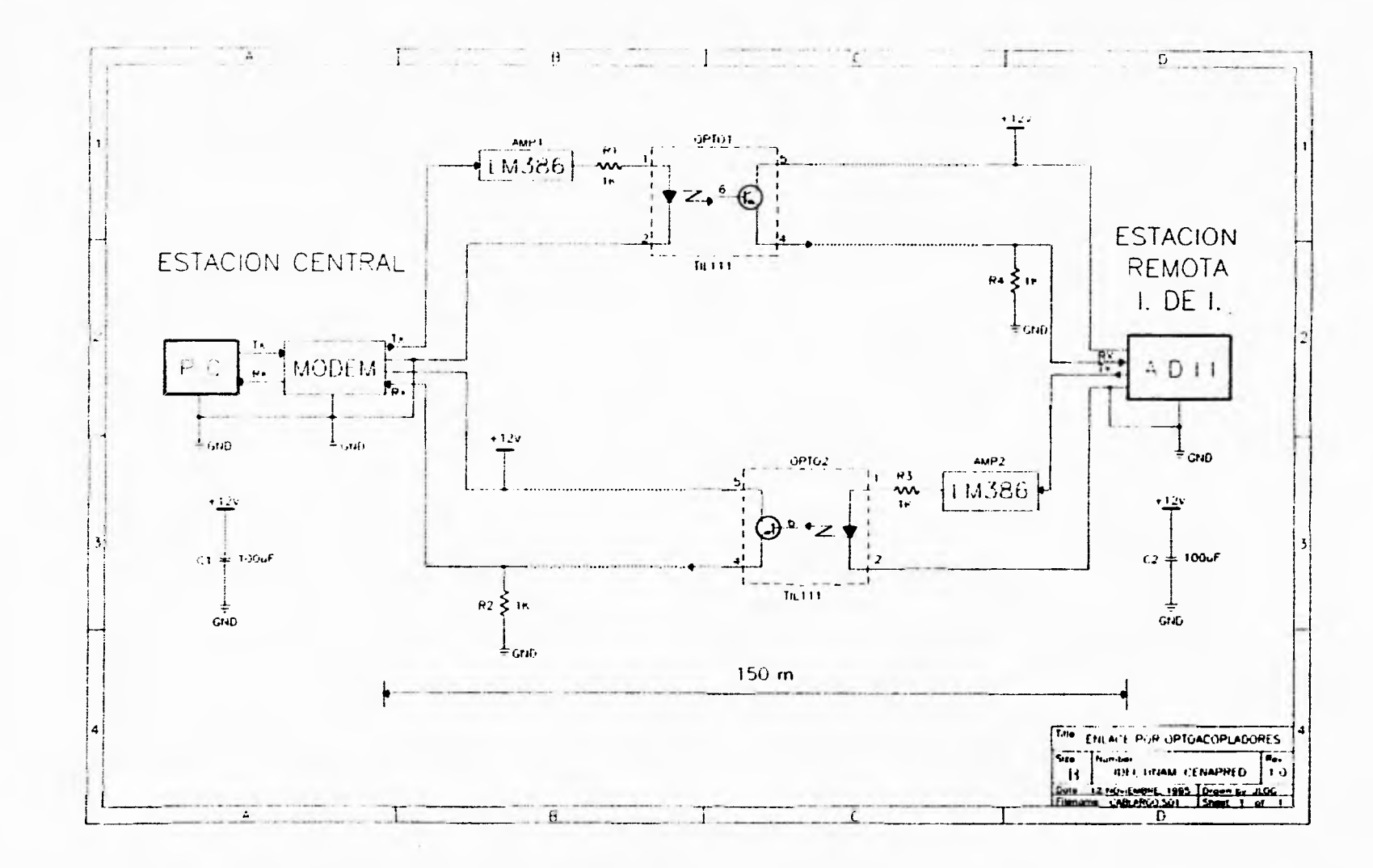

 $\bullet$ 

 $\tilde{\mathbf{A}}$ 

Figura 18. Diagrama con el enlace de la estación central y la estación I. de I. por cable telefónico.

3

 $\mathcal{F}$ 

 $\Delta\sim 10^{-11}$ 

## **7. PROGRAMACION DEL ACELEROGRAFO**

**El acelerógrafo ADII, como ya se mencionó en el capítulo 3, es controlado por un microprocesador (65CO2).** 

**Debido a que este equipo fue diseñado en el Instituto de Ingeniería, se conoce su software y de esta manera fue posible modificarlo para añadir las rutinas de telemetría sin alterar su funcionamiento original.** 

**Para adaptar el acelerógrafo ADII a esta aplicación de telemetría, se tuvo que diseñar una tarjeta periférica adicional y modificar también el programa del sistema operativo. Por ello fue necesario reestructurar y reescribir el programa y agregarle nuevas subrutinas de control de la tarjeta para procesar los comandos y protocolos de comunicación.** 

**El programa de control del acelerógrafo ADII constaba originalmente de 5000 instrucciones aproximadamente, escritas en lenguaje ensamblador. Este programa está estructurado en tres rutinas básicas mostradas en la figura 19:** 

- **La rutina ADN-1. Solo es ejecutada por el microprocesador cuando recibe una señal de RESET. Aquí se inicializan las variables del programa y los puertos que controlan al visualizador y reloj auxiliar.**
- **La rutina ADII-II. Controla los modos de operación del sistema y ejecución de distintas rutinas tales como modificación manual de datos, reproducción y trasmisión de datos almacenados en memoria y otras • rutinas de utilería.** 
	- **La rutina ADII-III. Constituye la parte principal del programa. A través de ella se lleva a cabo el control de disparo, visualización de datos, actualización del reloj-fechador, así como la codificación y almacenamiento de los datos en la memoria, entre otras tareas. Esta rutina a su vez está dividida en tres módulos, A, 6, y C que se ejecutan dependiendo del canal que se procesa.**

**Las rutinas ADII-11 y ADII-111 están enlazadas y se procesan cíclicamente. La velocidad de procesamiento de la información es de 100 muestras por segundo (tres canales), o sea, este ciclo (A-B-C) se repite cada 10 ms, por lo tanto, cada módulo dispone de 3.3 ms para ejecutar su rutina. Al módulo C se le agregaron las subrutinas de control para la telemetría.** 

**34** 

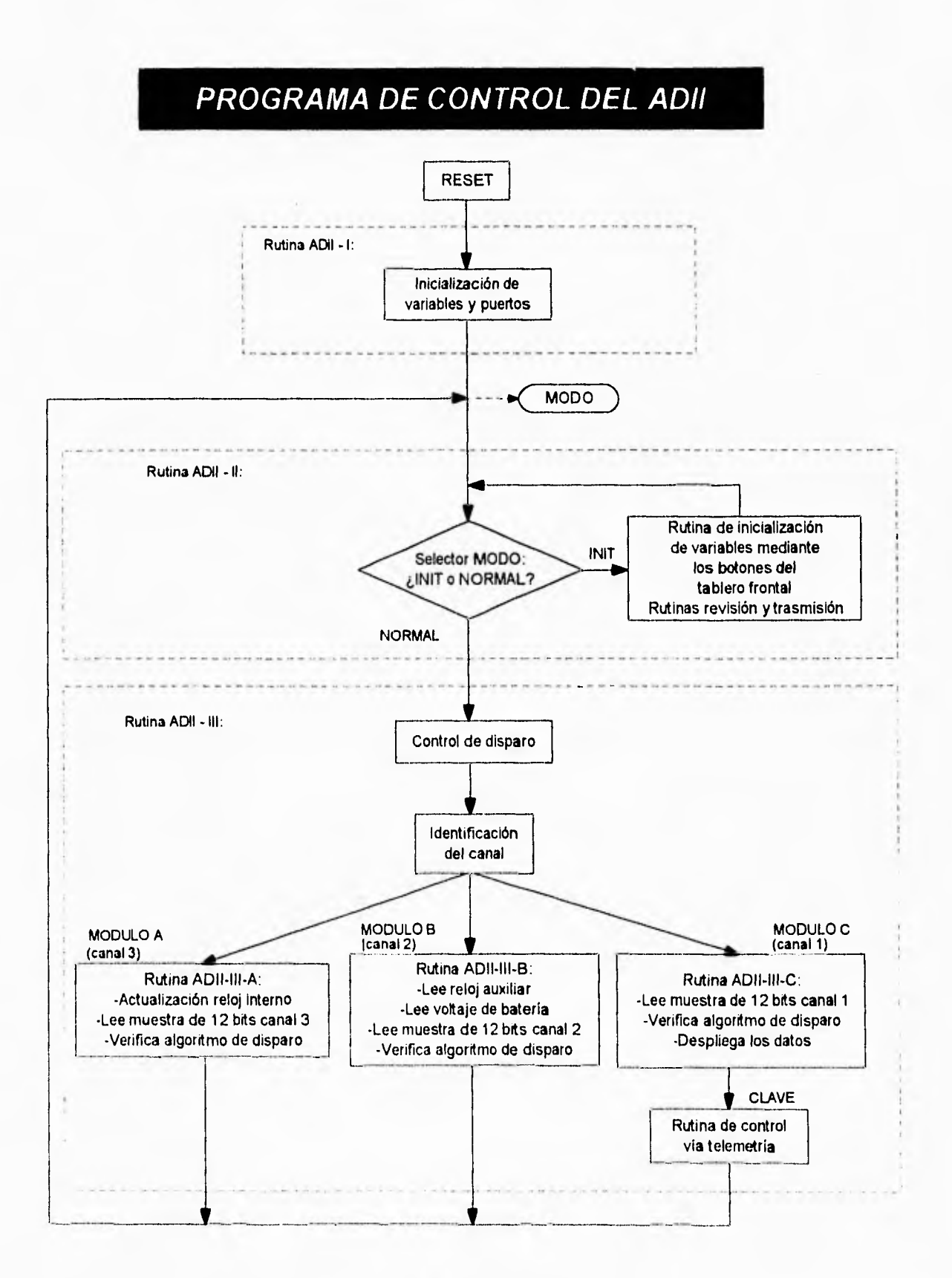

**Figura 19. Diagrama de flujo del programa de control del ADII.** 

# *RUTINA DE CONTROL VIA TELEMETRIA*

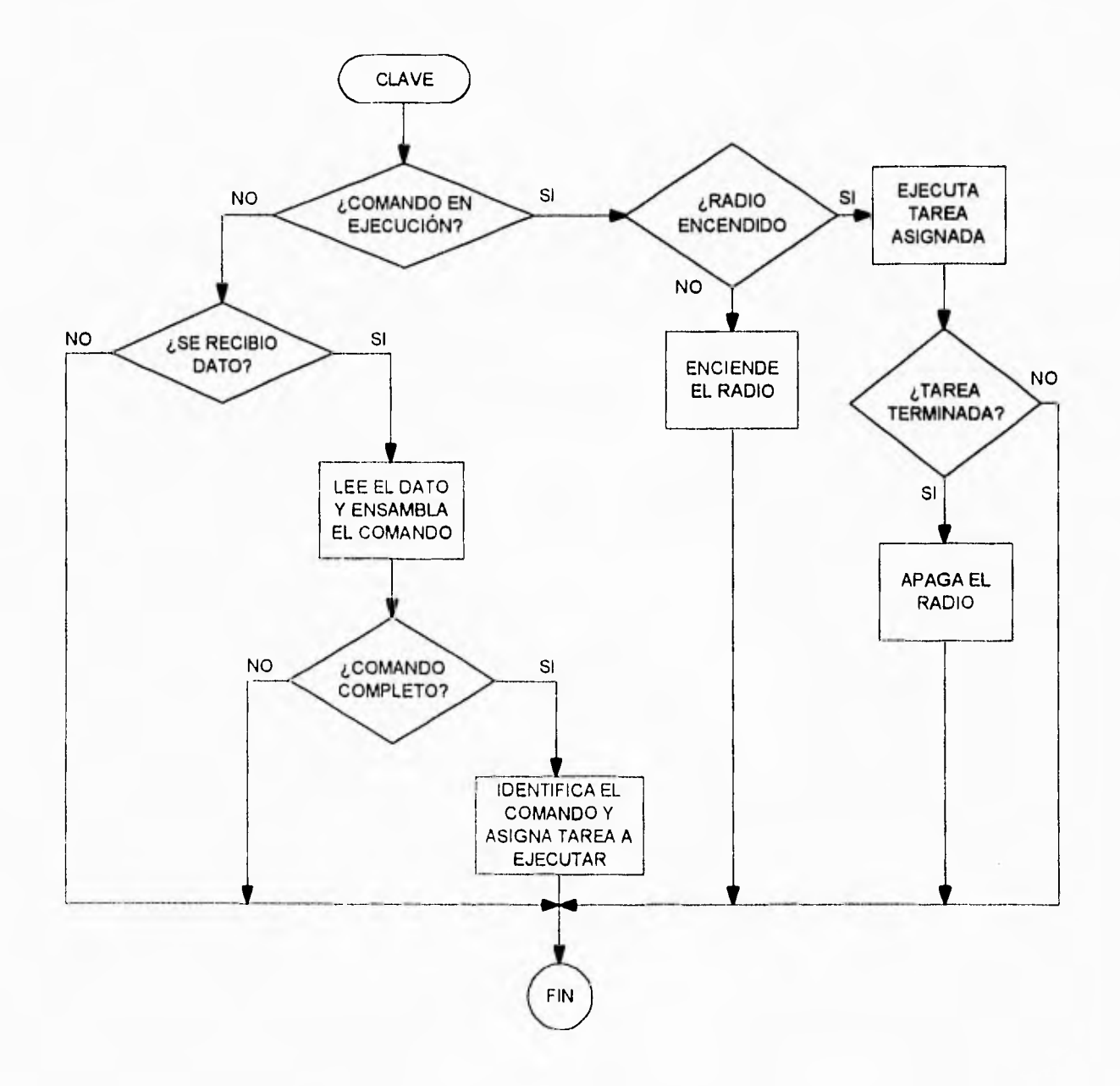

Figura 20. Diagrama de flujo de la subrutina "CLAVE" para el control del ADII vía telemetría.

 $\sim$ 

**La figura 20 muestra el diagrama principal de la subrutina de telemetría que lleva el nombre de "CLAVE".** 

**De acuerdo con el diagrama de la figura 19, cada 10 ms el microprocesador entra a la subrutina CLAVE. Al entrar en esta subrutina se pregunta si hay algún comando que se encuentre en ejecución. Si no hay ningún comando en ejecución, se procede a revisar si ya se recibió algún dato vía telemetría. Si no se ha recibido dato alguno, la subrutina llega a su fin.** 

**Si se recibió algún dato, éste se almacena y con él se va ensamblando el comando. Al recibirse cada dato se verifica si el comando que se ha ido ensamblando se encuentra completo.** 

**Un comando completo está formado por tres caracteres hexadecimales y un cuarto hexadecimal que siempre es hex OD (CR). El acelerógrafo cuenta con una tabla de comandos almacenados en memoria, que son los que espera recibir. El equipo también reconocerá que se ha completado algún comando cuando detecta la presencia del caracter hex OD (CR).** 

**Una vez que el comando esté completo, se procede a la identificación del mismo y a la asignación de la tarea correspondiente a ejecutarse.** 

**Cuando el programa vuelve a entrar a CLAVE y encuentra que se está ejecutando algún comando, se procede a examinar si el radio se encuentra ya en modo trasmisor; si no, se manda la señal que acciona el control PTT del radio para pasarlo del modo receptor al modo trasmisor.** 

**Si el radio se encuentra ya en modo trasmisor se termina de ejecutar la tarea asignada y se envía el mensaje asociado a dicha tarea. Una vez que se ha finalizado con la tarea asignada, se pone al radio en modo receptor, a fin de volver a estar en estado de espera de algún nuevo comando. De esta manera se vuelve a repetir el** ciclo **de recepción de comandos, identificación de tarea y ejecución de la misma.** 

**Toda la programación se hizo a nivel ensamblador y se agregaron más de 2000 líneas al programa original del instrumento. En total el sistema operativo del ADII consta de 7715 líneas de código (466.467 Kbytes) y ocupa 16.384 Kbytes de**  memoria **EPROM (referencia 3).** 

**La descripción detallada de estos complejos programas, debido a su extensión, están fuera del alcance e interés de este trabajo. En el siguiente capítulo se presentarán solo con cierto detalle los distintos comandos y funciones hasta la fecha implementados, así como los protocolos asociados de comunicación, los formatos y codificación de los datos.** 

**El resto de las subrutinas de la comunicación vía telemetría son descritas de manera general en el anexo C.** 

## **8. COMANDOS Y PROTOCOLOS DE COMUNICACION**

**El catálogo de comandos hasta ahora implementados, se resume en la tabla 3.** 

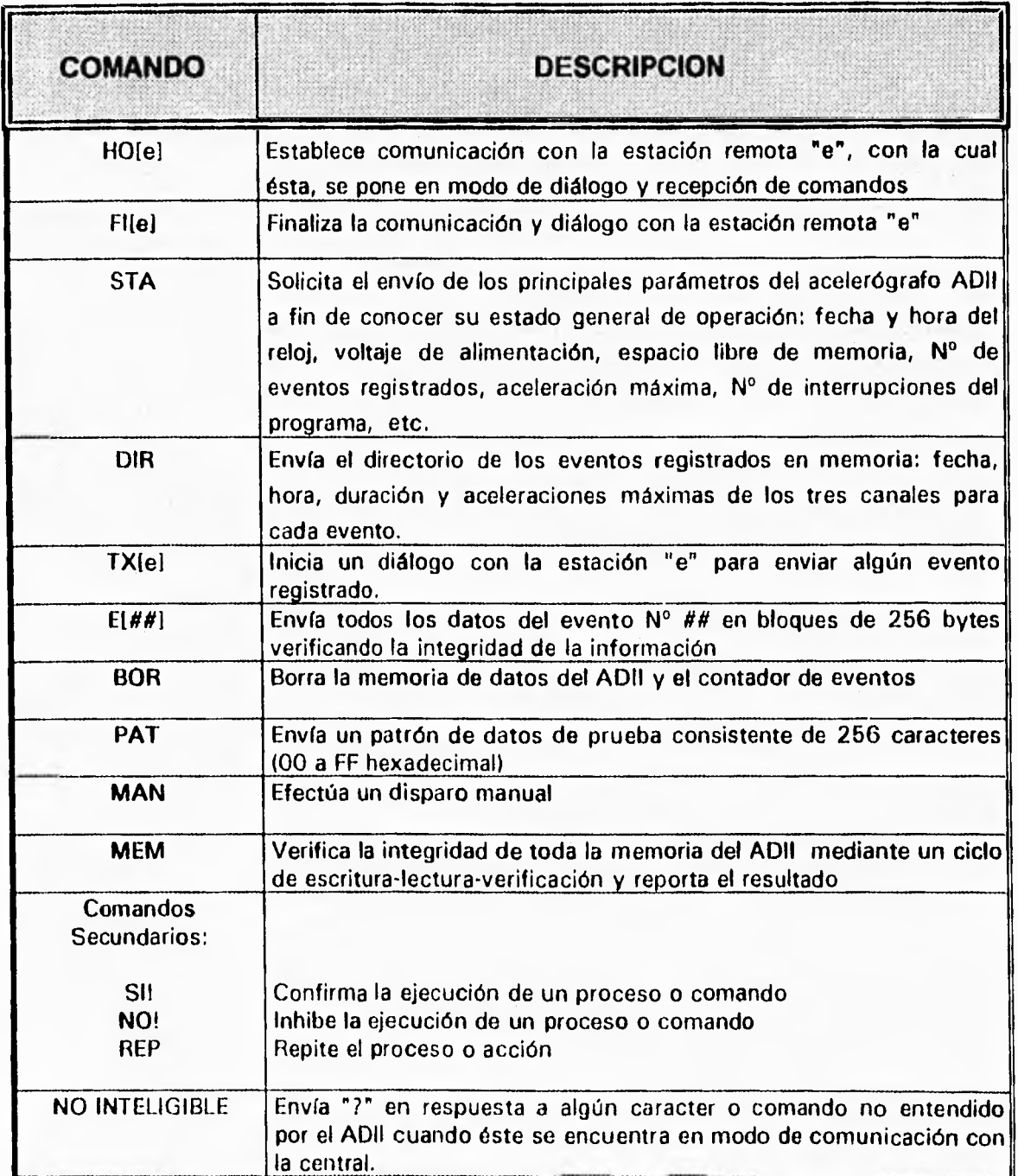

**Tabla 3. Comandos para la interrogación de la estación remota** 

**A continuación se describe cada uno de los comandos y el formato de los datos. Diagramas detallados de flujo que muestran los diálogos y protocolos de cada comando, se presentan en los anexos A y C.** 

## **8.1 Comando "HO[e]"**

**Este es un comando de saludo (HOLA). En virtud de que se tienen 4 estaciones remotas y la comunicación con todas ellas se lleva a cabo a través de la misma frecuencia de radio, es necesario identificar y establecer comunicación con una de las cuatro estaciones antes de poder iniciar el diálogo. Normalmente las cuatro estaciones están en modo de recepción. Al recibir una estación su código de identificación, pasa del modo normal de espera al modo de comunicación y diálogo.** 

**La variable "e" identifica las estaciones del sistema:** 

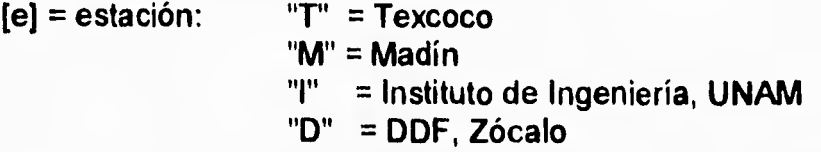

**Con el comando asociado "Fl[e]" se finaliza el modo de diálogo y se regresa al modo normal de espera.** 

## 8.2 Comando "Fi[e]"

**Comando de despedida (FIN) para finalizar la comunicación y el diálogo establecido con alguna estación. Al recibir este código la estación, pasa del modo de diálogo al modo normal de espera. "e" identifica la estación como se explicó en el comando "HO[e]".** 

## **8.3 Comando "STA"**

**Comando para solicitar a la estación remota con la cual se tiene comunicación que envíe los datos sobre su estado de operación.** 

**Al recibir el ADII este comando, responde enviando el siguiente paquete de información de 186 bytes (tabla 4):** 

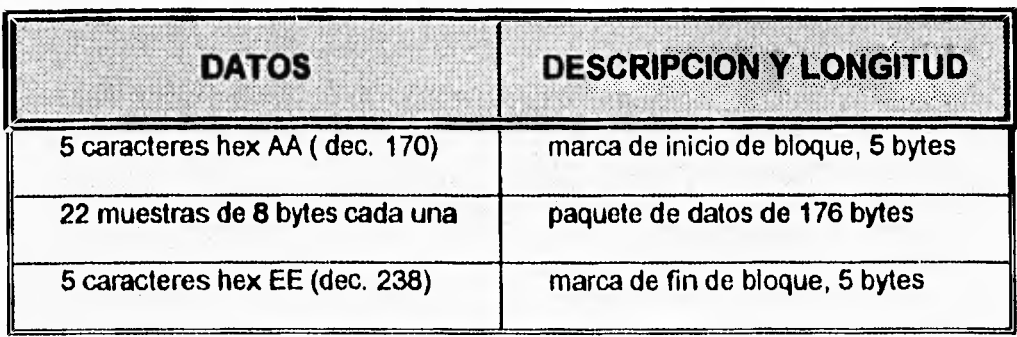

## **Tabla 4. Paquete de datos con el estado de operación del ADII**

**Cada una de las 22 muestras a su vez se compone de 8 bytes. Su formato se muestra en la tabla 5.** 

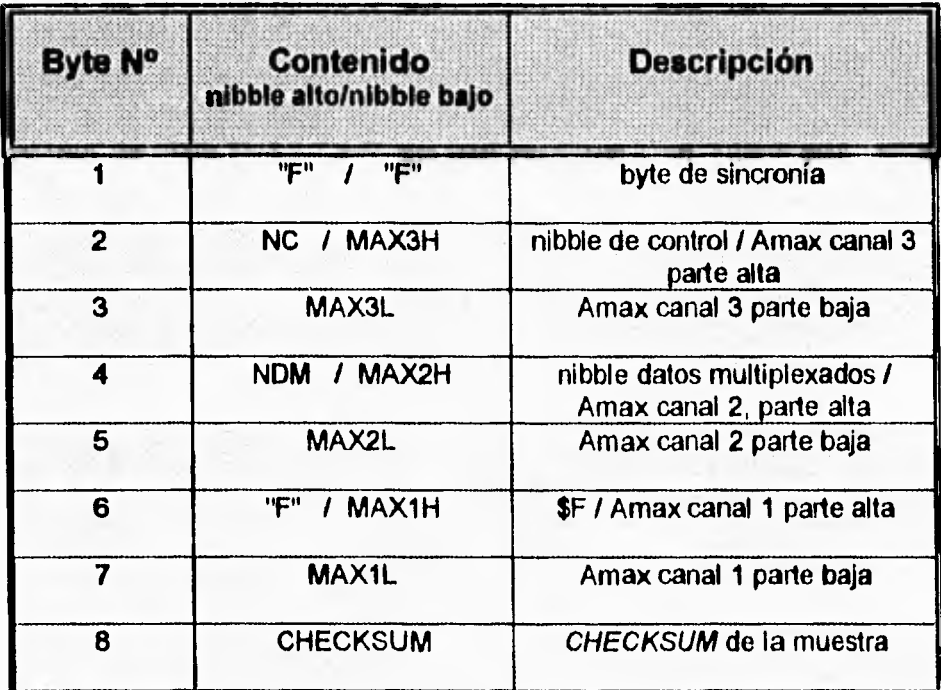

NC = Nibble de control (nibble alto, 2a. muestra); puede **tornar** los siguientes valores:

> hex 0: modo normal inicio (primer muestra) hex 3: modo normal hex C: modo disparo inicio (primer muestra) hex F: modo disparo

## **Tabla 5. Datos de cada muestra trasmitida**

**El CHECKSUM es calculado por el ADII como la función EXOR de los 7 bytes anteriores de la muestra.** 

**En el Nibble de Datos Multiplexados (NDM) que está formado por los cuatro bits mas significativos del 4o. byte, se da información multiplexada en BCD de acuerdo con el número de la muestra. El contenido de estos datos es el mostrado en la tabla 6. Para el proceso de demultiplexaje y decodificación es necesario primero identificar la ler. muestra con el Nibble de Control (NC=O o NC=C) y del cuarto byte, leer el NDM. Así sucesivamente se leen y decodifican los datos multiplexados de las 22 muestras del paquete.** 

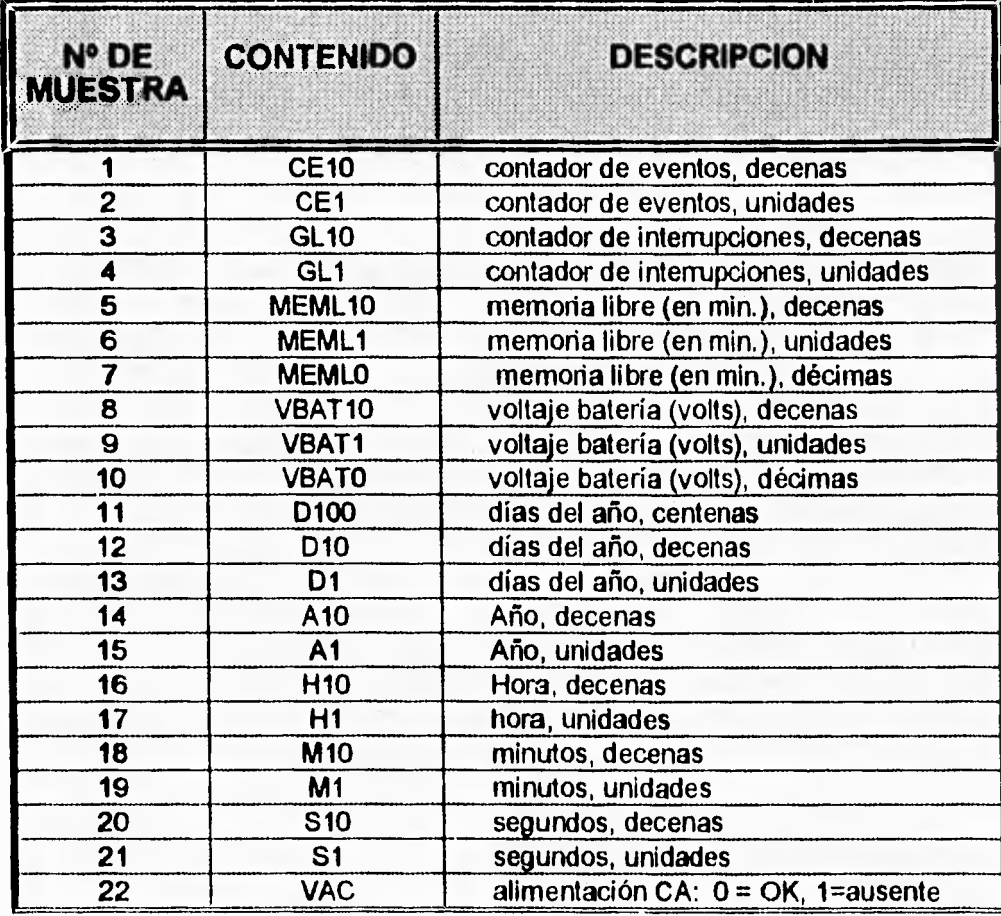

**Tabla 6. Datos multiplexados en el nibble NDM** 

## **8.4 Comando "DIR"**

**Comando para solicitar a la estación remota que envíe el directorio de eventos registrados en su memoria. Este comando debe ejecutarse previo al comando TXE que trasmite la información del evento.** 

**Para entender la forma en que se envían los datos con este comando, es necesario entender la estructura de los datos almacenados en la memoria del acelerógrafo ADII la cual se muestra en la figura 21.** 

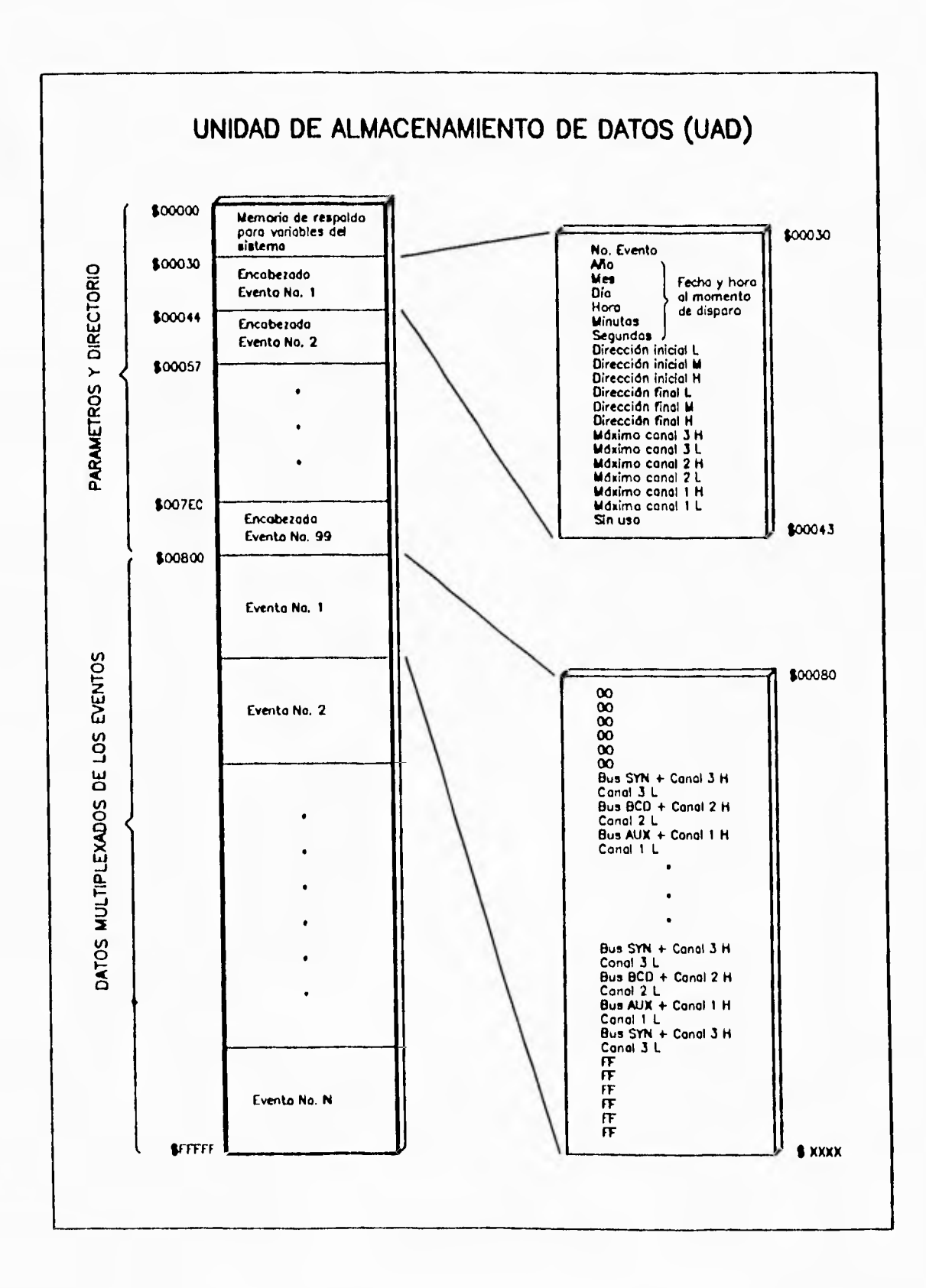

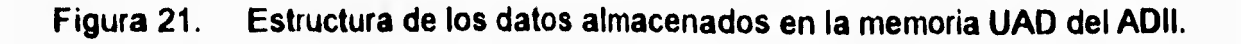

**El espacio de memoria de 1 Megabyte está dividido en tres segmentos. El primero, que abarca el espacio de direcciones de la dirección O a hex 30, contiene variables y parámetros operativos del propio instrumento; la descripción de estos datos se da en la tabla 7.** 

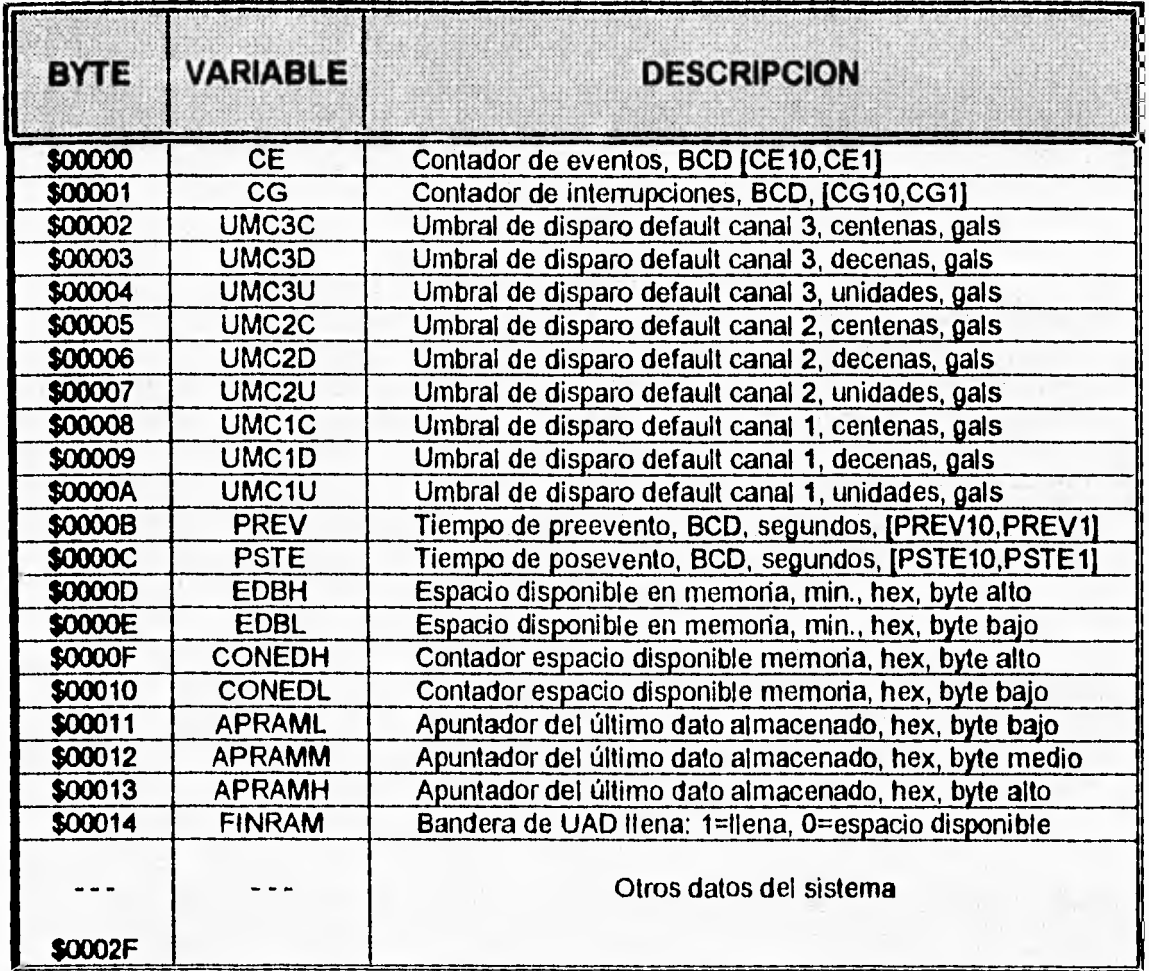

## **Tabla 7. Parámetros y datos de la parte inicial de la unidad de almacenamiento del acelerógrafo ADII**

**El segundo segmento contiene los encabezados de hasta 99 eventos y abarca el espacio de hex 30 a hex 800. Cada encabezado, cuyo contenido se detalla en la tabla 8, consta de 20 bytes. Finalmente a partir de la dirección hex 800 en adelante se almacena sucesivamente la información de los eventos.** 

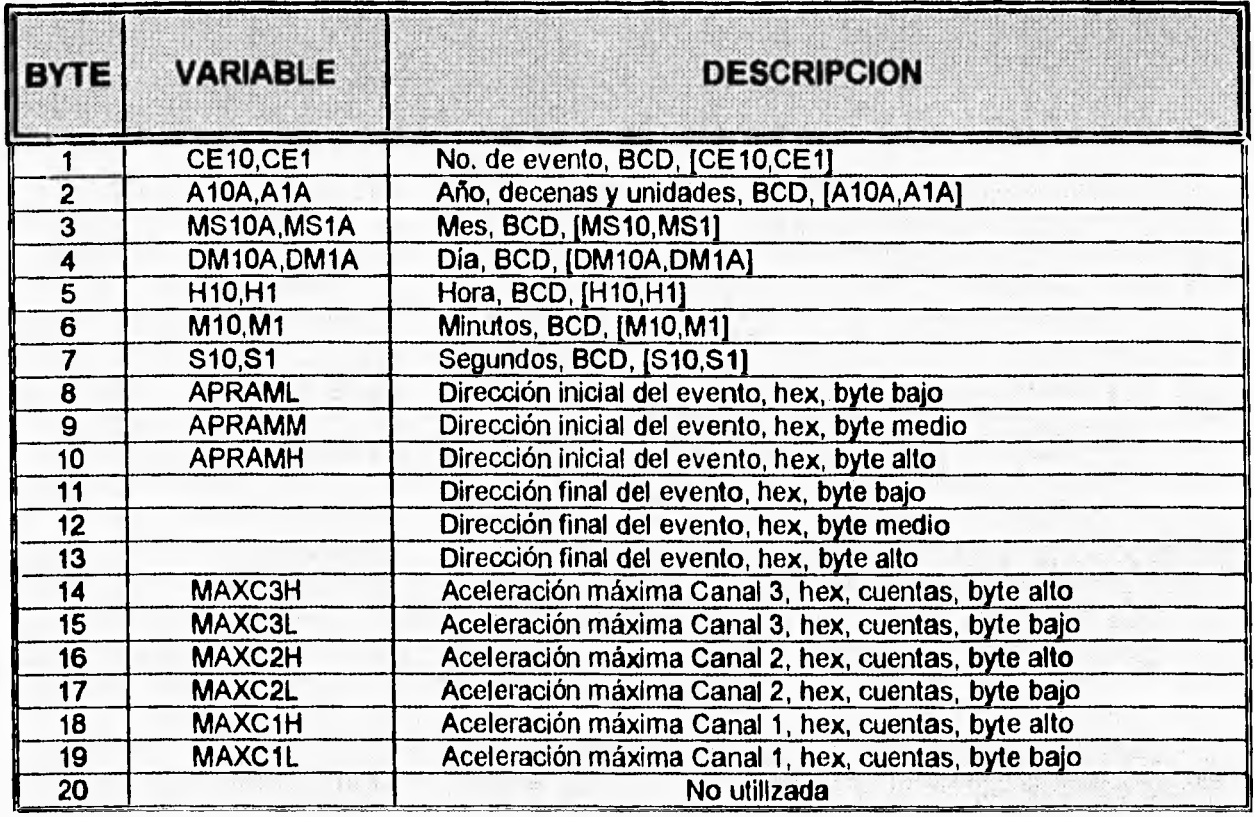

**Tabla 8. Datos del encabezado de cada evento** 

**Cuando se ejecuta el comando DIR se trasmite primero una marca de inicio de 5 caracteres hex BB, luego el bloque de parámetros seguido de los encabezados de los eventos y se termina con una marca de finalización de 5 caracteres hex EE. Estos datos se muestran en la tabla 9.** 

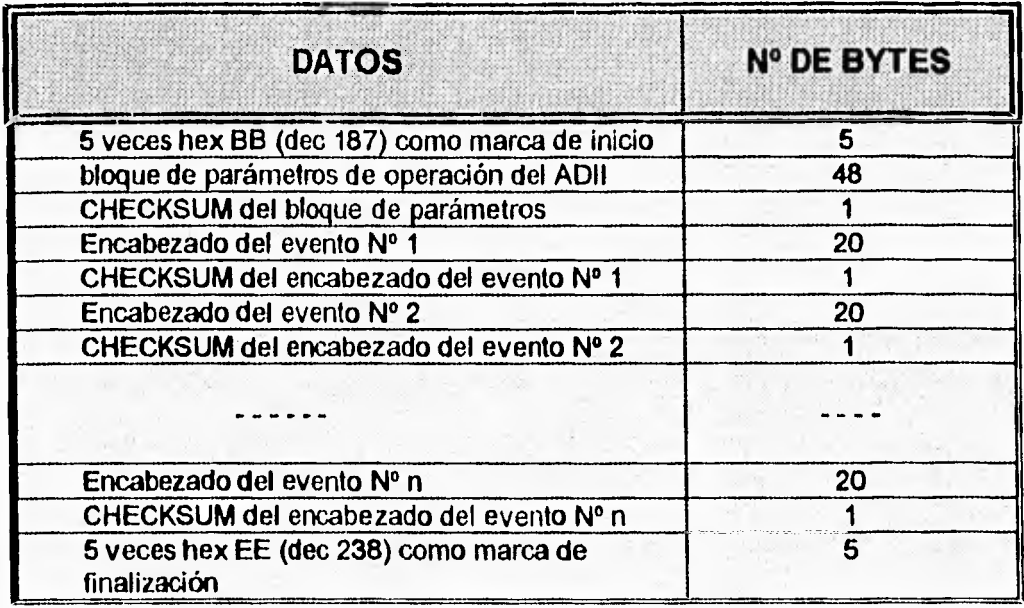

**Tabla 9. Formato de trasmisión de los datos del directorio del ADII** 

## **8.5 Comando "TX[e]"**

**Con este comando se selecciona la estación "e" para que inicie la trasmisión de un evento registrado en su memoria. Al recibirlo, el ADII se prepara**  para iniciar la transferencia de algún evento y espera recibir el comando **E**<sup>[##]</sup> **que le define el evento deseado.** 

**La variable "e" identifica las estaciones del sistema:** 

**[e) = estación: "T' = Texcoco "M" = Madín "I" = Instituto de Ingeniería, UNAM "O" = DDF, Zócalo** 

## **8.6 Comando "E[8#1"**

**Estando la estación en modo de trasmisión de eventos, después de haber ejecutado el comando TX[ej, con el comando E[0], se le indica a la estación el N° de evento que se desea transferir hacia la central.** 

**[##j = N° del evento a trasmitir** 

**En virtud de que los eventos pueden ser muy largos, desde 30 segundos de duración (18,000 bytes) hasta 300 segundos o mas (180,000 bytes), no es práctico enviar todo el paquete en forma contínua por las siguientes razones:** 

1

**a) a la velocidad de trasmisión de 1200 bauds el proceso de trasmisión puede llevar de 5 a 20 minutos. Dado que la operación del trasmisor debe ser intermitente (por limitaciones de disipación de calor al trasmitir), no puede estar en ese modo de trasmisión por periodos mayores a 3 minutos.** 

**b) la probabilidad de perder algún dato por interferencia del canal de comunicación en un periodo tan largo es alto.** 

**Por lo anterior se diseñó un esquema de trasmisión de la información en**  forma segmentada por bloques **de 256 bytes cada uno agregando a cada bloque**  un código detector de errores **que permite a la central verificar la integridad de los datos recibidos.** 

**El protocolo para la trasmisión de estos datos es el siguiente: La estación envía un bloque de 256 bytes junto con el código de error. La central lo recibe, verifica su integridad y confirma a la estación si puede continuar con la trasmisión del siguiente bloque o debe repetir el anterior por haberse recibido con error. De esta manera ambas estaciones dialogan hasta haberse trasmitido todo el evento sin error. En caso de que este diálogo llegue a enviciarse, es decir no se logra trasmitir correctamente un bloque repetidamente, la estación central puede en todo momento abortar el proceso . El protocolo de esta comunicación se presenta con detalle en el anexo A.** 

**La estructura del paquete de datos por fragmentos de información de 256 bytes es la mostrada en la tabla 10.** 

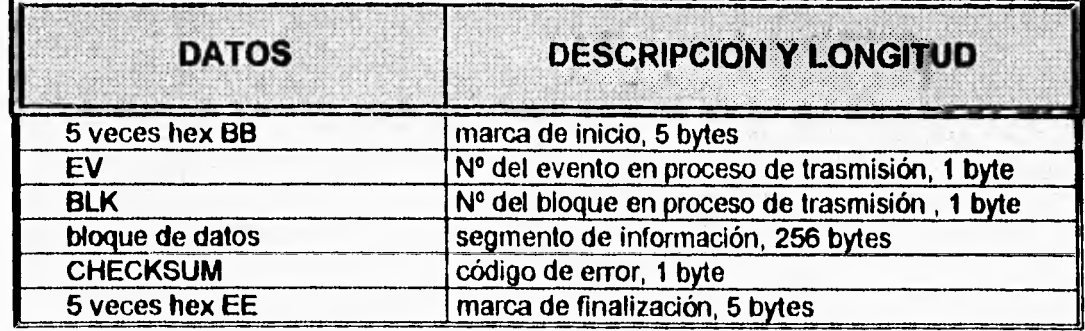

#### **Tabla 10. Estructura de los bloques de datos de un evento durante su envío a la estación central**

**En total en cada paquete se trasmiten 269 bytes. A una velocidad de trasmisión de 1200 bauds (8.3 ms/byte) su envío tarda aproximadamente 2.2 s. Si el evento tuvo una duración de 30 s (18000 bytes), su trasmisión tardará por tanto:** 

**18000 bytes = 70.3 bloques de 256 bytes** 

**Tiempo de envío por bloque = 2.2 s** 

**Tiempo de envío del evento = 2.2 x 70.3 = 154,7 s = 2.6 min.** 

## **8.7 Comando "PAT"**

**Comando para solicitar a la estación remota envíe un bloque de 256 datos con un patrón establecido. Este comando se implementó con el objeto de verificar el canal de trasmisión hacia cada estación y también la calidad de la comunicación. Dado que el patrón de datos que el ADII envía es conocido, en la central fácilmente puede ser verificado.** 

**El formato de los datos del bloque patrón es el mostrado en la tabla 11.** 

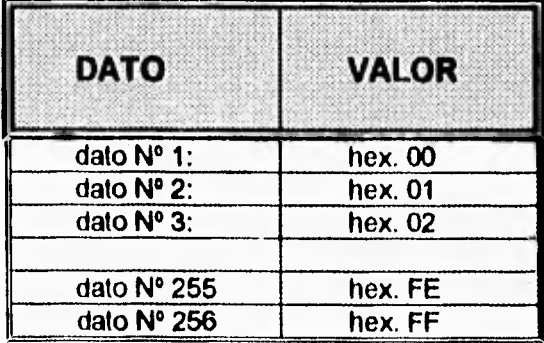

**Tabla 11. Arquitectura del bloque de datos patrón** 

**8.8 Comando "MEM"** 

**Mediante este comando se solicita al acelerógrafo ADII efectúe una verificación de su memoria de almacenamiento de datos. Esta verificación se lleva**  **a cabo mediante una rutina que ejecuta un ciclo de escritura-lectura-comparación para cada localidad de memoria.** 

**El proceso de verificación no es destructivo, es decir los datos almacenados en la memoria se preservan íntegramente. Al término de la rutina el ADII reporta el estado de su memoria.** 

## **8.9 Comando "BOR"**

**Con este comando se ordena al ADII borrar toda su memoria, así como poner a cero sus contadores de eventos e interrupciones. Antes de ejecutarse el ADII solicita la confirmación a la central.** 

#### **8.10 Comando "MAN"**

**Este comando obliga al ADII proceder con un disparo manual, es decir a registrar el ruido ambiental durante el periodo seleccionado (tiempo de preevento y posevento). Con este comando se ejercita al ADII con un ciclo de adquisición y registro completo con lo que se puede verificar el buen funcionamiento del equipo.** 

**a cabo mediante una rutina que ejecuta un ciclo de escritura-lectura-comparación para cada localidad de memoria.** 

**El proceso de verificación no es destructivo, es decir los datos almacenados en la memoria se preservan íntegramente. Al término de la rutina el ADII reporta el estado de su memoria.** 

#### **8.9 Comando "BOR"**

**Con este comando se ordena al ADII borrar toda su memoria, así como poner a cero sus contadores de eventos e interrupciones. Antes de ejecutarse el ADII solicita la confirmación a la central.** 

#### **8.10 Comando "MAN"**

**Este comando obliga al ADII proceder con un disparo manual, es decir a registrar el ruido ambiental durante el periodo seleccionado (tiempo de preevento y posevento). Con este comando se ejercita al ADII con un ciclo de adquisición y registro completo con lo que se puede verificar el buen funcionamiento del equipo.** 

## **9. PROGRAMA SISTEL EN LA ESTACION CENTRAL**

**Como se mencionó ya, el sistema esencialmente se basa en la comunicación y diálogo entre dos computadoras: la computadora PC, en la central y el microprocesador del acelerógrafo ADII, en la estacion remota. Para ello utiliza equipos de trasmisión de datos (trasmisores y módems) y programas que controlan estos dispositivos: uno en la central y otro en el propio acelerógrafo.** 

**Para la PC en la central se desarrolló un programa llamado SISTEL (Sistema de interrogación mediante telemetría para acelerógrafos ADII), escrito en lenguaje C (C. Pérez, 1995). Este programa permite al usuario, en forma interactiva y mediante menú, ejecutar las siguientes tareas básicas:** 

- **establecer selectivamente la comunicación con cualquiera de las cuatro estaciones remotas**
- **generar los distintos comandos para interrogar y controlar la estación remota**
- **recibir datos de la estación remota**
- **procesar la información**
- **almacenar los datos de los eventos**
- **verificar la correcta operación del acelerógrafo ADII mediante pruebas a control remoto**
- **efectuar pruebas de los sistemas de comunicación**

**Para ejecutar el programa SISTEL se requiere mínimo de una computadora PC-386-25 con sistema operativo MS-DOS Ver. 6.0 o mayor, cooprocesador numérico, 4 Mbytes de memoria RAM, disco duro, puerto serie, mouse y monitor a color SVGA.** 

**Sin entrar en detalles de su programación, a continuación se describirá el modo de utilización del programa.** 

**El programa se invoca con el comando "SISTEL10". Aparecerá la pantalla mostrada en la figura 22 que introduce el sistema.** 

**Oprimiendo cualquier tecla se presenta la segunda pantalla, mostrada en la figura 23. Con el mouse se selecciona entonces la estación con la cual se desea establecer comunicación.** 

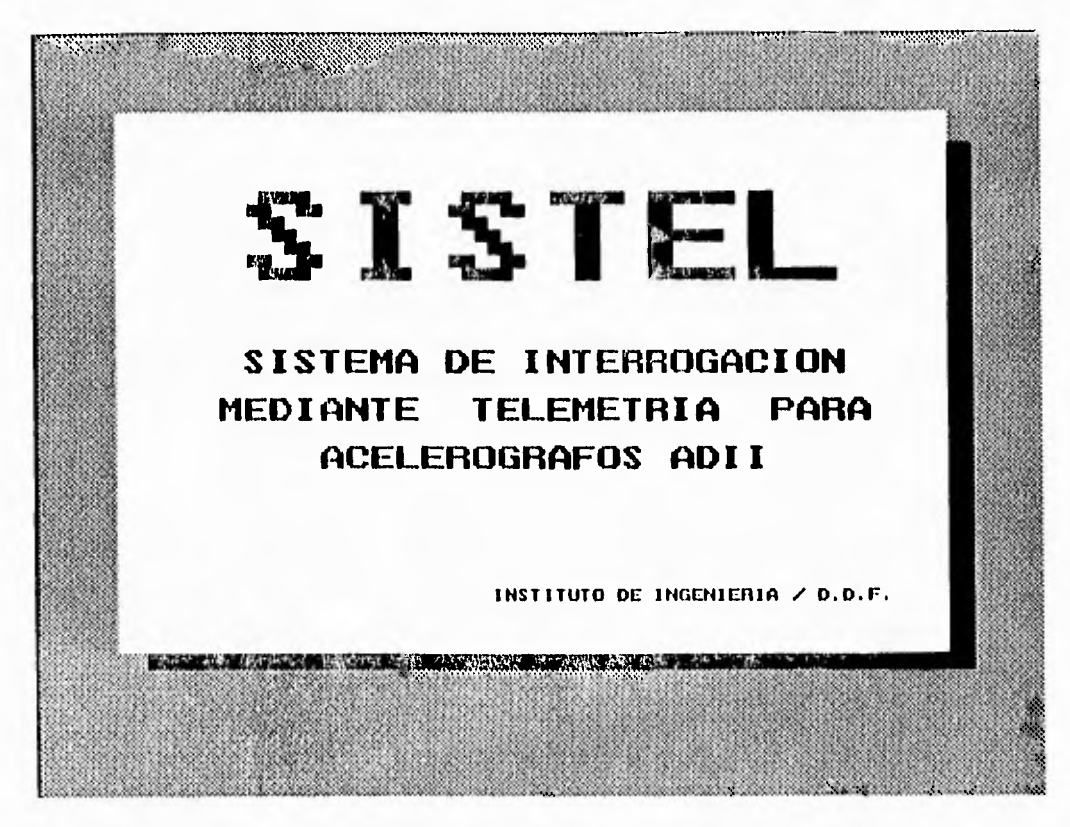

**Figura 22. Despliegue al inicio del programa "SISTEL.EXE".** 

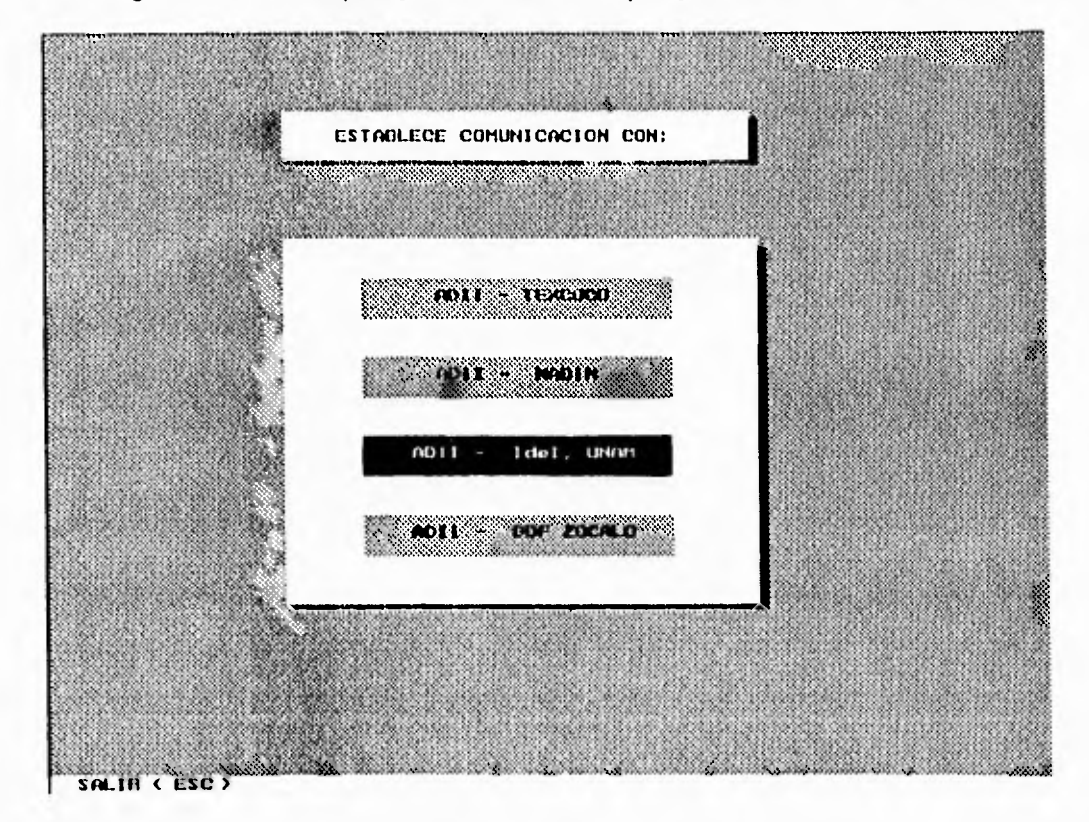

**Figura 23. Programa "SISTEL.EXE". Menú de selección de la estación para el establecimiento de la comunicación.** 

**Si la comunicación con la estación seleccionada es exitosa, el sistema pasará entonces a la pantalla de la figura 24 que muestra en la parte superior la estación con la cual se logró comunicar. En la parte central aparece un menú con los comandos disponibles y en la parte inferior dos ventanas. En la de la izquierda aparece el comando ejecutado por la central de comunicación y en la de la derecha aparece la respuesta de la estación remota. En caso de que la comunicación no fuera exitosa, existe el comando [I] = "Inicializa comunicación (HO(estación})", para reintentar establecer la comunicación.** 

**Si se ejecuta el comando [0] = "Envía estado de operación (STA)", a los pocos segundos aparecerá la pantalla de la figura 25 que presenta los principales parámetros de operación de la estación tales como: la fecha y hora en que el acelerógrafo recibió este comando, el número de eventos que el acelerografo tiene almacenados en memoria, las aceleraciones de los tres canales dadas en unidades de gals, el número de interrupciones que ha tenido el equipo, la memoria libre disponible (29 minutos como máximo) y el voltaje de la batería de la estación en volts. Este comando se puede utilizar para monitorear periódicamente el estado de la estación. Si se activa F1, cada 10 segundos se interrogará automáticamente con este comando al equipo; para desactivar esta función bastará volver a oprimir F1.** 

**Al ejecutar el comando [M] = "Disparo manual (MAN)", aparecerá en la pantalla, primero el mensaje de la estación que ha sido disparada y, transcurridos los tiempos de preevento y de posevento, se enviará el mensaje de que la estación está lista para recibir otro comando (ver figura 26).** 

**Con el comando [P] = "Envía patrón de prueba (PAT)", el acelerógrafo envía la secuencia 00 a FF hexadecimal que puede utilizarse como patrón de prueba para verificar la correcta comunicación entre la estación remota y la central (ver figura 27).** 

**El comando [V] = "Borra ventanas de diálogo", limpiará las ventanas de los diálogos tal como se muestra en la figura 28.** 

**Al ejecutar el comando [B] = "Borra memoria ADII (BOR)", primeramente la estación remota responderá solicitando la confirmación de esta tarea para evitar que por accidente se borre la memoria con los eventos (figura 29). En caso afirmativo el acelerógrafo procederá a borrar la memoria, es decir borrará los contadores con el número de eventos y el número de interrupciones se restaurarán a cero y el equipo responderá con el mensaje de que la estación está lista para recibir otro mensaje. En caso de que se conteste con una negativa de borrado de memoria, el ADII no modificará los contadores de eventos e interrupciones, pero si responderá con el mensaje de que la estación está lista para seguir siendo interrogada (ver figura 30).** 

**Con el comando [C] = "Checa memoria ADII (MEM)", primero aparecerá un mensaje con el cual se le indica al usuario que el tiempo de esta rutina es de aproximadamente 11 minutos y se le pregunta si desea continuar con este comando o abortar. En caso de continuar, la estación remota contestará con el mensaje de que se está verificando la memoria disponible para almacenar eventos, es decir escribirá, leerá y comparará cada localidad sin alterar sus datos. En caso de algún error, se mandará un mensaje indicándolo; en caso contrario, se mandará un mensaje después de los 11 minutos indicando que la estación está lista para seguir siendo interrogada (ver figura 31).** 

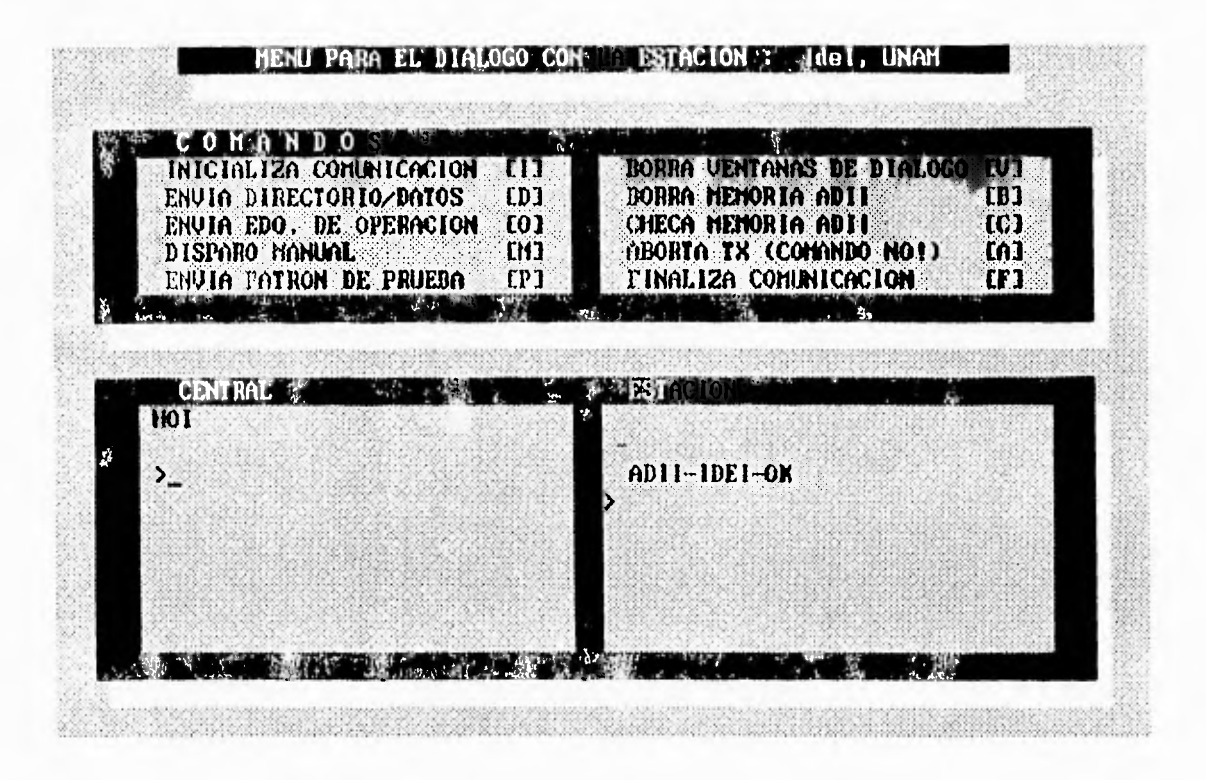

Programa "SISTEL.EXE". Menú principal de comandos y diálogos. Figura 24. Inicialización de la comunicación.

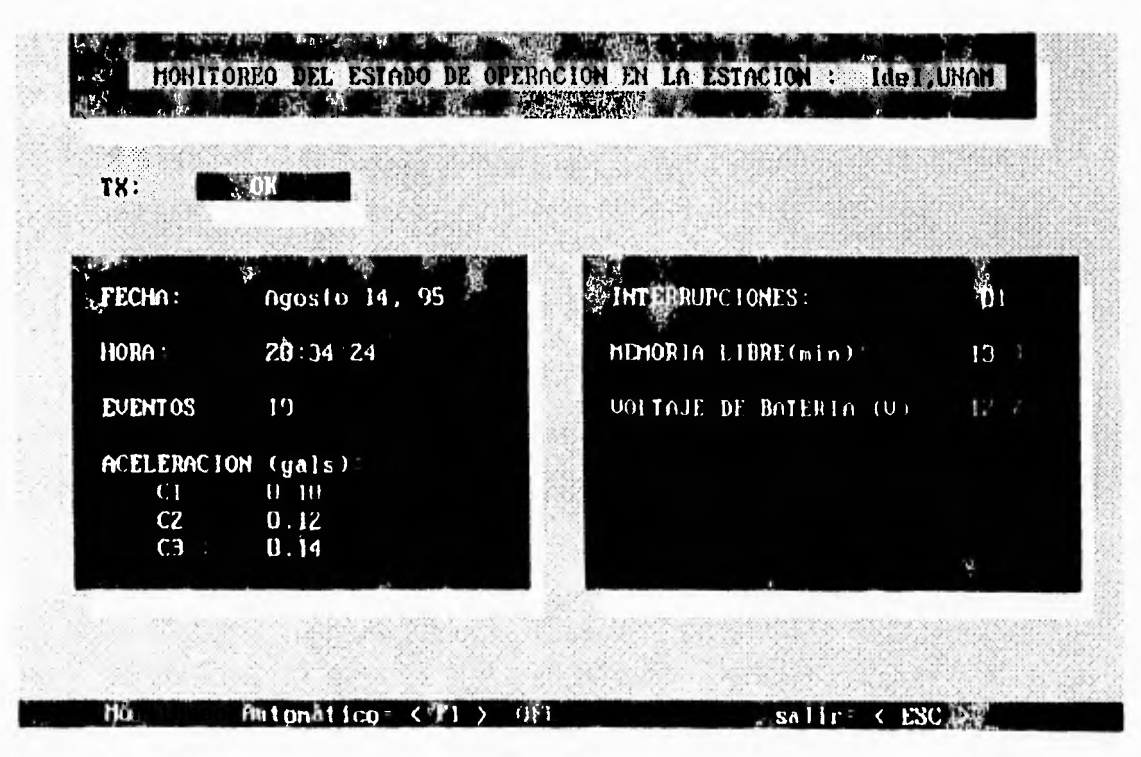

Figura 25. Programa "SISTEL.EXE". Monitoreo del estado de operación de la estación remota.

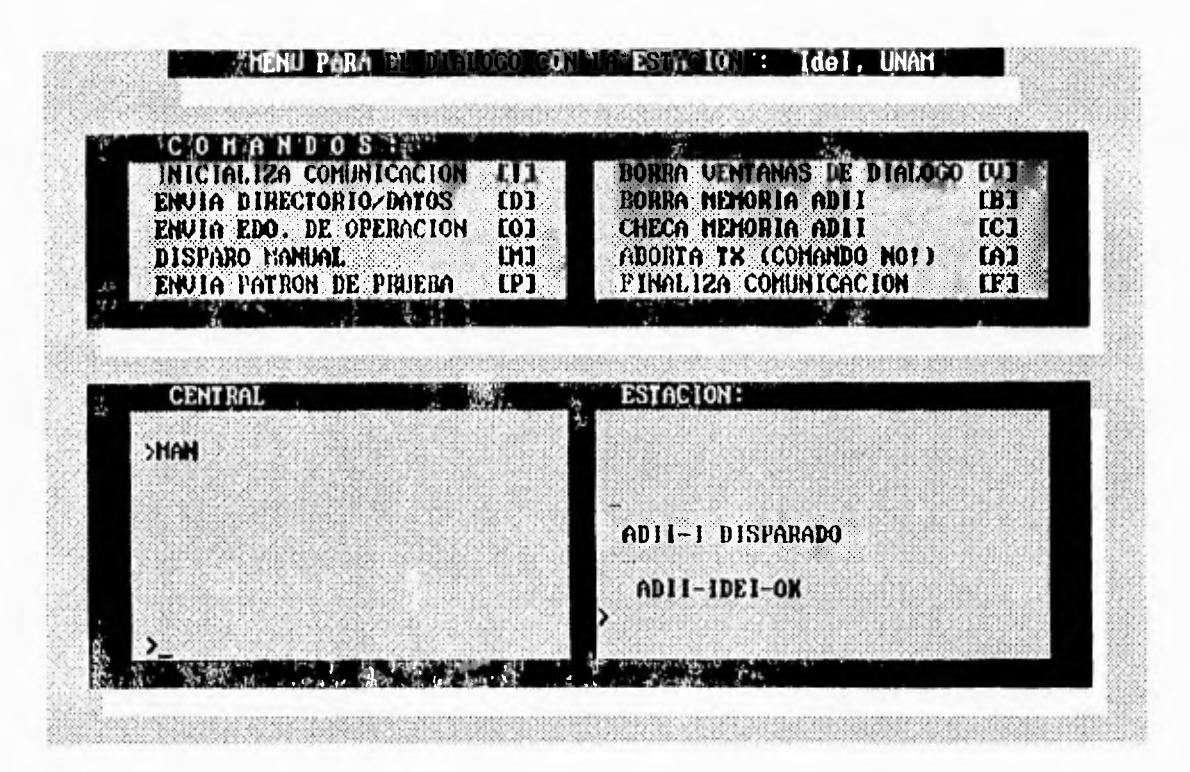

Figura 26. Programa "SISTEL.EXE". Disparo manual.

Š

| ж<br>÷D.<br>A<br>0                               |            |                                                                                                    |                 |
|--------------------------------------------------|------------|----------------------------------------------------------------------------------------------------|-----------------|
| INICIALIZA COMMICACION<br>EHUIA DIRECTORIO/DATOS | τn<br>[0]  | BORRA VENTANAS DE DIALOGO<br>BORRA MEHORIA ADII                                                           | [U]<br>TR)      |
| ENVIA EDO. DE OPERACION                          | 101        | CHECA HENORIA ADII                                                                                        | rc <sub>1</sub> |
| DISPARO HANUAL                                   | <b>DIJ</b> | ABORTA TX (COMANDO NOT)                                                                                   | EA1             |
| ENVIA PATRON DE PRUEBA<br>ALC: YES               | (P)        | FINALIZA COMUNICACION                                                                                     | [1]<br>, b      |
| <b>CENTRAL</b>                                   |            | <b>ESTACION:</b><br><b>Lavego</b>                                                                         |                 |
|                                                  |            | <b>JH&gt; <iinsill>&lt;&lt;.*** !"#\$%&amp;'()*+,--</iinsill></b>                                         |                 |
| >PAT                                             |            | /0123456789;;<=>?0ABCDEFGH1JKLMO                                                                          |                 |
|                                                  |            | PQRSTIJVKXYZLNJ^_`abcdefgh£jk1mnu                                                                         |                 |
|                                                  |            | yrstuvwayz ( ) "oGUGâXA&GÖNDY\$1AAE*<br>ighdúdilióí ce vr fa í garð <sup>ur</sup> L <del>ein</del> , í an |                 |
|                                                  |            | $\mathbf{h}^{\text{HW}}$ , $\mathbf{u}_\text{H}$ , $\mathbf{u}_\text{H}$<br>Pull RESPIRONSMACH            |                 |

Figura 27. Programa "SISTEL.EXE". Envío de patrón de datos.

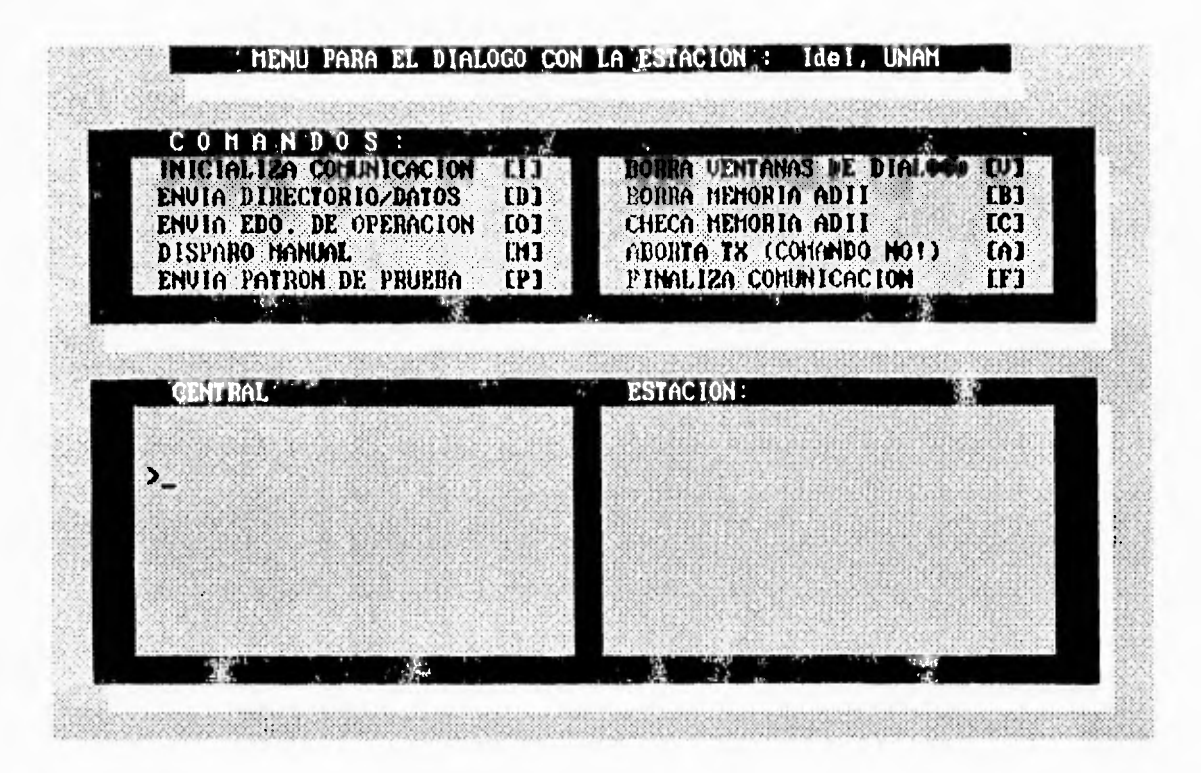

Figura 28. Programa "SISTEL.EXE". Borrado de ventanas.

| COMANDUS<br>INICIALIZA COMUNICACION<br>ENVIA DIRECTORIO/DATOS<br><b>ENVIA EDO. DE OPERACION</b><br>DISPARO HANJAI.<br>ENVIA PATRON DE PRUEBA | тп<br>(D)<br><b>CO1</b><br>m<br>[1] | <b>BOHIM VENTANAS DE DIALOGO (V)</b><br><b>BORRA HEMORIA ADII</b><br>CHECA HEHORIA ADII<br>ABORTA TX (COMANDO NOT)<br><b>FINALIZA COMMICACION</b> | $\mathbf{B}$<br><b>LCT</b><br>$\mathbf{a}$<br>$\mathbf{u}$ |
|----------------------------------------------------------------------------------------------------|-------------------------------------|----------------------------------------------------------------------------------------------------|------------------------------------------------------------|
|                                                                                                    |                                     |                                                                                                    |                                                            |
| <b>CENTRAL</b>                                                                                                    |                                     | 73                                                                                                    |                                                            |
| >BOR                                                                                                    |                                     |                                                                                                    |                                                            |
|                                                                                                    |                                     | LBORRAR MEMORIA?<br>$(S \times H = \text{CHETJ})$ S<br>-ADII-IDEI-OK                                                                              |                                                            |

Figura 29. Programa "SISTEL.EXE". Borrado de memoria.

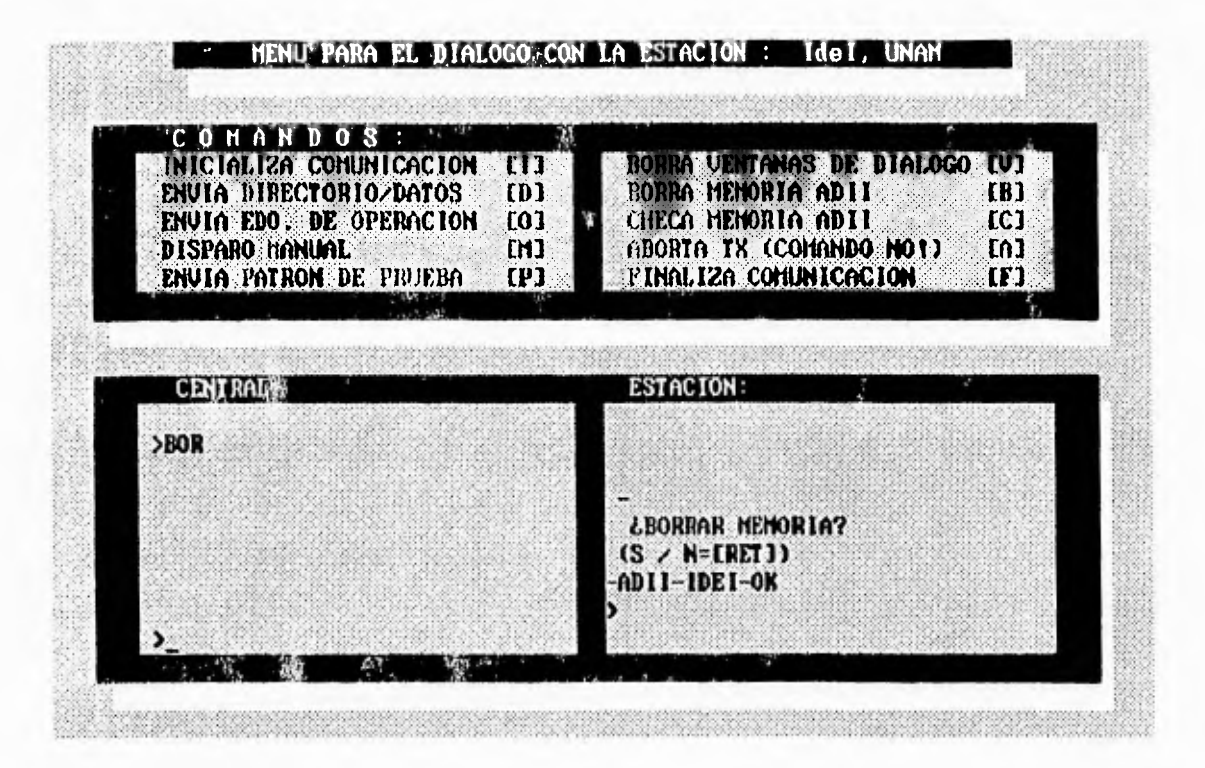

Figura 30. Programa "SISTEL.EXE". Aborto de borrado de memoria.

| H A<br>S G<br>D<br>0<br>INICIALIZA COMUNICACION   | m                 | BORRA UENTANAS DE DIALOGO TUT                   |                               |
|---------------------------------------------------|-------------------|-------------------------------------------------|-------------------------------|
| ENVIA DIRECTORIO/DATOS<br>ENUIA EDO, DE OPERACION | <b>CD3</b><br>[0] | <b>BORRA MEMORIA ADII</b><br>CHECA MEMORIA ADII | <b>CB1</b><br>TC <sub>1</sub> |
| DISPARONANUAL                                     | EM3               | ABORTA TX (COMANDO NO!)                         | LA <sub>1</sub>               |
| ENVIA PATRON DE PRUEBA                            | [P]               | FINALIZA COMUNICACION<br>$-65$                  | [ <b>F</b> ]                  |
|                                                   |                   |                                                 |                               |
| <b>CENTRAL</b>                                    |                   | <b>ESTACION</b>                                 |                               |
|                                                   |                   |                                                 |                               |
| ⋗                                                 |                   |                                                 |                               |
| Tiempo aproximado de<br>verificacion: ll minutos  |                   |                                                 |                               |
| Desea continuar? (N=[RET] / S)                    |                   | UERIFICANDO IMB                                 |                               |
| m                                                 |                   | ADII-IDEI-OK                                    |                               |

Figura 31. Programa "SISTEL.EXE". Verificación de la memoria del ADII.

**Al ejecutar el comando [D] = "Envía directorio/Datos (DIR)", aparecerá la pantalla con el directorio de los eventos registrados mostrada en la figura 32. Se desplegarán los eventos con la fecha y hora de ocurrencia, asi como las aceleraciones máximas de cada evento expresadas en gals. Además se envía el CHECKSUM (código de verificación) de cada evento para verificar que los datos enviados estén correctos.** 

**Si de esta pantalla se selecciona el submenú PARAMETROS (F1), se desplegará la pantalla de la figura 33 que muestra algunos parámetros adicionales del acelerógrafo ADII: número de eventos registrados, tiempo de preevento y posevento, umbrales de disparo en gals de cada canal, clave y número de serie del instrumento, ganancia de cada canal y el rango de escala completo de cada sensor.** 

**Si se selecciona SALVA DIRECTORIO (F3), se tiene la opción de poder guardar en un archivo el directorio tal como se muestra en la figura 34, proporcionando al sistema un nombre de archivo.** 

**Si se selecciona el subcomando ENVIA DATOS (F2), el sistema mostrará la pantalla de la figura 35, a través de la cual se pide seleccionar el evento deseado de los que el acelerógrafo tiene almacenados en memoria. Una vez enviado este número, el equipo solicitará confirmación del evento escogido tal como se muestra en la figura 36. Seleccionado el evento se procede al envío del mismo en forma de bloques de 256 bytes y a una velocidad de 1200 bauds. El programa hace un cálculo del número de bloques que se trasmitirán, en base a las direcciones inicial y final que se reciben en el encabezado del evento. Esto da al usuario una idea del tiempo en que se trasmitirá el evento. Además, la pantalla le indica al usuario qué bloque es el que se está trasmitiendo (figura 37). El envío de cada bloque se realiza en aproximadamente 5 segundos. Este tiempo se requiere para llevar a cabo el diálogo entre la central y la estación remota, verificar el CHECKSUM del bloque y almacenar los datos.** 

**La trasmisión se puede interrumpir en cualquier momento con la tecla F10. Una vez recibido el evento entero, el programa pregunta al usuario si desea salvar el evento (figura 38). En caso afirmativo se almacena la información en un archivo cuyo nombre tiene el siguiente formato CCCCmmdd.axn (figura 39), en donde:** 

> **CCCC = Clave de la estación (ver tabla 1) mm = mes dd = día a = año (unidades) x = código (B = datos binarios) n = número de eventos ese día**

**Volviendo al menú principal de la figura 24, al ejecutarse el comando (A) = "Aborta TX (NO!) ", la central envía un mensaje para abortar la trasmisión de un evento, en caso de que haya ocurrido alguna falla. Por ejemplo, si se está trasmitiendo un evento y por alguna razón se pierde la comunicación entre la central y la estación remota, el acelerógrafo se quedará en modo de trasmisión de evento y por lo tanto, si Ilepa cualquier otro comando que no sea de los establecidos para la trasmision, el acelerógrafo no lo podrá identificar, pues estará dentro de esta subrutina. Así, con el comando de abortar se podrá continuar con la interrogación normal (ver figura 40).** 

**La comunicación vía radio puede presentar fallas debidas al ruido y/o interferencias. Debido a esto, el programa contiene una serie de ventanas que le indican al usuario que hubo una falla en la comunicación y que acción deberá ejecutarse.** 

**Por último, al ejecutarse el comando [F] = "Finaliza comunicación (F1{estación})", la central envía el comando de cierre de comunicación con la estación remota. Esta responde con un mensaje final para indicar que se ha terminado el diálogo con la central y a la vez cierra el canal de comunicación (figura 41).** 

| <b>EULNTO</b> | <b>FECHA</b>         | HOHA                 | DHRAC10N<br>(sey) | MAX1<br>(gals) | <b>MAX2</b><br>$(g_4g_3)$ | HAX3<br>(yals) | CHKSUM    |  |
|---------------|----------------------|----------------------|-------------------|----------------|---------------------------|----------------|-----------|--|
| 01            | 07/19/95             | 19:54:07             | 214.94            | 0.19           | $0.14 -$                  | 0.22           | QK        |  |
| 82            | 07/20/95             | 22:54:56             | 19.62             | 0.02           | 0.05                      | 8.87           | OK        |  |
| 03            | 07/21/95             | 02:50:23             | 76.67             | 0.19           | 0.17                      | 0.14           | OK        |  |
| 84            | 07/27/95             | 15.80:44             | 19.64             | 0.22           | 0.19                      | 0.22           | OK        |  |
| 85            | 07/27/95             | 22 58 26             | 19.39             | 0.07           | 0.07                      | 0.10           | OK        |  |
| Ū6            | 07/28/95             | 05:01:53             | 93.68             | 0.07           | 0.07                      | 0.87           | OK        |  |
| 87            | 07/38/95             | 05:20:59             | 128.25            | 0.02           | 9.02                      | 0.82           | OK        |  |
| 88            | 07/30/95             | 65:23:08             | 19.32             | 0.02           | 0.02                      | 0.02           | <b>OK</b> |  |
| 09            | 07/38/95             | 17:31:34             | 56.92             | 0.05           | $0$ $B5$                  | 0.65           | OK        |  |
| 10            | 07/30/95             | 23:04:41             | 66.15             | 0.05           | 0.02                      | 8.87           | OK        |  |
| Ĥ             | 07231295             | 21:48:53<br>22:43:39 | 31.53<br>28.48    | 0.02<br>0.05   | 0.05                      | B.1B           | OK<br>OK  |  |
| 12            | 00/02/95<br>08/05/95 | 13:22:18             | 19.98             | 0.02           | 0.05<br>0.05              | 0.67<br>8.85   | OK        |  |
| 13            |                      |                      |                   | $X - X$        | 慕                         |                |           |  |

Figura 32. Programa "SISTEL.EXE". Despliegue del directorio de eventos.

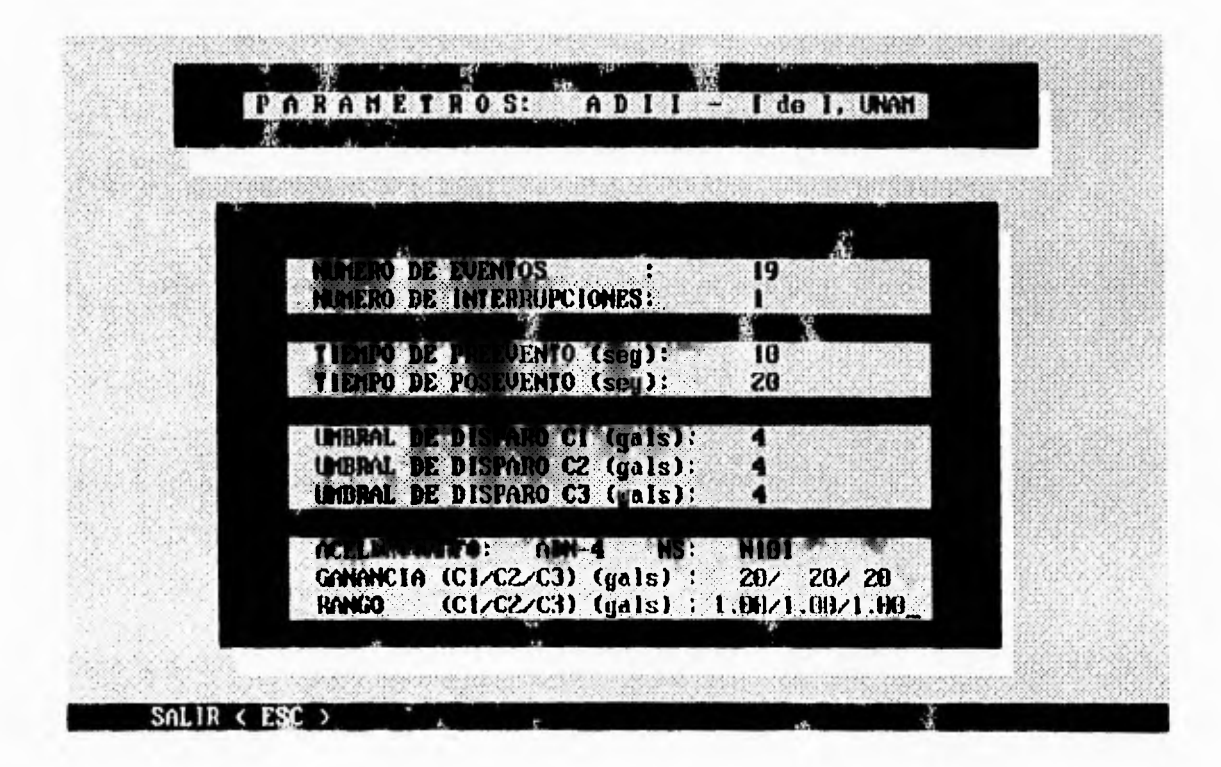

Figura 33. Programa "SISTEL.EXE". Despliegue de parámetros operativos del<br>acelerógrafo ADII.

| <b>EUENTO</b> | FECHA           | ዘወገሰ                     | DURAC10N       | 1081              | <b>HOX2</b> | HnX3         | CHKSUM    |
|---------------|-----------------|--------------------------|----------------|-------------------|-------------|--------------|-----------|
|               |                 |                          | $(\text{seg})$ | $(y_0 s)$         | (yals)      | 14a13)       |           |
| 81            | 87219.95        | 10:54:07                 | 214.94         | <b>D.19</b>       | 0.14        | 0.22         | <b>OX</b> |
| 82.           | 877             |                          |                |                   |             | 87           | OK        |
| 83            | 87/             | Desea salvar directorio? |                | <b>ISSOUTH AD</b> |             | . 14         | OK        |
| 64            | 072             |                          |                |                   |             | .22          | OX        |
| 05            | 67/             |                          |                |                   |             | .10          | OK        |
| 86            | $\mathbf{BZ}$   |                          |                |                   |             | $\mathbf{B}$ | <b>OK</b> |
| ß?            | 87230295        | 05:20:59                 | 120.25         | 0.02              | 0.02        | 0.02         | OX        |
| 88            | 87/30/95        | 05:23:00                 | 19.32          | 0.02              | 0.02        | 0.02         | OK        |
| 09            | 87/30/95        | 17:31:34                 | 56.92          | 0.05              | 0.05        | 0.05         | OK        |
| 18            | <b>B7/31/95</b> | 23:64:41                 | 66.15          | 0.05              | 9.02        | <b>B.87</b>  | OK        |
| 11            | 87/31/95        | 21:48:53                 | 31.53          | 0.82              | 0.05        | 0.18         | OK        |
| $12 \,$       | 03/82/95        | 22:43:39                 | 26.48          | 0.05              | 0.05        | 0.07         | OK        |
| 13            | 83205295        | 13:22:18                 | 19.98          | 0.02              | 0.05        | 0.05         | OK        |
|               | 瀿               |                          |                | я.                |             |              |           |

**Figura 34. Programa "SISTEL.EXE". Almacenamiento del directorio de eventos.** 

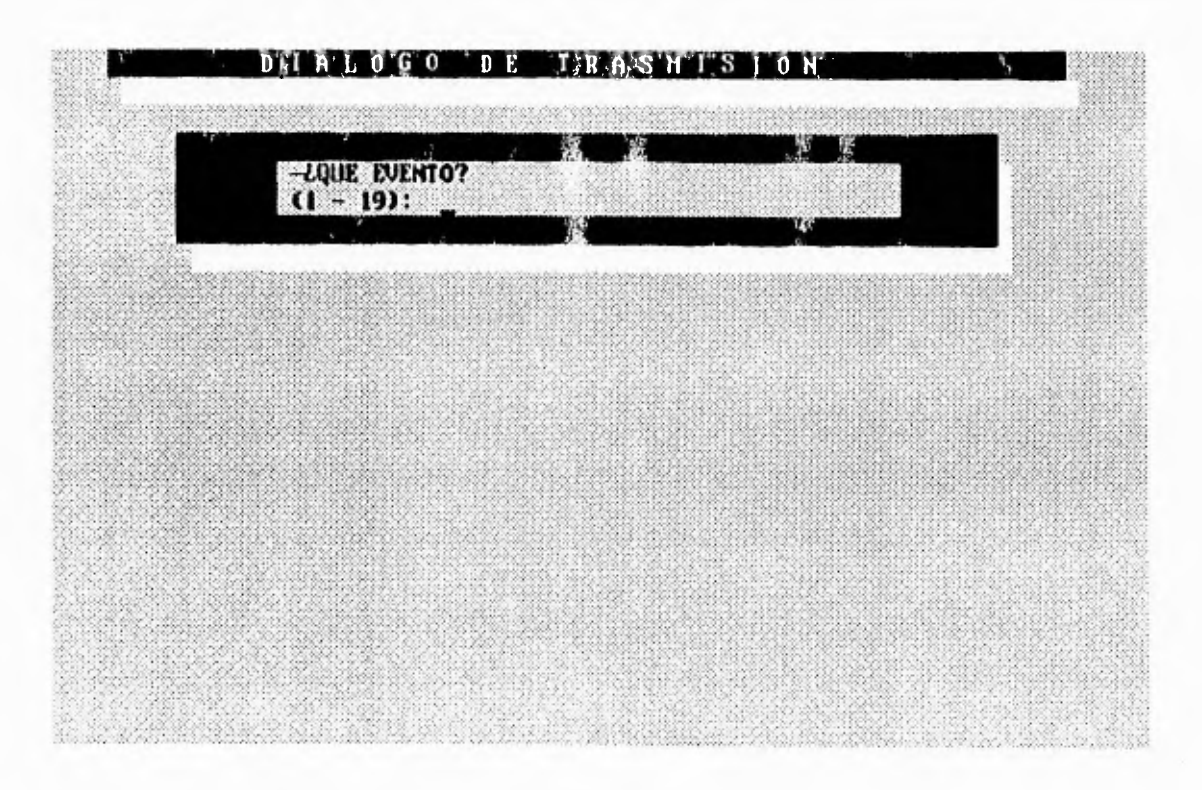

**Figura 35. Programa "SISTEL.EXE". Selección del evento a trasmitir.** 

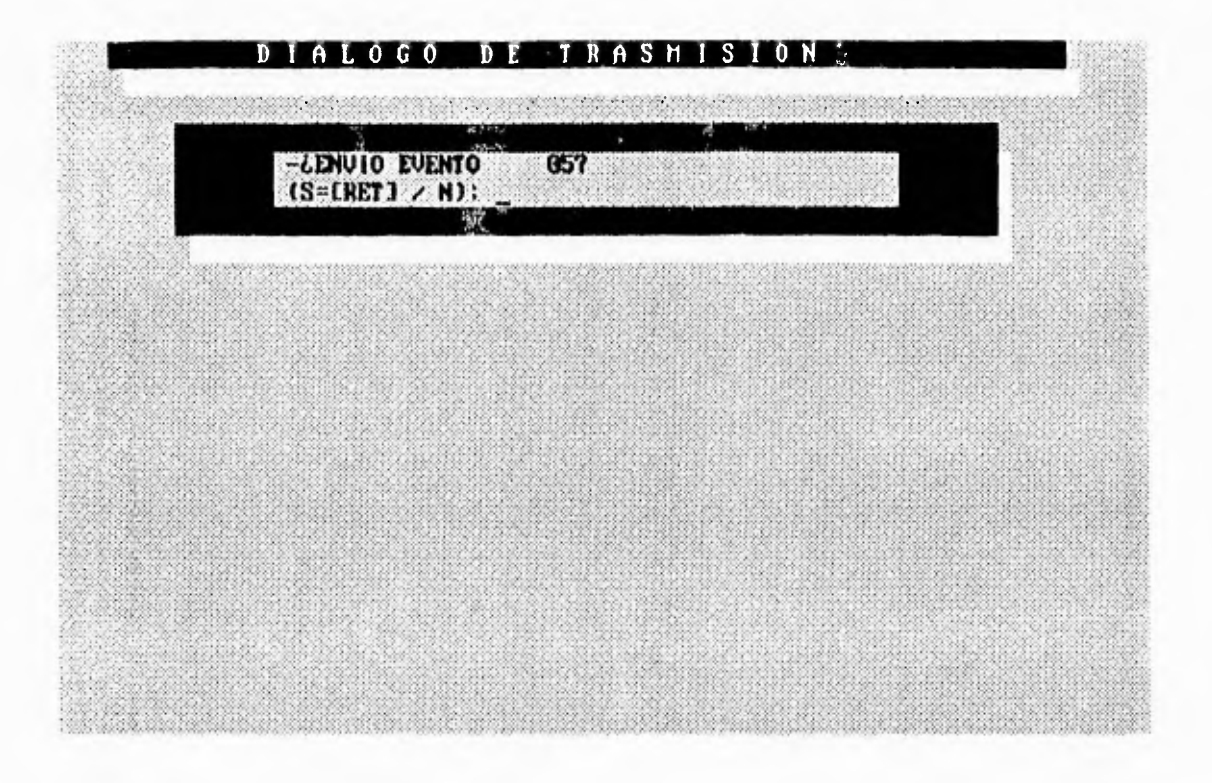

**Figura 36. Programa "SISTEL.EXE". Selección del evento a trasmitir.** 

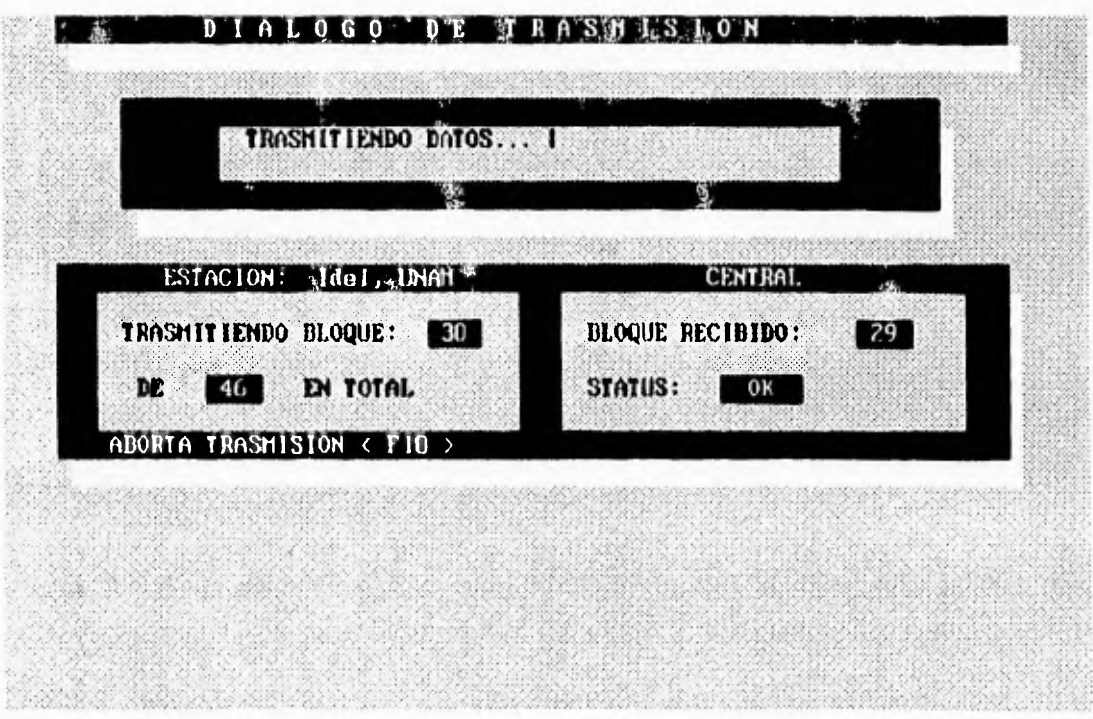

**Figura 37. Programa "SISTELEXE". Trasmisión del evento en bloques.**
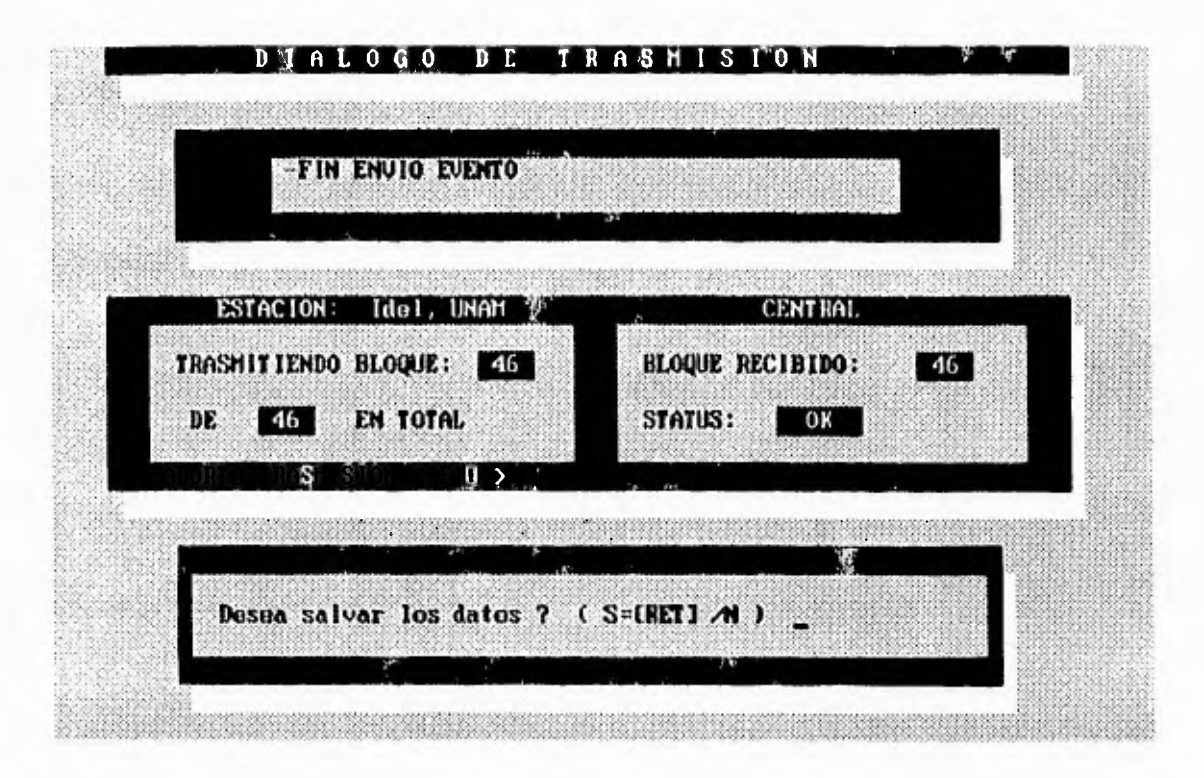

Figura 38. Programa "SISTEL.EXE". Fin de la trasmisión del evento.

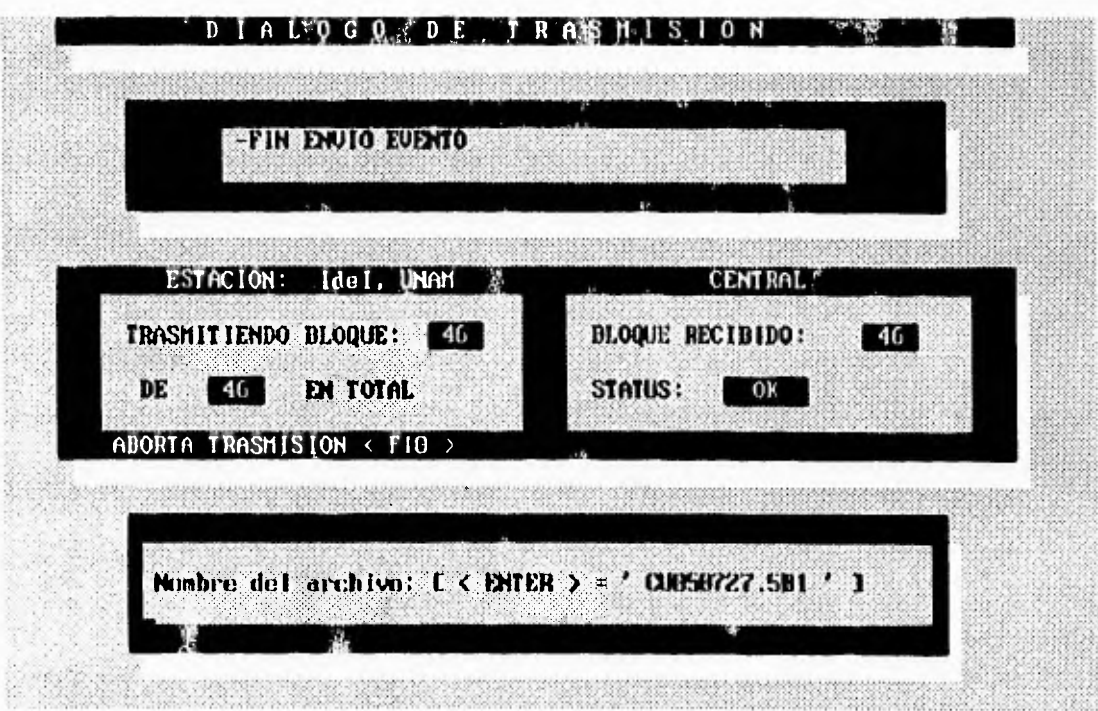

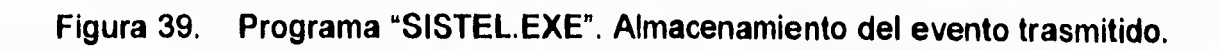

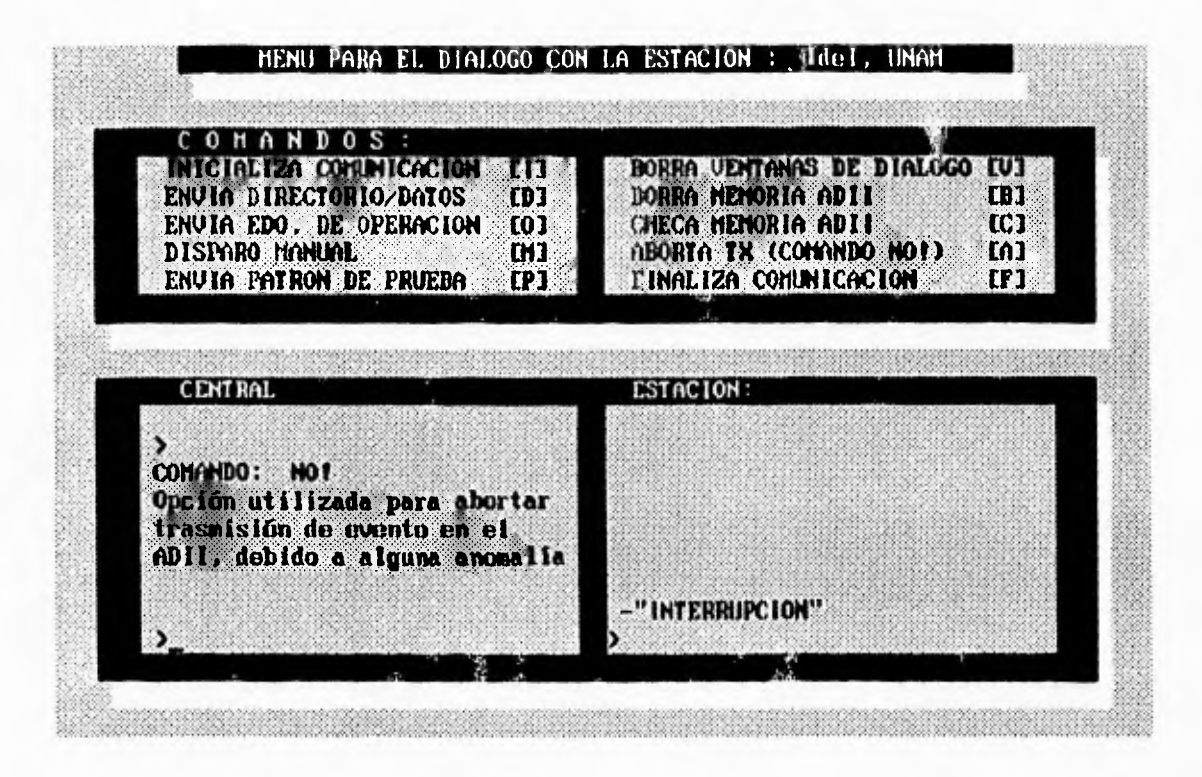

Figura 40. Programa "SISTEL.EXE". Aborto de trasmisión del evento en caso de alguna anomalía.

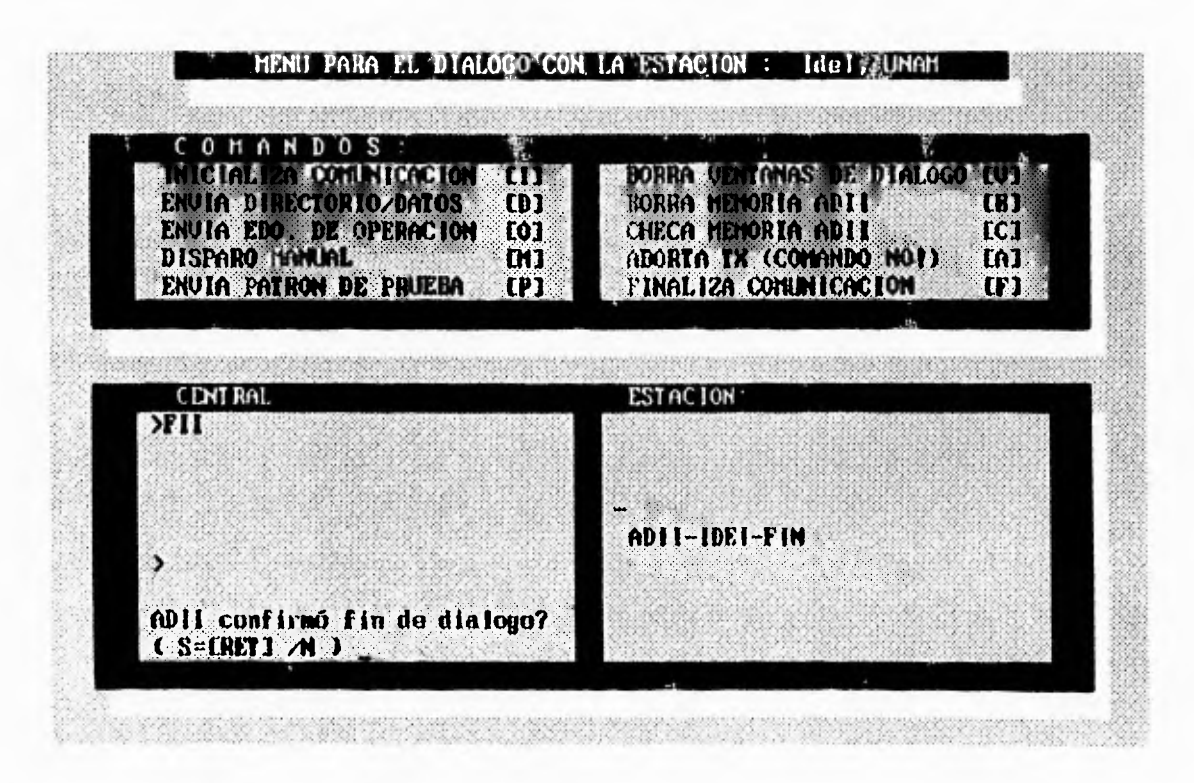

Figura 41. Programa "SISTEL.EXE". Fin de la interrogación.

### **10. PRUEBAS**

**Con el fin de verificar el correcto funcionamiento de la interrogación de los acelerógrafos ADII vía telemetría desde una estación central, se realizaron un gran número de pruebas en las distintas etapas y módulos del sistema. Las pruebas fueron tanto de hardware como de software. A continuación se describen algunas de las más importantes.** 

### **10.1 Pruebas de Laboratorio**

**Fue necesario aplicar este tipo de pruebas en el laboratorio antes de instalar los equipos para evaluar el comportamiento del sistema. Estas se realizaron tanto por cable como por radio.** 

#### **Pruebas por Cable**

**Se estableció la comunicación PC-ADII usando los módems pero a través de un cable. Los comandos que se enviaron por la PC se almacenaron en un archivo. El ADII para este fin contó con una PC auxiliar, en donde por medio de una interfaz RS-232C, se almacenaron los datos recibidos.** 

**Una vez obtenidos los dos archivos (el de trasmisión y el de recepción), se compararon byte por byte. Además se observó que el acelerógrafo ADII respondiera a las tareas solicitadas.** 

**En sentido inverso se realizó el** mismo **procedimiento. Se almacenó en un archivo la información enviada por el ADII y se comparó con el archivo de la recepción en la PC donde también se obtuvieron los resultados esperados.** 

### **Pruebas por Radio**

Estas pruebas fueron similares a las efectuadas por cable, solo que ahora vía radio. Se utilizaron radios de baja potencia (1 **W) para evitar fallas por interferencia** e inducción a nivel radiofrecuencia debido a la cercanía del trasmisor con el receptor en el laboratorio. Se almacenaron archivos de datos trasmitidos y recibidos en ambos sentidos y se hicieron los ajustes necesarios para lograr resultados satisfactorios.

**Dentro de los ajustes que se realizaron destacan los siguientes:** 

**Ajuste del nivel de voltaje de salida de los módems. Este ajuste se realizó mediante los potenciómetros PE4 en la tarjeta de telemetría del ADII (figura 8) que**  corresponde a la señal BUFMOD y POT4 en la tarjeta de la estación central **(figura 14) que corresponde a la señal SALR. Este ajuste fue necesario debido a que por especificaciones del fabricante se requieren como máximo 350 mV<sub>RMS</sub> como señal de entrada al radio.** 

**Otro ajuste fue el de los retardos para permitir la estabilización del radio antes de trasmitir datos. Los tiempos resultantes para la correcta comunicación se explicaron ya en el capítulo 6 y se muestran en la figura 17. Para lograr estos tiempos fue necesario hacer ciertas correcciones al software del ADII y de la PC (SISTEL.EXE).** 

#### **10.2 Pruebas de Campo**

**Una vez que el sistema operó satisfactoriamente en el laboratorio, se instaló el equipo en la estación remota de campo para verificar su funcionamiento. Algunas de las pruebas efectuadas fueron las siguientes:** 

#### **Pruebas de Orientación de Antenas y Polarización**

**Debido a las características de los equipos de comunicación (tabla 2) fue necesario realizar una serie de pruebas que garantizaran su óptimo funcionamiento. La antena usada en la estación central es omnidireccional, dando por resultado la trasmisión de datos en forma radial. Las antenas utilizadas en las estaciones remotas son del tipo YAGI o unidireccionales. Por ello hubo que orientarlas cuidadosamente mediante la trasmisión de señales de voz y de patrones de datos hasta lograr la mejor comunicación.** 

**Se efectuaron asimismo pruebas con polarización vertical y horizontal. Finalmente se ajustaron los niveles de voltaje de la señal modulada en FSK así como la de la portadora de la radiofrecuencia.** 

#### **Pruebas de Trasmisión de Datos**

**Una vez instaladas las antenas se realizaron pruebas de trasmisión de voz para hacer los ajustes necesarios hasta lograr la mejor comunicación.** 

**Posteriormente se realizaron pruebas de trasmisión de patrones de datos, verificando los datos recibidos con los esperados. Para ello se utilizó el comando PAT descrito en el capítulo 8. En estas pruebas fue necesario hacer ajustes a los circuitos silenciadores (squelch) de los radios para evitar al máximo la recepción de señales ruidosas.** 

### **10.3 Pruebas Finales**

**Por último se realizaron pruebas exhaustivas de comunicación con los equipos en las estaciones remotas para verificar el correcto funcionamiento del sistema probando todos los comandos y funciones programadas. La última prueba realizada fue la de comparar un evento por telemetría con el mismo leído directamente del acelerógrafo en la estación del Instituto de Ingeniería y en la estación de Texcoco (ver figuras 42 y 43), con lo cual se comprobó el correcto funcionamiento del sistema de interrogación. Estas figuras corresponden a un sismo de magnitud M = 7.3 (Mw), ocurrido el 14 de septiembre de 1995 a las 14:04:31 GMT, localizado en la costa Guerrero-Oaxaca, cuyas coordenadas son Lat. N = 16.793 y Lon. W = 98.615 y una profundidad de 21 Km.** 

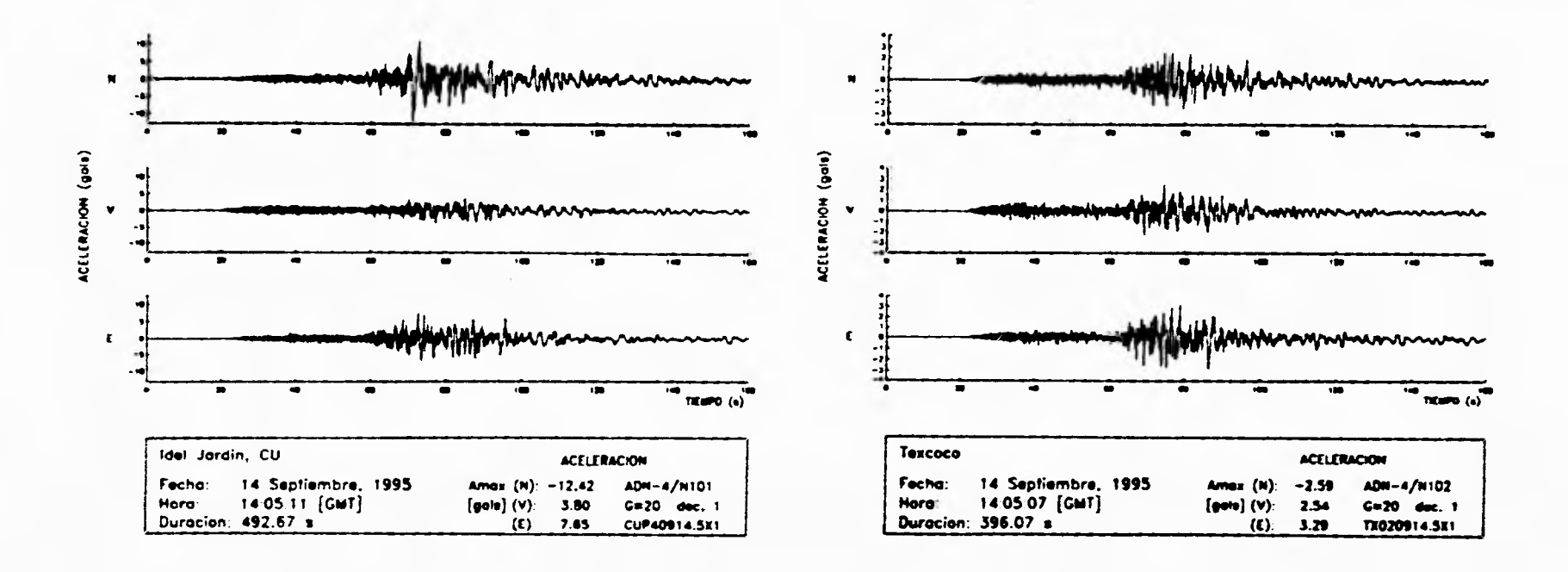

 $\mathbf{I}$ 

Figura 42. Acelerogramas trasmitidos vía telemetría.

8

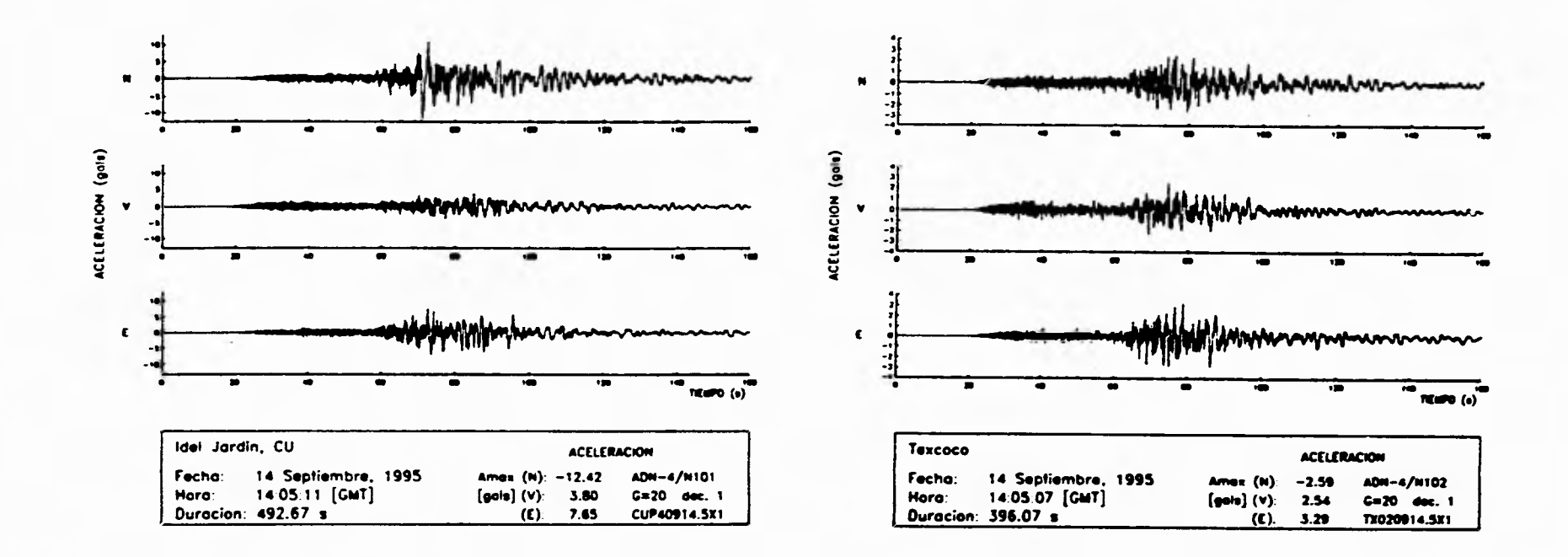

Figura 43. Acelerogramas recuperados directamente por una PC.

69

### **11. CONCLUSIONES**

**El sistema descrito de interrogación de estaciones acelerográficas en forma remota desde una central proporciona al usuario una nueva herramienta para el registro mediante telemetría de información de movimientos fuertes. Se prevé que este sistema permita agilizar substancialmente la recolección, procesamiento y evaluación de registros de temblores fuertes.** 

**Aunque el sistema requiere todavía de pruebas exhaustivas de campo bajo diferentes situaciones de operación, las evaluaciones hechas al sistema hasta ahora han sido muy satisfactorias y motivan a continuar trabajando en esta línea.** 

**A la fecha el sistema en su forma básica ha quedado terminado. Se han construidos los módulos que lo integran e instalado las estaciones remotas. Por el lado de la programación, se tienen implementadas las principales rutinas y funciones para comunicarse con las estaciones, monitorear su estado de operación, conocer detalles de la información registrada localmente y recobrar los registros almacenados. Aunque en principio estas funciones son suficientes, sería deseable continuar desarrollando nuevas funciones como:** 

- **programación y modificación de los parámetros operativos del instrumento, entre otros, los umbrales de disparo, tiempo de preevento y posevento, ganancias, etc.**
- **inicializar desde la estación central el reloj-fechador de tiempo real y permitir su reajuste.**
- **enviar a la central marcas periódicas de tiempo que permitan estimar la precisión del reloj interno**
- **automatizar la tarea de supervisión y interrogación permitiendo a la central comunicarse periódicamente con las estaciones y llevar una bitácora progresiva de su estado de operación e información registrada.**

**Todas estas nuevas tareas evidentemente requieren de una intensa labor de programación del sistema, tanto del lado del acelerógrafo ADII, como del programa principal de la PC.** 

**Finalmente, basado en la experiencia adquirida con este sistema utilizando acelerógrafos ADII, se ve relativamente sencillo aplicar las técnicas de telemetría por radio utilizadas a otras estaciones acelerográficas, por ejemplo en el valle de México, instrumentadas con equipos de otras marcas.** 

## **12. RECONOCIMIENTOS**

**Se agradece a la Coordinación de Sismología e Instrumentación Sísmica del Instituto de Ingeniería por su apoyo para la realización de este trabajo de tesis. En especial a: Citlali Pérez Y. quien desarrolló el programa de la PC (SISTEL.EXE) para la recepción y procesamiento de los datos en la central. David Almora M., Miguel Torres N. y Ricardo Vázquez L. quienes con su experiencia en comunicaciones hicieron posibles los enlaces de telemetría. Finalmente a Leonardo Alcántara N. y Carlos Meza V. por su apoyo y consejos.** 

**Se agradece también al Centro Nacional de Prevención de Desastres y en particular al apoyo recibido por parte de Enrique Guevara, Ricardo González y Mauricio Ortega quienes aportaron valiosas ideas para este trabajo derivadas de sus experiencias en proyectos similares de telemetría.** 

**De manera muy especial agradezco a mi amigo y director de tesis Roberto Quaas Weppen la confianza que depositó en mí para el desarrollo de este proyecto, por su ayuda y valiosos consejos. También por el impulso y motivación que recibí de él en todo momento, sin los cuales difícilmente se hubieran logrado los resultados obtenidos.** 

#### **13. REFERENCIAS**

- **1. Quaas, R., E. Guevara, R. González, "Desarrollo de cuatro acelerógrafos digitales para el Departamento del Distrito Federal. Descripción del acelerógrafo ADII-4", informe para el DDF, Instituto de Ingeniería, UNAM, octubre 1991**
- **2. Quaas, R., E. Guevara, R. González, "Acelerógrafo Digital de Estado Sólido", GEO-UNAM, Vol. 1, No. 3, diciembre 1992**
- **3. Listado del código fuente del sistema operativo ADII4T Ver 1.0 del acelerógrafo ADII-4, documento interno del Instituto de Ingeniería, 1992**
- **4. C. Pérez, "Sistema de interrogación mediante telemetría para acelerógrafos AMI. Programación de la rutina en la estación central", instituto de Ingeniería, en preparación, 1995**
- **5. "CMOS Logic Data", Motorola Inc., 1992**
- **6. "Linear Data Book", National Semiconductor Corporation, 1991**
- **7. "1986 Data Book", Rockwell Corporation, 1986**

**ANEXO A** 

**PROTOCOLOS DE LOS COMANDOS** 

## **COMANDO: "HO[e]"**

**Función: Comando de saludo (HOLA) para establecer comunicación con una de las cuatro estaciones. Al recibir el código la estación, entra en modo de diálogo. Este comando es indispensable ejecutarlo antes de poder iniciar cualquier comunicación con alguna de las estaciones.** 

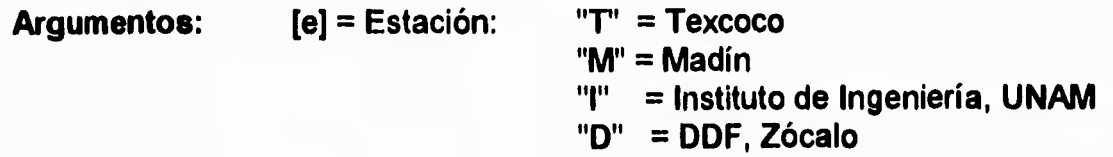

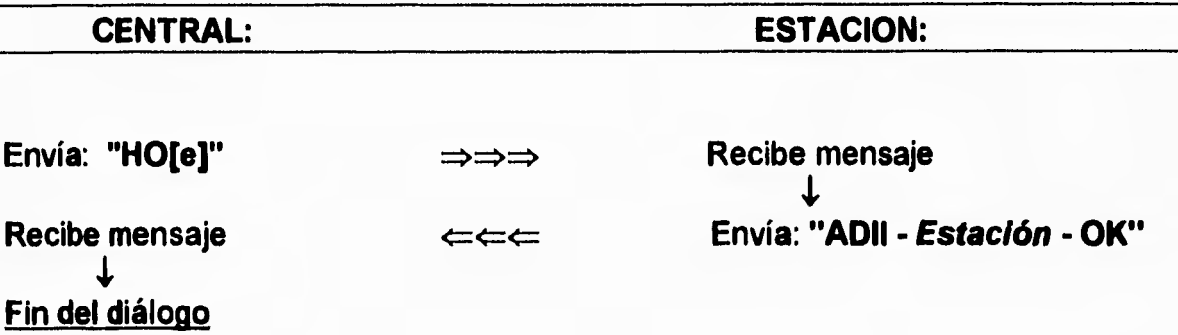

# **COMANDO: "Fi[e]"**

**Función: Comando de despedida (FIN) para finalizar la comunicación y el diálogo establecido con alguna estación. Al recibir el código la estación, pasa al modo normal de espera.** 

**Argumentos: [e] = Estación: "T' = Texcoco "M" = Madín "I" = Instituto de Ingeniería, UNAM "D" = DDF, Zócalo** 

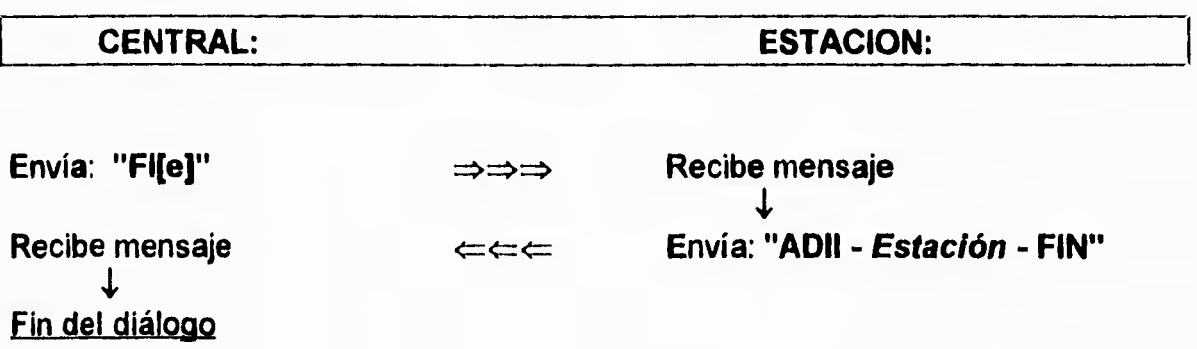

# COMANDO: "STA"

**Función: Comando para solicitar a la estación remota envíe datos sobre su estado de operación.** 

**Argumentos: ninguno** 

**Protocolo y diálogo:** 

 $\ddot{\phantom{a}}$ 

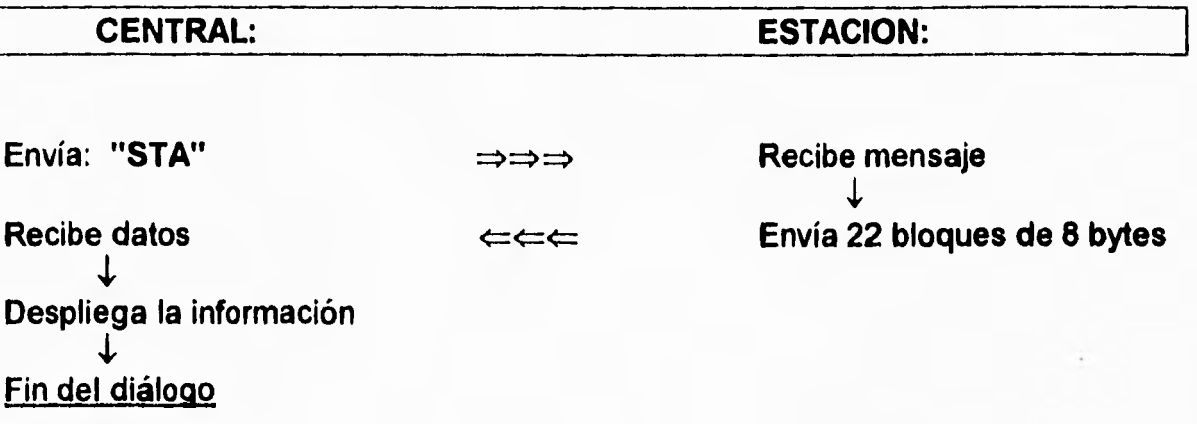

## COMANDO: "DIR"

**Función: Comando para solicitar a la estación remota envíe el directorio de los eventos registrados en su memoria. Este comando debe ejecutarse previo al comando TXE para trasmitir la información del evento.** 

**Argumentos: ninguno** 

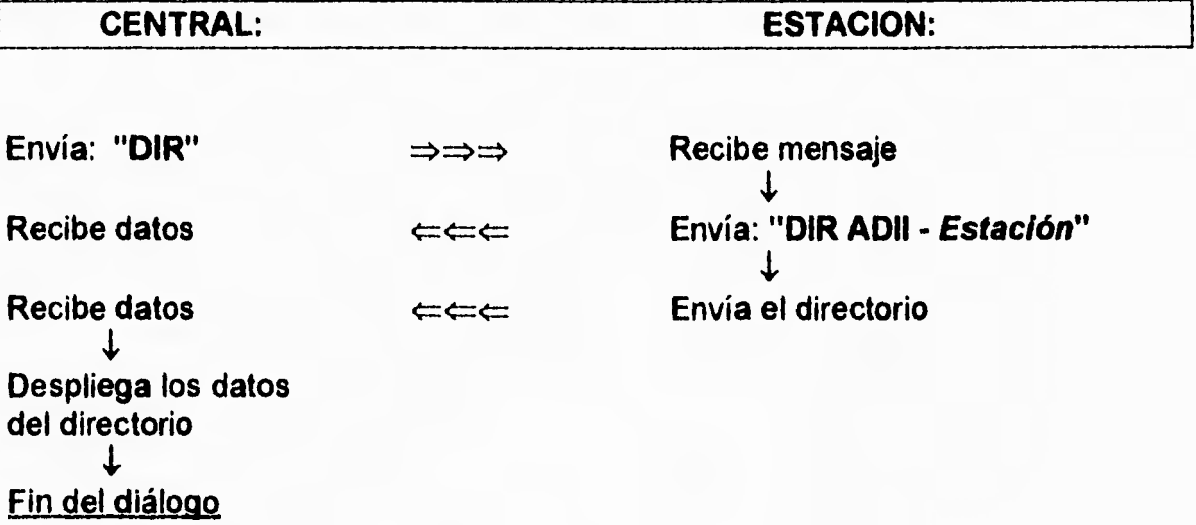

# COMANDO: "TXE" y "E[##]"

**Función: Seleccionar uno de los eventos almacenados en la memoria del ADII y enviar sus datos por bloques de 256 bytes a la central.** 

**Argumentos:**  $[**HH**] = N°$  del evento a trasmitir

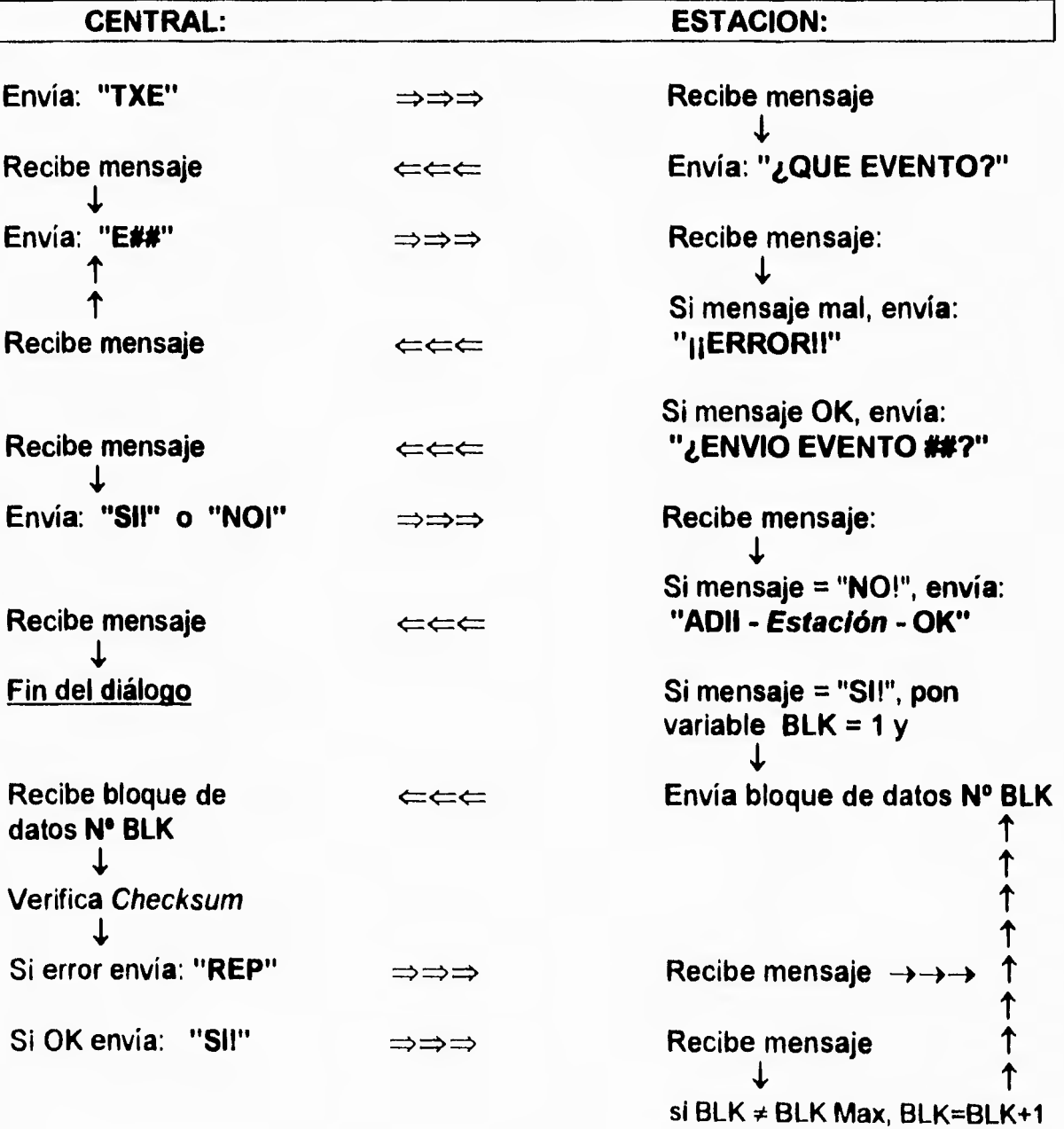

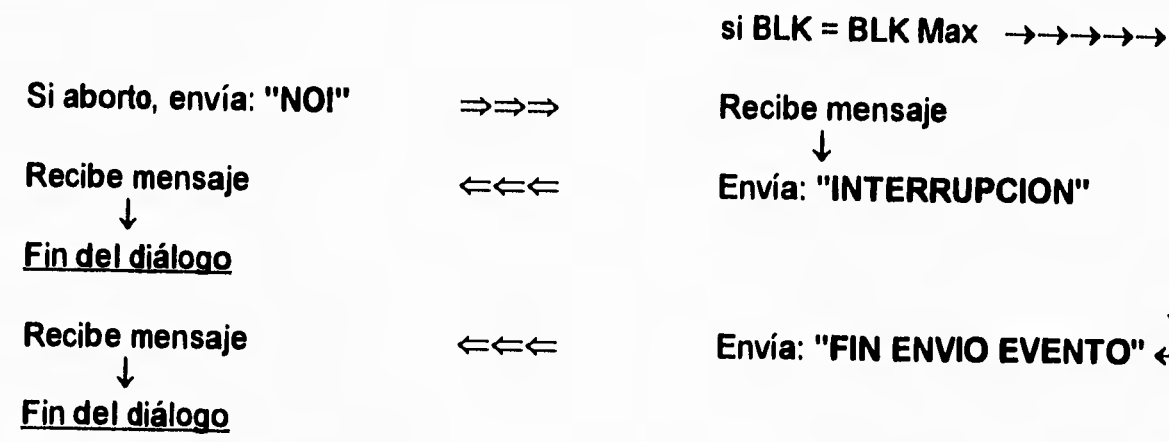

**ntAt SALA iL** 

•

 $\downarrow$ 

# COMANDO: "BOR"

**Función: Comando para solicitar a la estación borre los eventos y el contenido de su memoria.** 

**Argumentos: ninguno** 

**Protocolo y diálogo:** 

 $\ddot{\phantom{0}}$ 

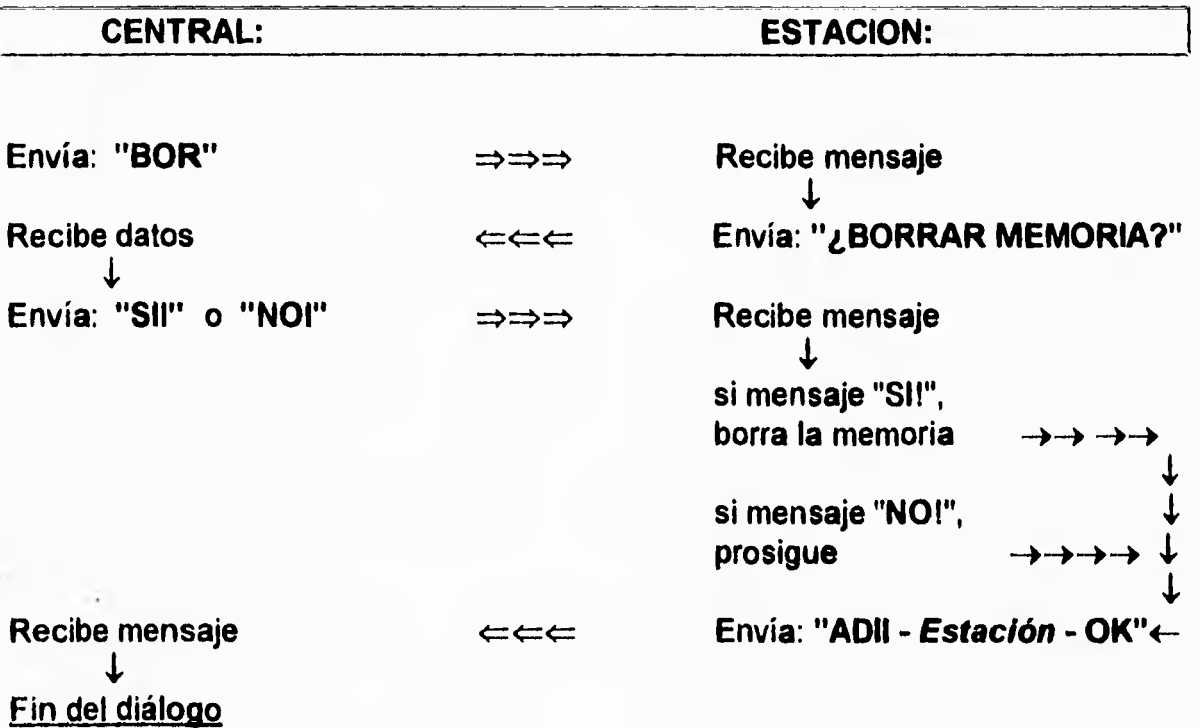

#### **COMANDO: "PAT"** 888

Y

**Función: Comando para solicitar a la estación remota envíe un patrón de datos conocido formado de un bloque de 256 bytes.** 

**Argumentos: ninguno** 

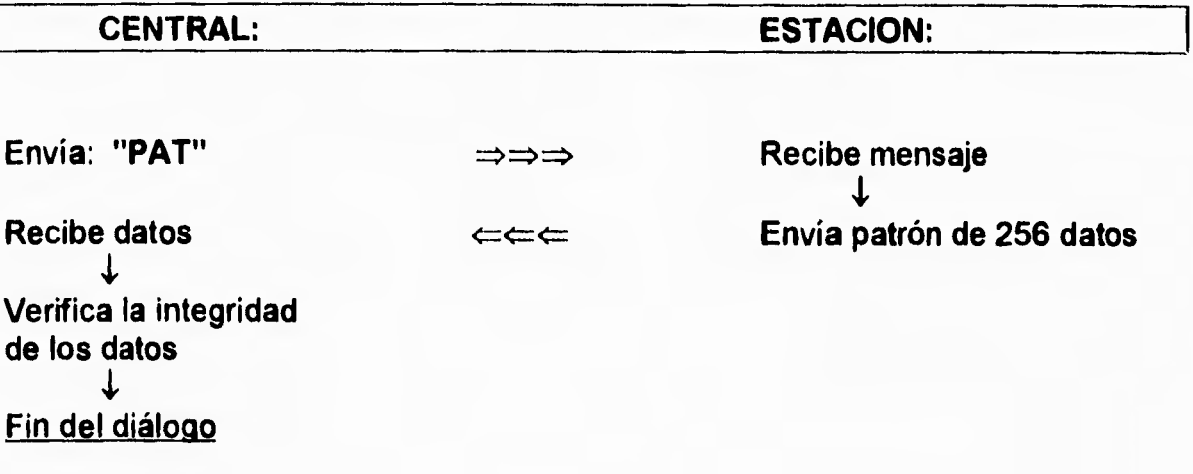

# COMANDO: "MEM"

**Función: Comando para solicitar a la estación efectúe la verificación de la memoria de almacenamiento de datos.** 

**Argumentos: ninguno** 

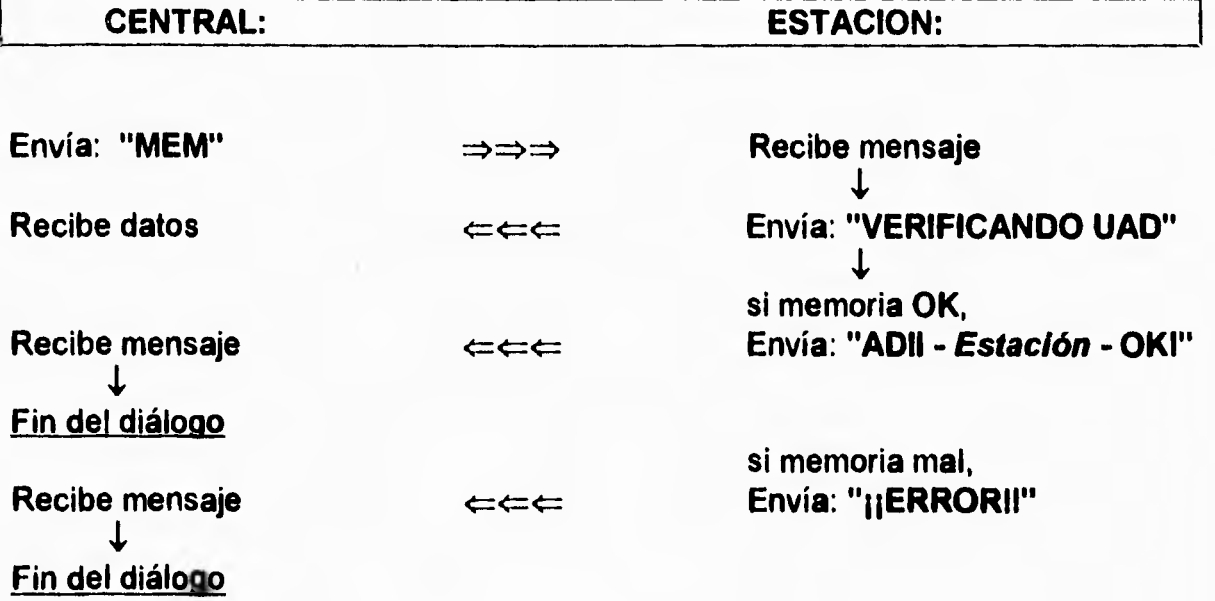

# COMANDO: "MAN"

**Función: Comando para solicitar a la estación efectúe un disparo manual.** 

**Argumentos: ninguno** 

C

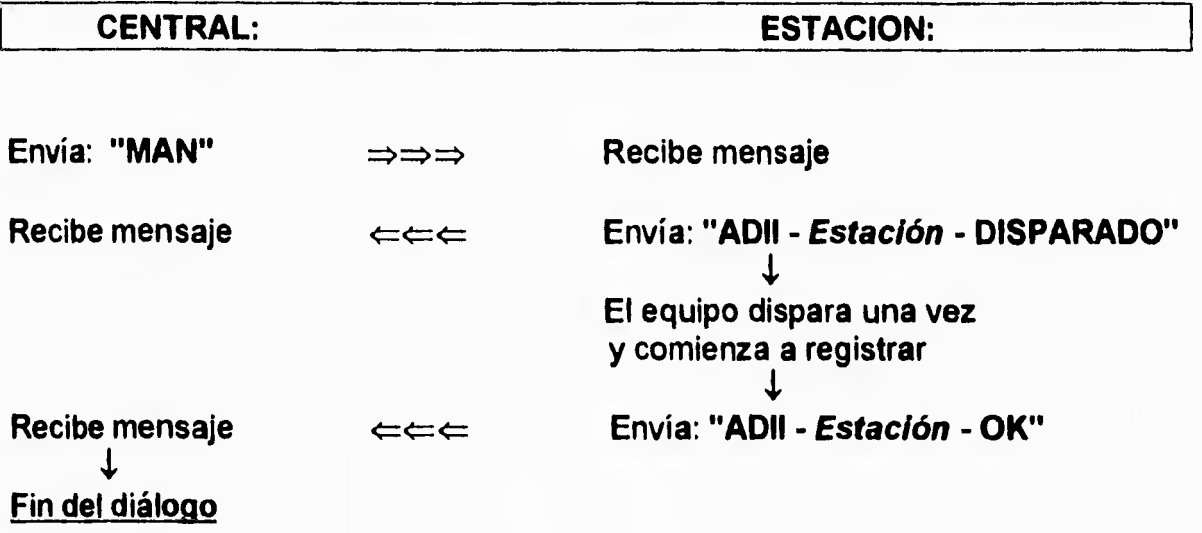

# ANEXO B

## **ESPECIFICACIONES TECNICAS DEL ACELEROGRAFO ADII** INSTALADO EN LA ESTACION REMOTA

#### **[~:/ .GRAFO.DIGITAL DE ESTADO SOLIDOADII-4**

Acelerógrafo digital autónomo de estado sólido para

**Descripción:** 

**Señal de disparo: Memoria de preevento: Tiempo de posevento: Despliegue de datos:**  registro de movimientos fuertes Memoria de estado sólido 128 Kbytes expandible a 2 Mbytes 6 meses mínimo Externos, configuración estándar para acelerómetros FBA-23, opcionales otros modelos. 3 (longitudinal, vertical y transversal)  $\pm$  2.5 V, opcional  $\pm$  5V o 0-5V 72 dB 12 bits (11 bits mas signo) 1 parte en 4096 100 muestras por segundo por canal \* 1 bit LSB 29 minutos con 1 Mbyte de memoria Formato ADII, datos no comprimidos Omnidireccional, interno, umbrales programables (de 1 a 500 gals) independientemente para cada canal, entrada para señal externa de disparo (flanco + de un pulso 100 ms O a 3-15V) Pulso de salida 5V, 0.5 seg., para cada disparo y redisparo Programable O a 49 seg. 15 a 99 seg. a partir del último redisparo Visualizador alfanumérico LCD. Datos desplegados: días, horas, min., seg., reloj interno; días, horas, min., seg. reloj respaldo; contador de eventos **e** interrupciones; No. de serie del aparato; umbral de disparo (en gals) de cada canal; aceleración instantánea (en gals y hex) de cada canal; voltaje de la alimentación; contenido de la memoria; No. de revisión del circuito y programa; rango de los sensores Serial: a través de un puerto RS-232C, 9600 bauds, 8 bits, 1 o 2 stop bits, paridad opcional. Paralelo: 8 bits con señal de control. Tiempo de reproducción: 15 min. para 1 Mbyte por puerto serie, 1 min. aprox. por puerto paralelo Programa básico para computadora PC para recepción, decodificación, almacenamiento y conversión a ASCII de los datos leídos del ADII. Diversas rutinas internas para inspección y revisión de los datos de memoria Externa, 11 a 15 VCD, supervisor e inhibidor de voltaje, protección contra transitorios, baterías para reloj auxiliar y memoria de datos 70 mA en operación normal (incluyendo acelerómetros FBA-23), 6  $\mu$ A apagado Microprocesador y circuitos integrados CMOS estándar O a 40°C Gabinete plástico con cerradura 40 x 23 x 22 cm, 2 kg. aprox. **Medio de registro: Capacidad de memoria: Tiempo de retención: Sensores: No. de canales: Rangos de entrada: Rango dinámico: Longitud de palabra: Resolución: Velocidad de muestreo: Ruido: Tiempo de registro: Formato de datos: Sistema de disparo: Reproducción de datos: Programas de utilería: Alimentación: Consumos: Tecnología: Rango de temperatura: Dimensiones:** 

## **ANEXOC**

# SUBRUTINAS DEL ACELEROGRAFO ADII PARA LA **COMUNICACION VIA TELEMETRIA**

### **SUBRUTINA 23: CLAVE**

**Esta subrutina lleva el control total de la comunicación vía telemetría, ya que revisa si se está procesando algún comando, si se han recibido datos o si la comunicación está abierta o no para poder ser interrogado y asigna las direcciones para el envío de los letreros almacenados en memoria.** 

#### **SUBRUTINA 24: COMCOM**

**Esta subrutina es la que hace la comparación de algún comando que se haya recibido vía telemetría, con los comandos que se tienen almacenados en memoria para poder saber qué tarea ejecutar.** 

#### **SUBRUTINA 25: RADION**

**Esta subrutina al ser activada, enciende la señal que pondrá al radio en modo trasmisor. Una vez encendido, espera un segundo para permitir la estabilización del radio antes de iniciar la trasmisión de datos.** 

#### **SUBRUTINA 26: HOT**

**Subrutina que direcciona y envía la respuesta de identificación de la estación y al mismo tiempo abre la comunicación.** 

### **SUBRUTINA 27: SON**

**Esta subrutina controla el envío del estado (status) del equipo, con los parámetros más importantes como número de eventos, voltaje de batería, memoria disponible, fecha, hora y aceleración de los tres canales.** 

#### **SUBRUTINA 28: PATRON**

**Subrutina que envía un patrón de 256 datos de prueba consistente de los caracteres 00 hasta FF hexadecimal.** 

#### **SUBRUTINA 29: FIT**

**Subrutina que da fin a la comunicación, cerrándola y enviando el mensaje final de identificación del equipo.** 

#### **SUBRUTINA 30: FINQUE**

**Subrutina que envía un "?" cuando se recibe algún comando erróneo no almacenado en la memoria del equipo y la comunicación está abierta.** 

### **SUBRUTINA 31: MANUAL.**

**Subrutina que activa un disparo manual en el acelerógrafo.** 

### **SUBRUTINA 32: MEMRAM**

**Subrutina que activa una bandera para que se inicie la revisión de toda la memoria UAD (memoria en la cual se almacenan los eventos), dirección por dirección sin alterar los datos almacenados.** 

#### **SUBRUTINA 33: BORMEM**

**Subrutina que lleva el control del borrado de la memoria en cuanto a los eventos y fallas (interrupciones del programa) almacenados, permitiendo la comunicación para reafirmar si se desea borrar o no la memoria.** 

#### **SUBRUTINA 34: DIRECT**

**Subrutina que direcciona la memoria para poder realizar el envío del directorio con los datos principales de los eventos almacenados y al mismo tiempo envía un CHECKSUM después de los datos de cada evento.** 

#### **SUBRUTINA 35: TXNTEL**

**Subrutina que direcciona la memoria para poder realizar el envío del evento deseado, permitiendo una comunicación para reafirmar algún evento, abortar o repetir algún bloque que no haya llegado bien. Al mismo tiempo envía un CHEKSUM después de cada bloque.** 

### **SUBRUTINA 36: TXITEL**

**Subrutina que permite el envío del directorio o de algún evento y lleva el control del número de bytes deseados para realizar y enviar el CHECKSUM. Envía también un código inicial y uno final en cada bloque de datos.** 

#### **SUBRUTINA 37: TXASCI**

**Subrutina que realiza el envío de letreros o mensajes almacenados en memoria los cuales se componen de 20 bytes.** 

#### **SUBRUTINA 38: TRATEL**

**Subrutina que envía el número de evento pedido a trasmitir, para verificar si se desea ese evento o se rectifica y se selecciona otro.** 

## **SUBRUTINA 39: UADTEL**

**Subrutina que lleva el control de la revisión de la memoria, dirección por dirección, dando la posibilidad de enviar algún mensaje de error si se detecta alguna falla. Todo esto se hace sin la alteración de los datos almacenados en memoria.** 

# **SUBRUTINA 23: CLAVE**

 $\bullet$ 

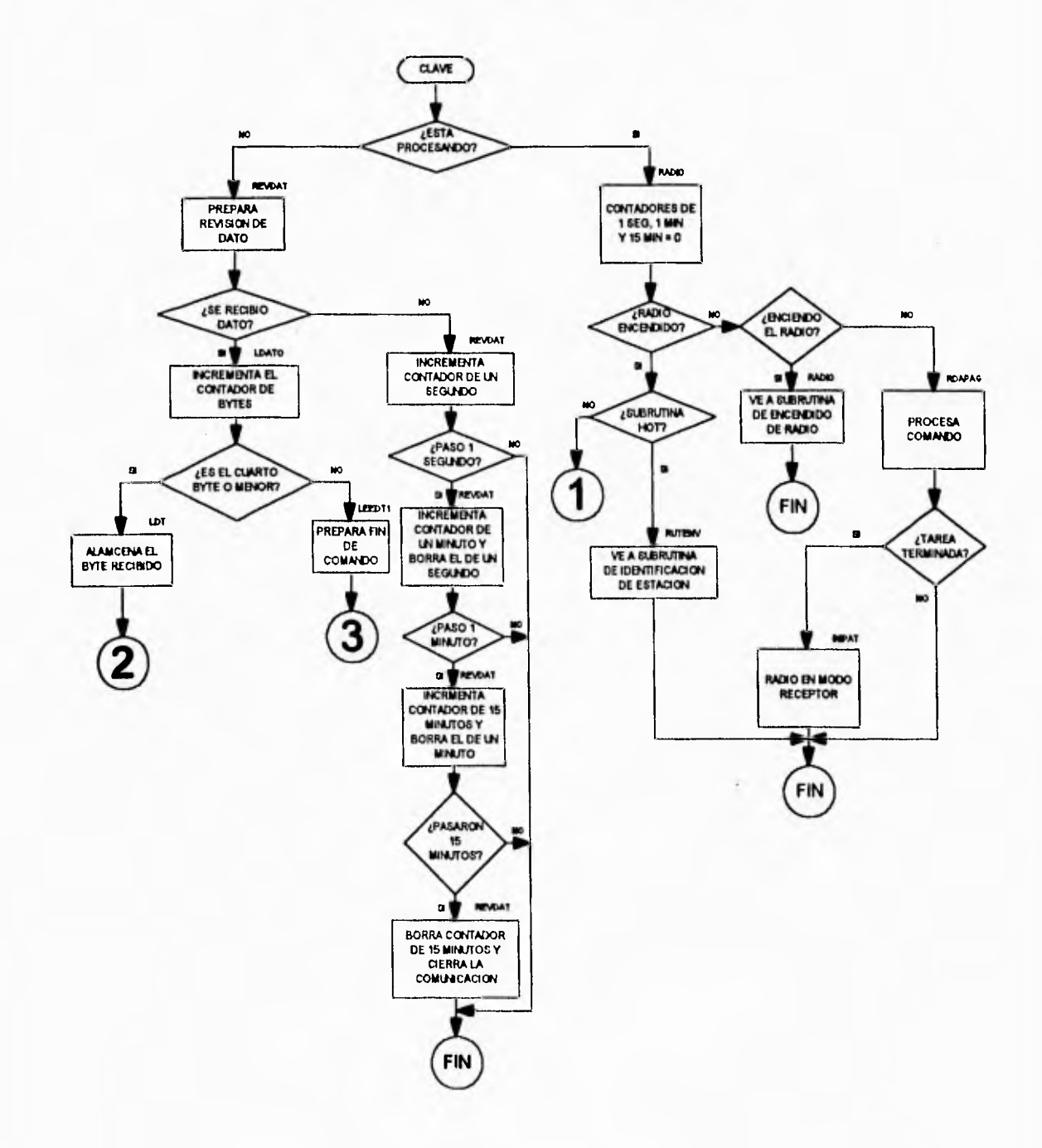

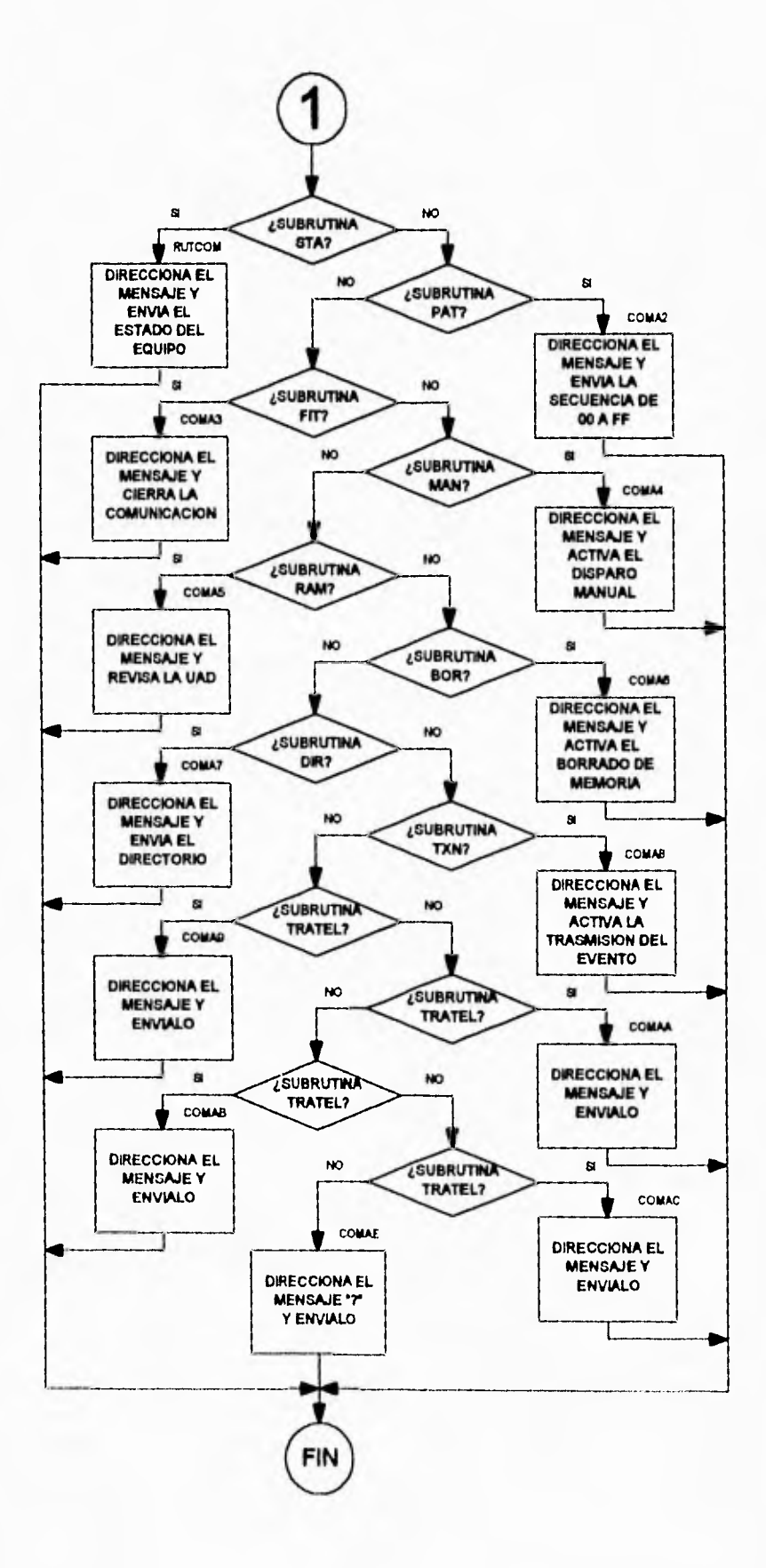

 $-1$ 

 $\bullet$ j.

91

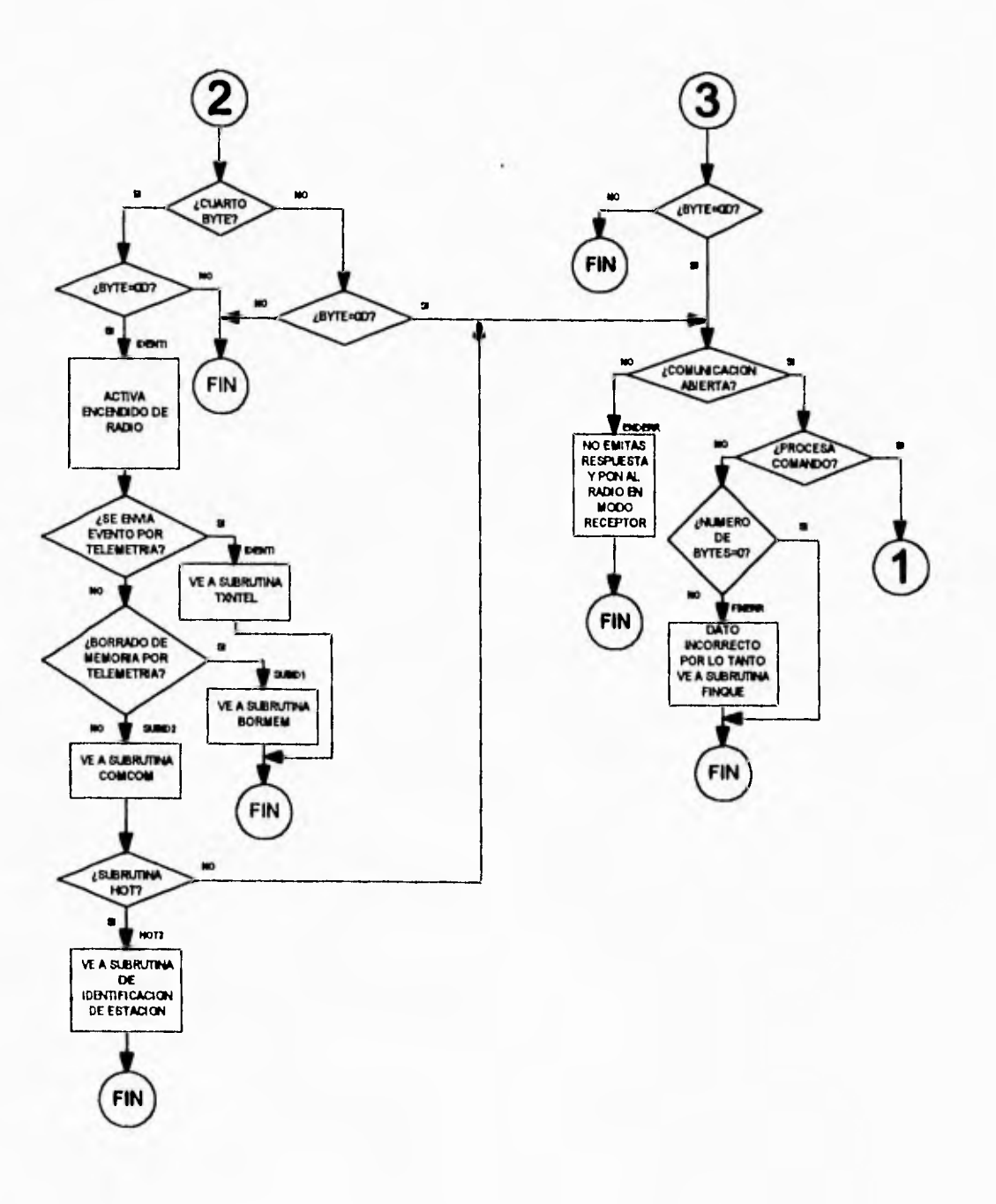

 $\overline{a}$ 

 $\downarrow$ 

X

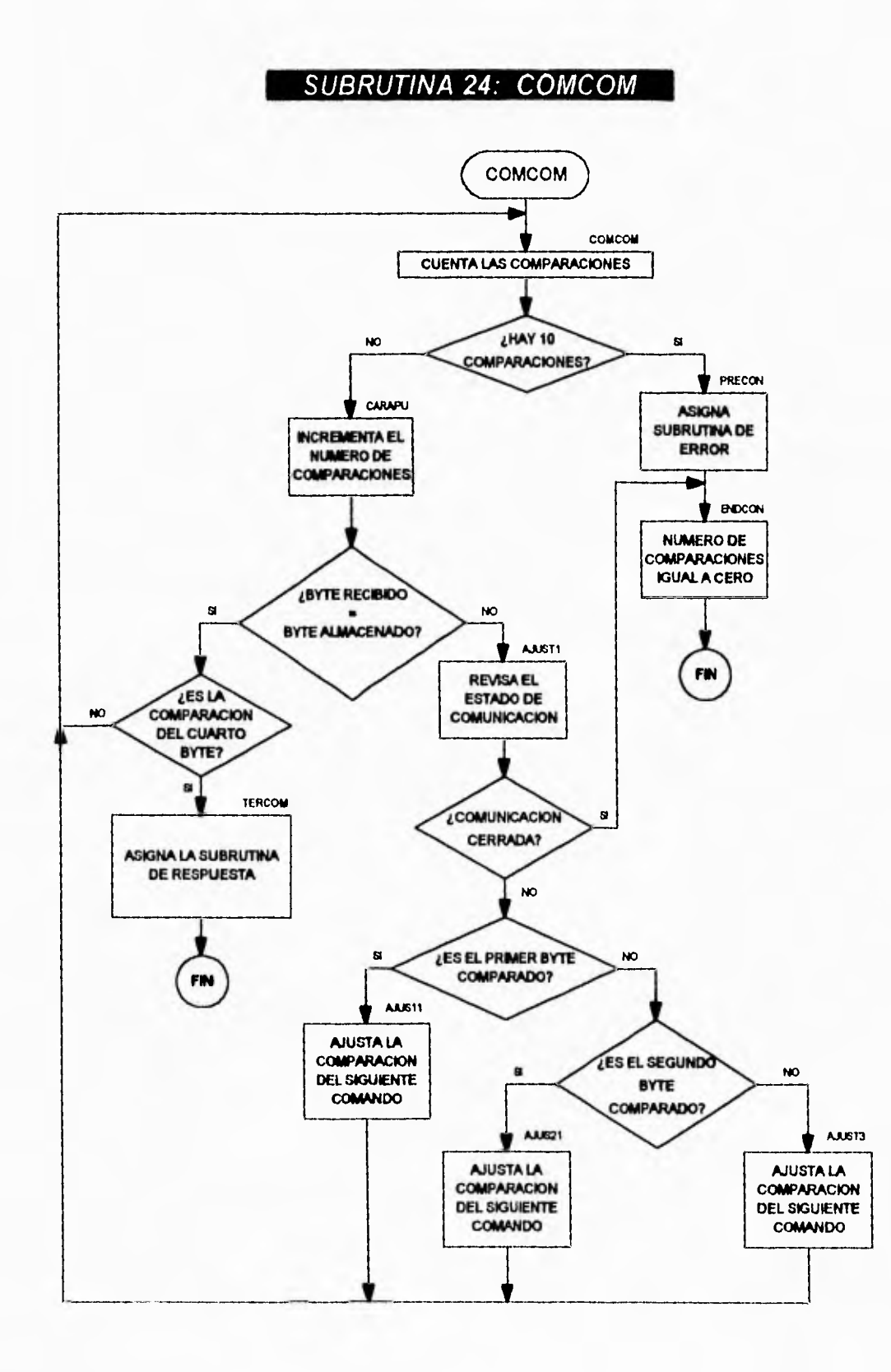

 $...$ ٦

 $\ddot{ }$ 

93

# SUBRUTINA 25: RADION

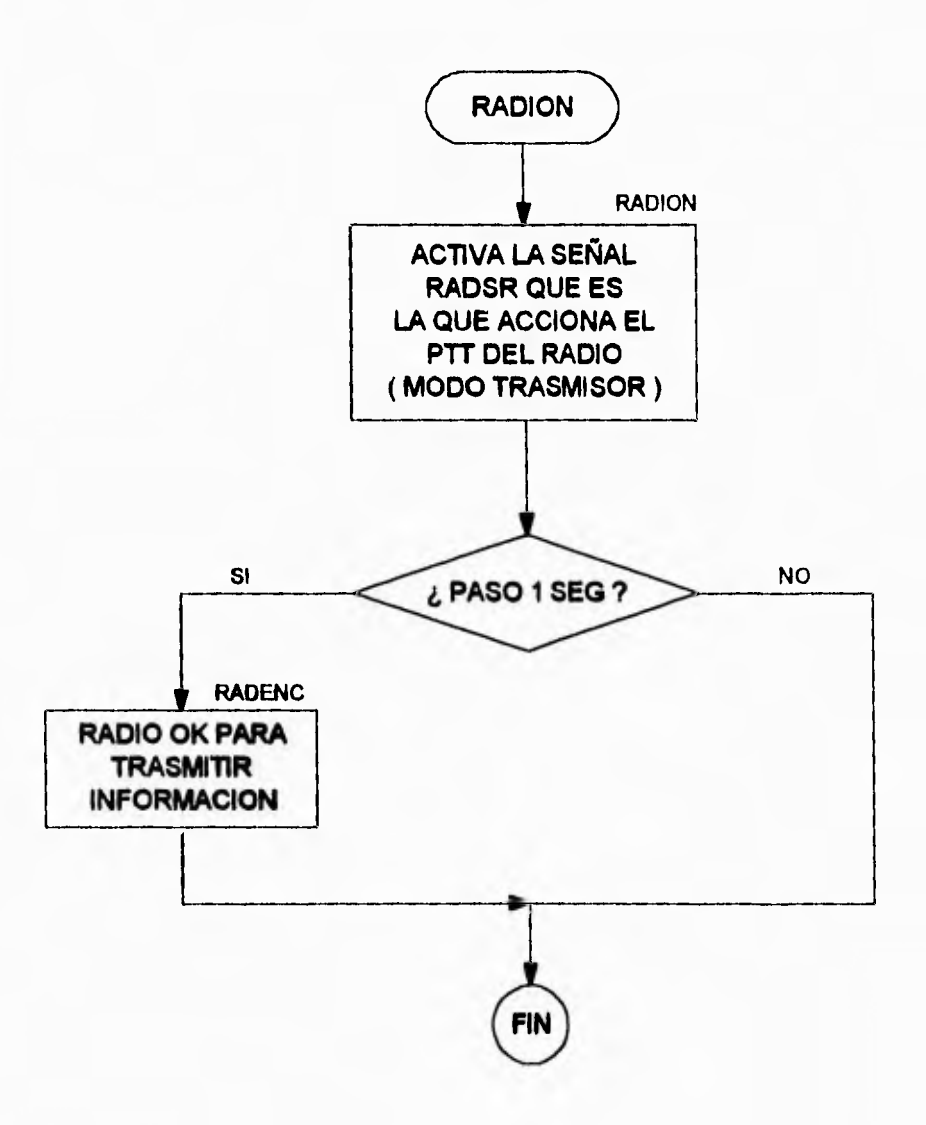

# SUBRUTINA 26: HOT

 $\ddot{\phantom{1}}$ 

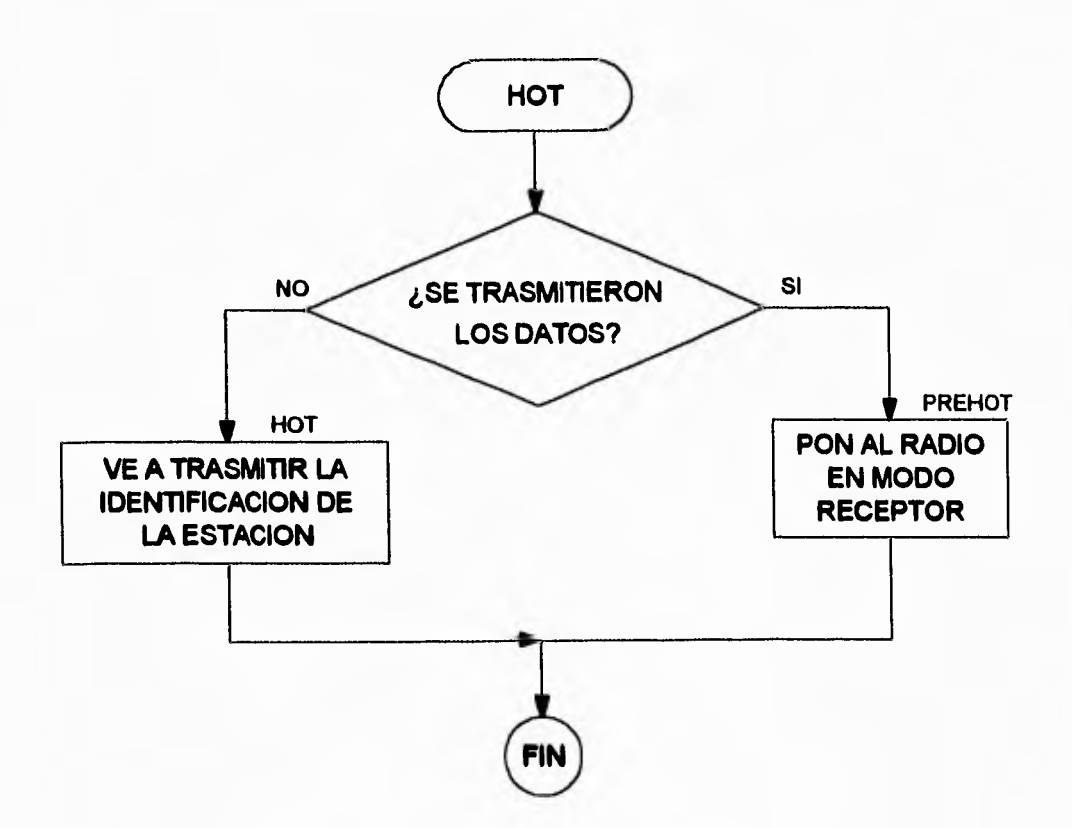

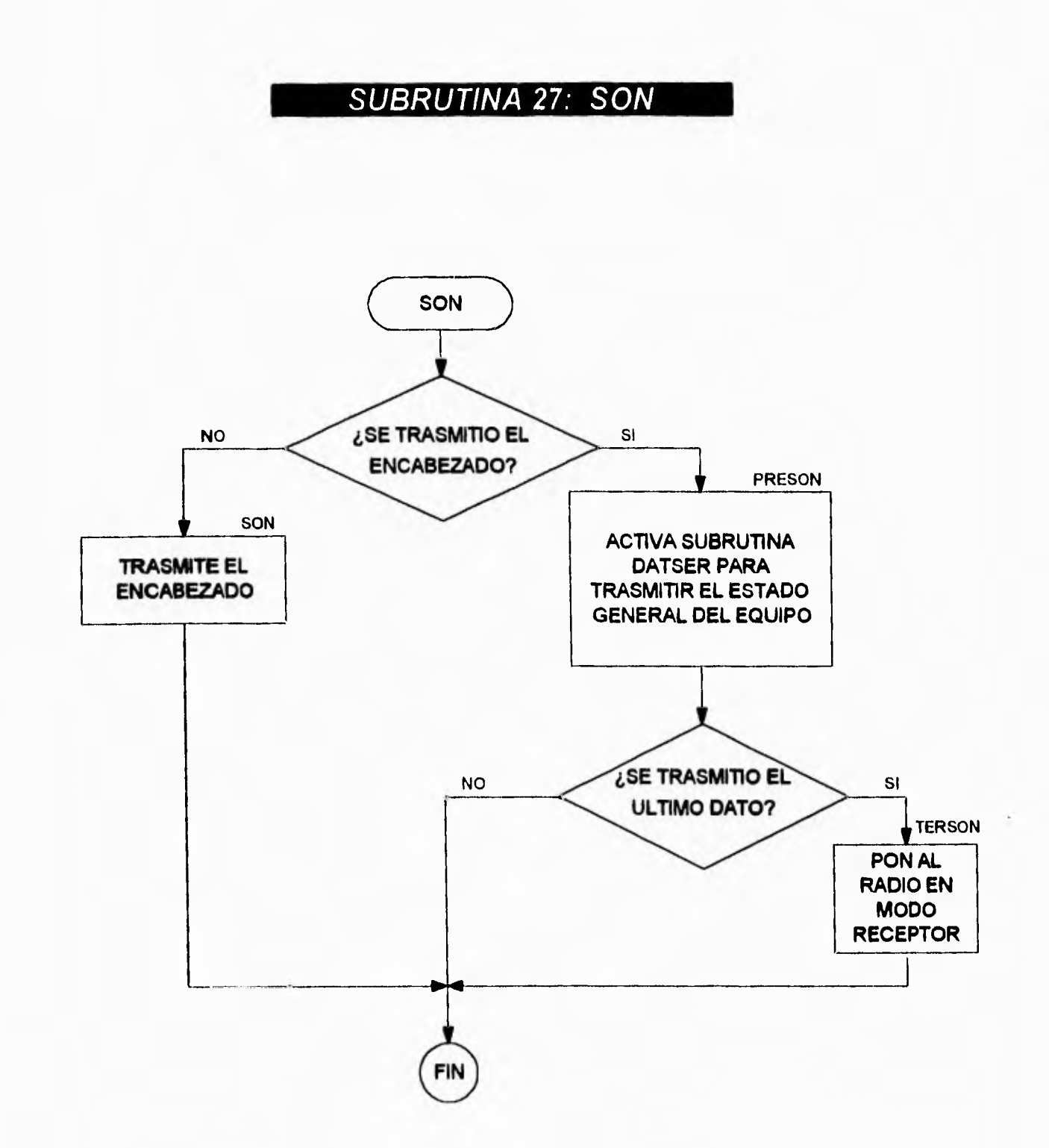

 $\mathcal{L}_{\mathcal{L}}$ 

 $\mathbf{u}^{\top}$ 

## SUBRUTINA 28: PATRON

 $\bullet^\circ$ 

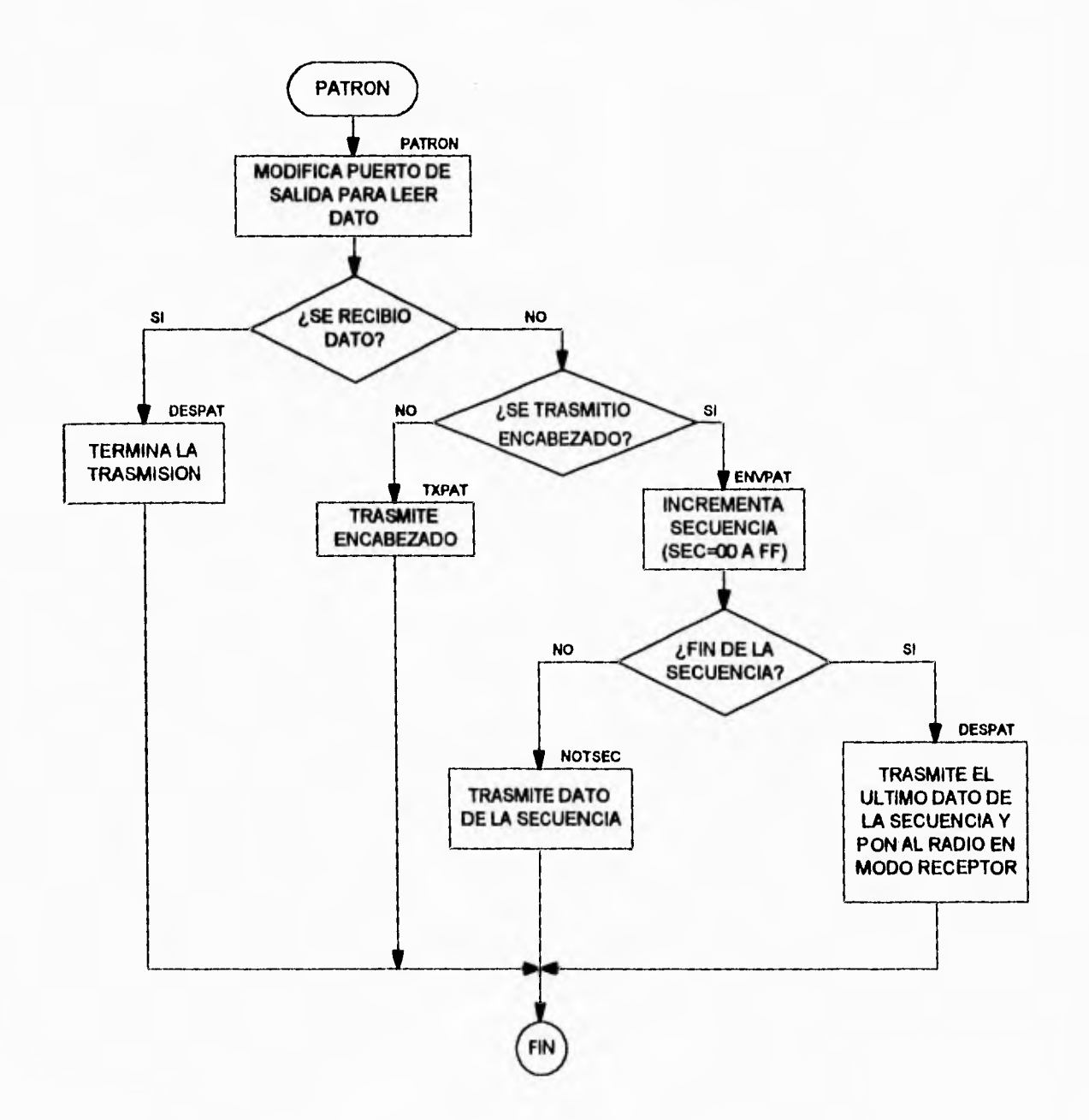

97

# **SUBRUTINA 29: FIT**

 $\blacksquare$ 

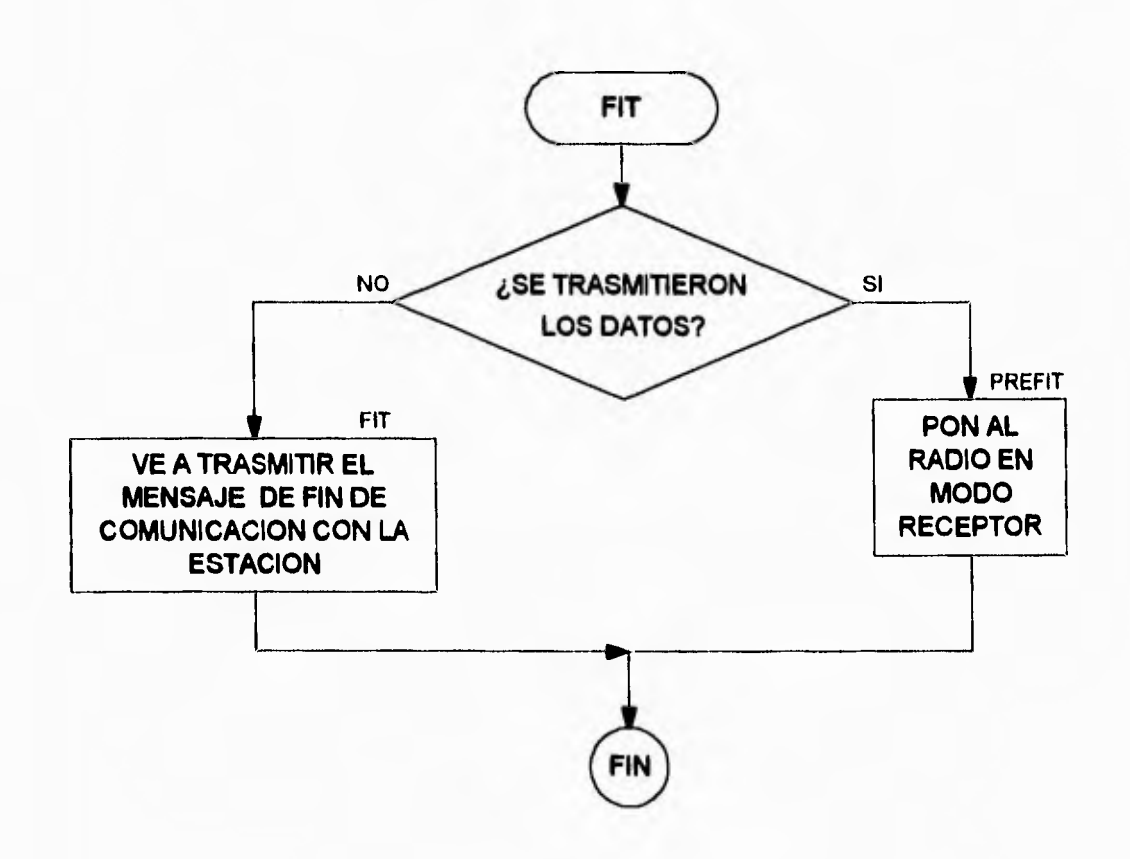
# SUBRUTINA 30: FINQUE

 $\mathcal{L}_{\rm{eff}}$ 

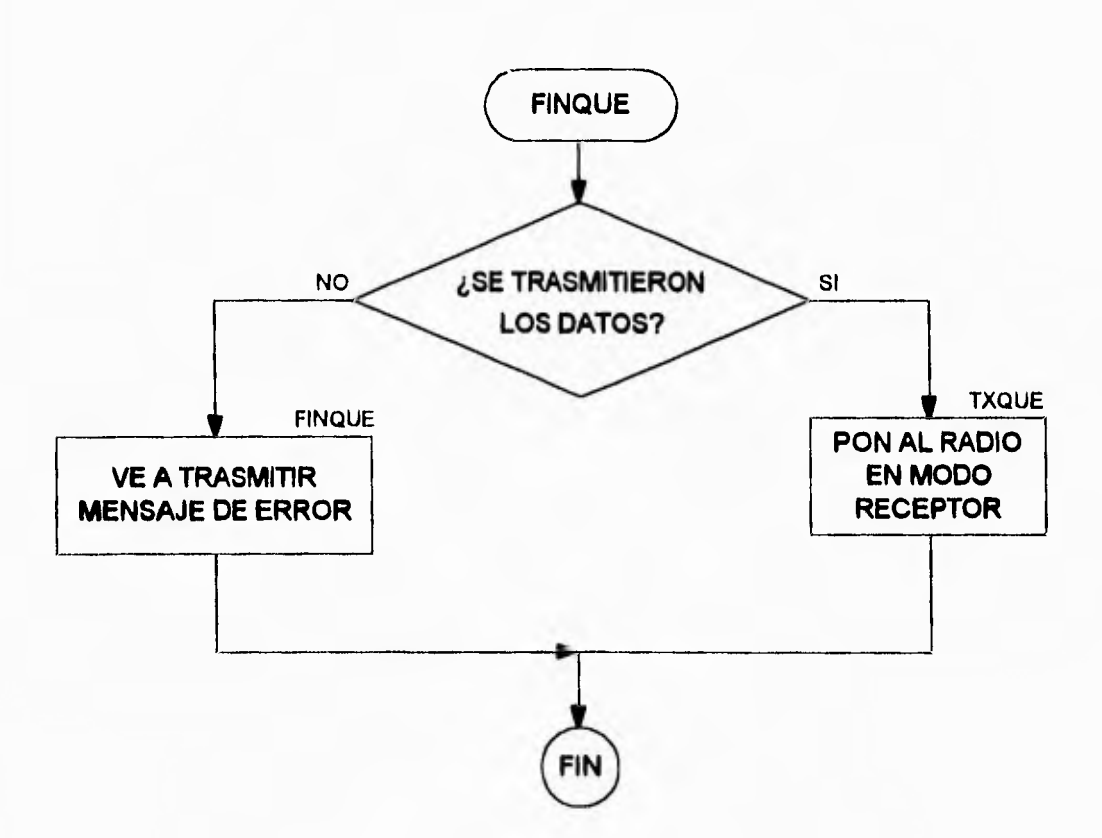

# SUBRUTINA 31: MANUAL

 $\bullet$ 

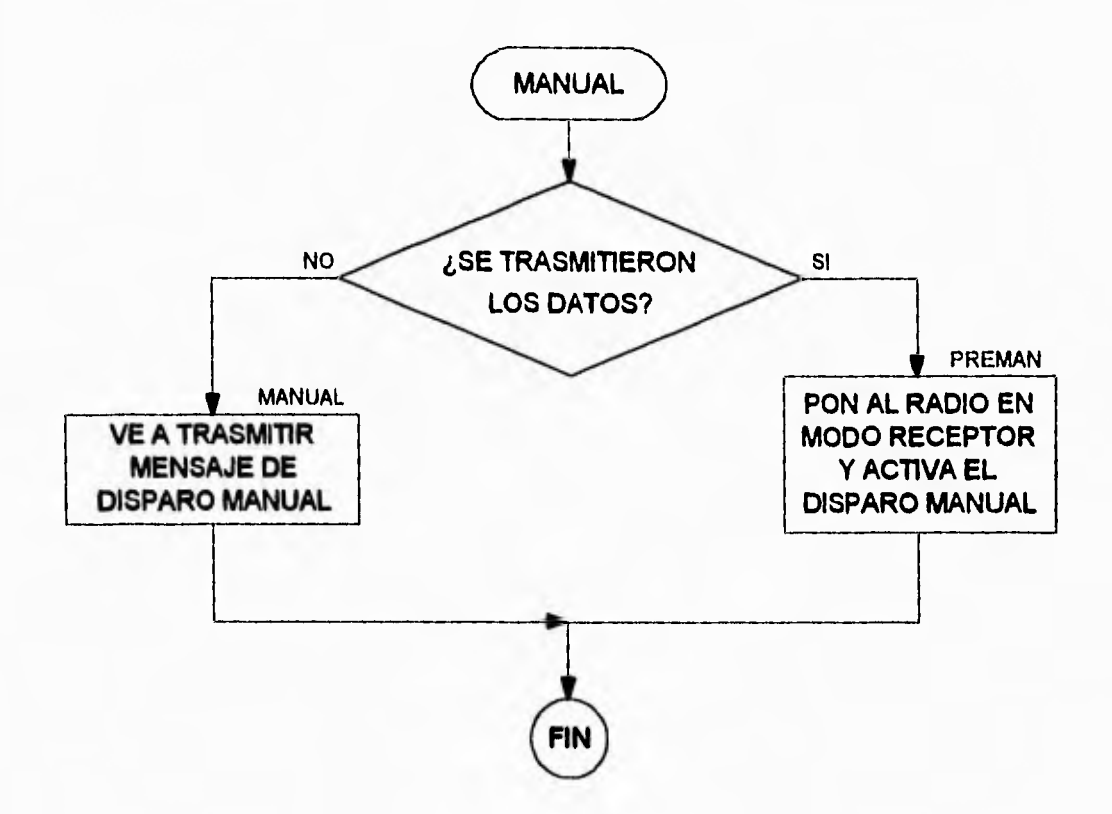

## **SUBRUTINA 32: MEMRAM**

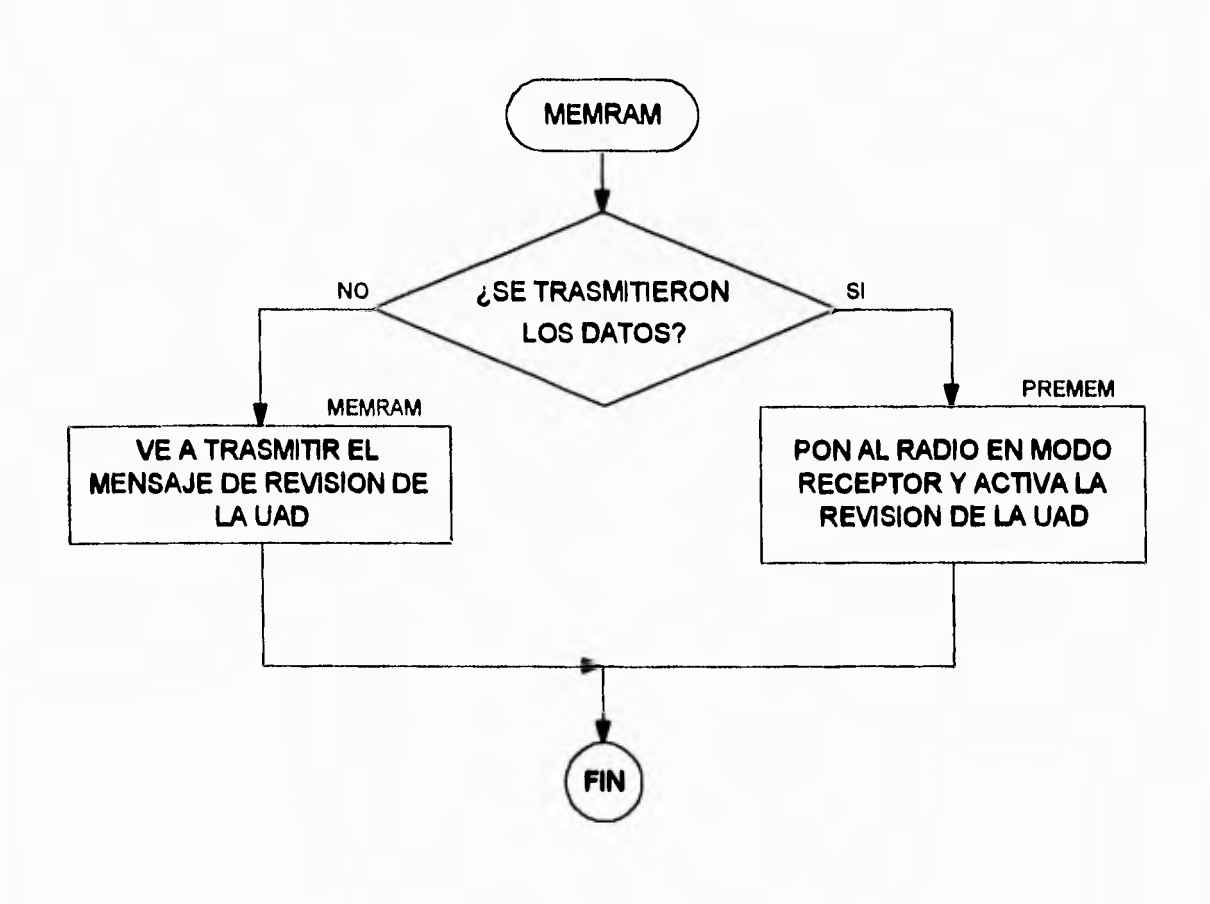

#### **SUBRUTINA 33: BORMEM**

وماليات

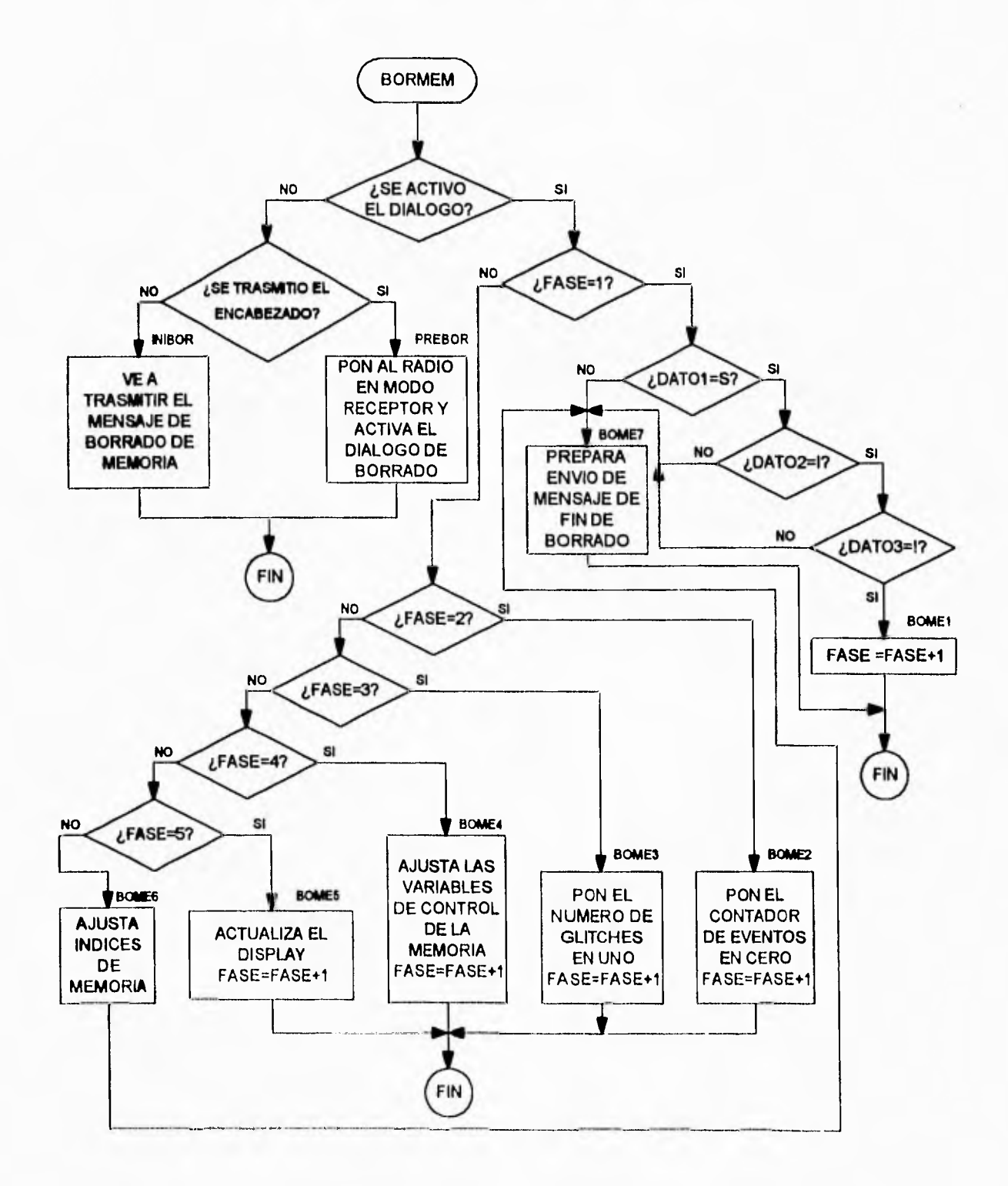

### **SUBRUTINA 34: DIRECT**

 $\ddot{\phantom{0}}$ 

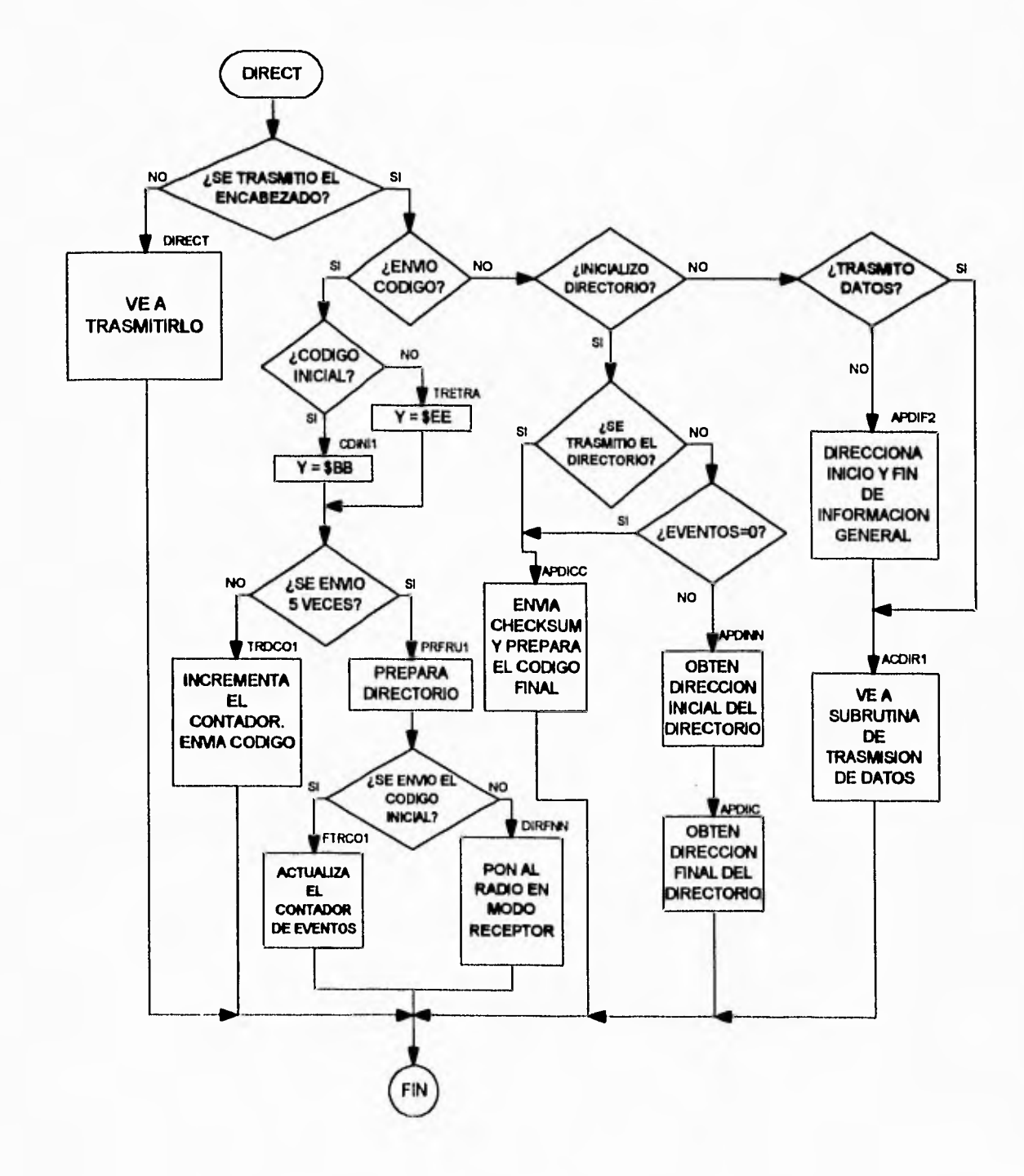

### SUBRUTINA 35: TXNTEL

 $\frac{1}{2} \left( \frac{1}{2} \right) \left( \frac{1}{2} \right) \left( \frac{1}{2} \right) \left( \frac{1}{2} \right)$ 

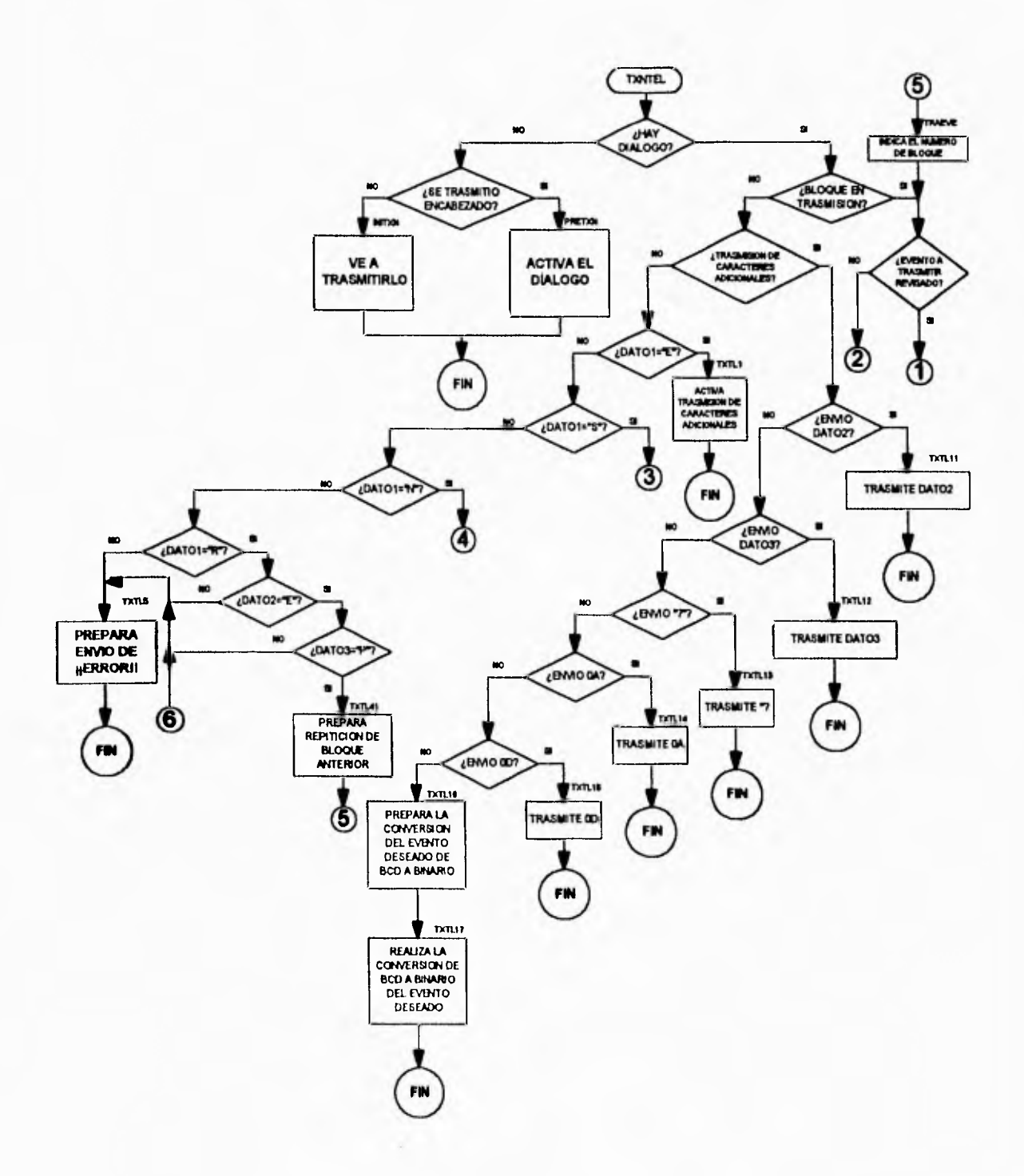

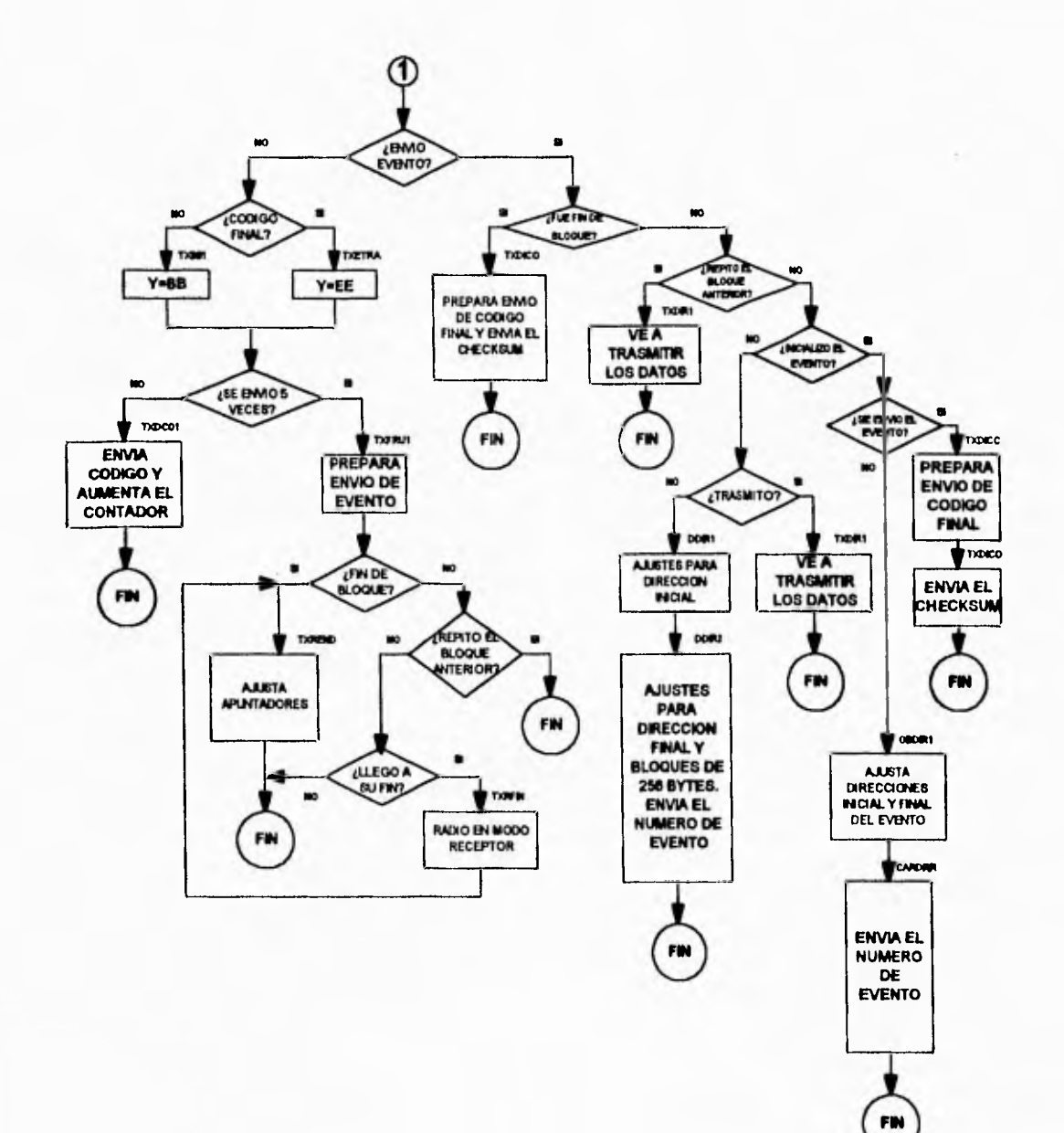

 $\mathbb{R}$ 

 $\overline{\phantom{a}}$ 

 $\cdot$ 

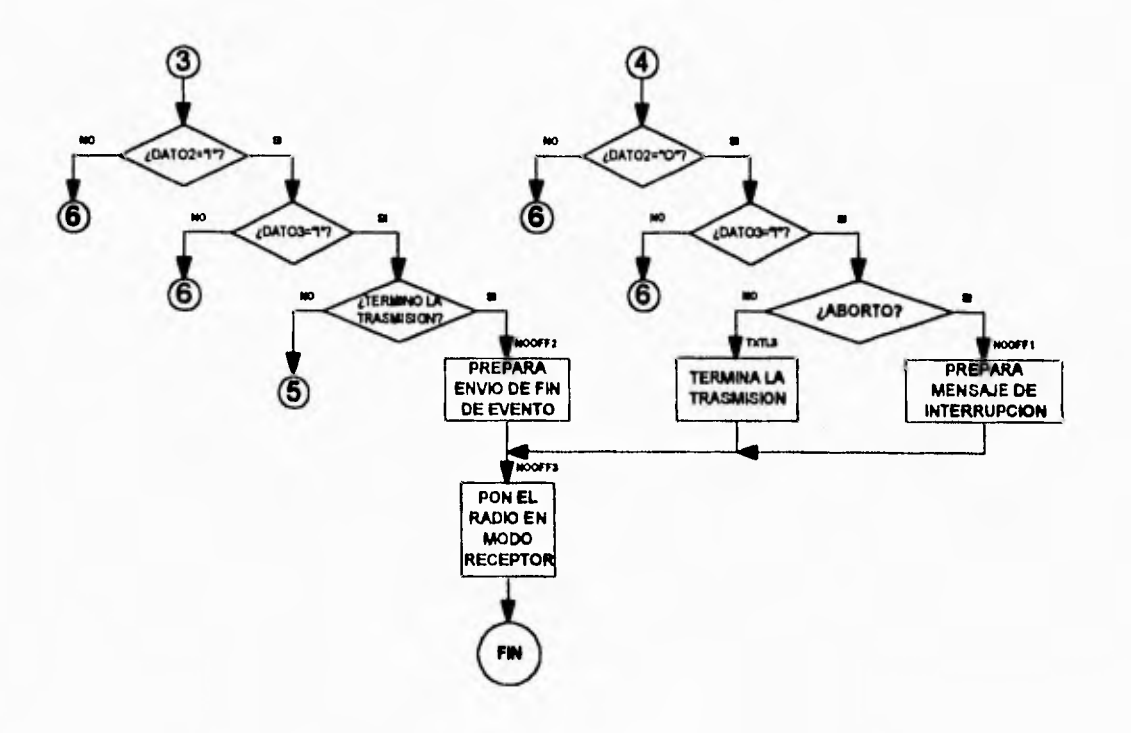

 $\ddot{\phantom{a}}$ 

 $\bullet^+$ 

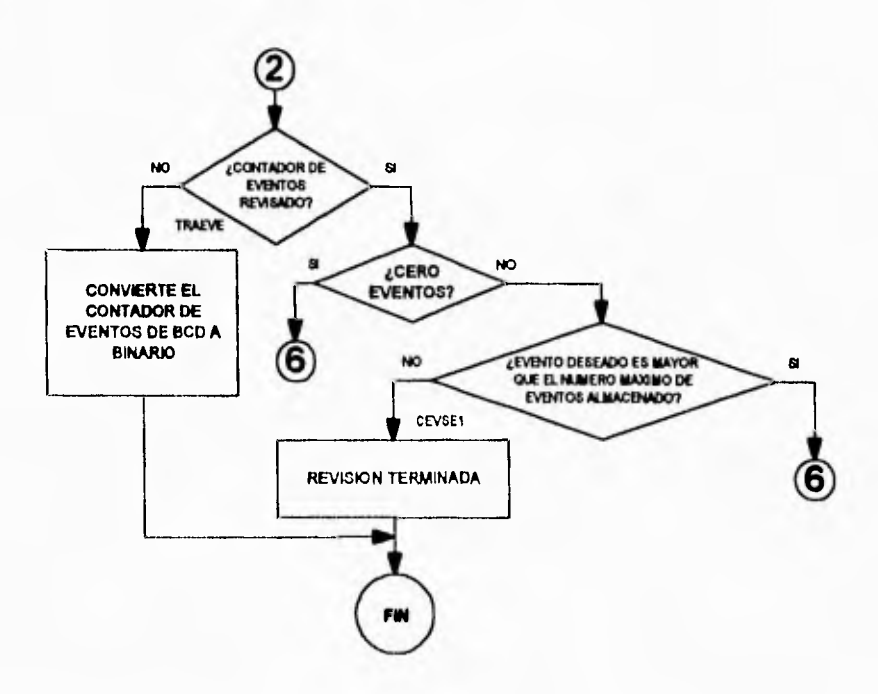

#### *SUBRUTINA 36: TXITEL*

 $\bullet$ 

 $-$ 

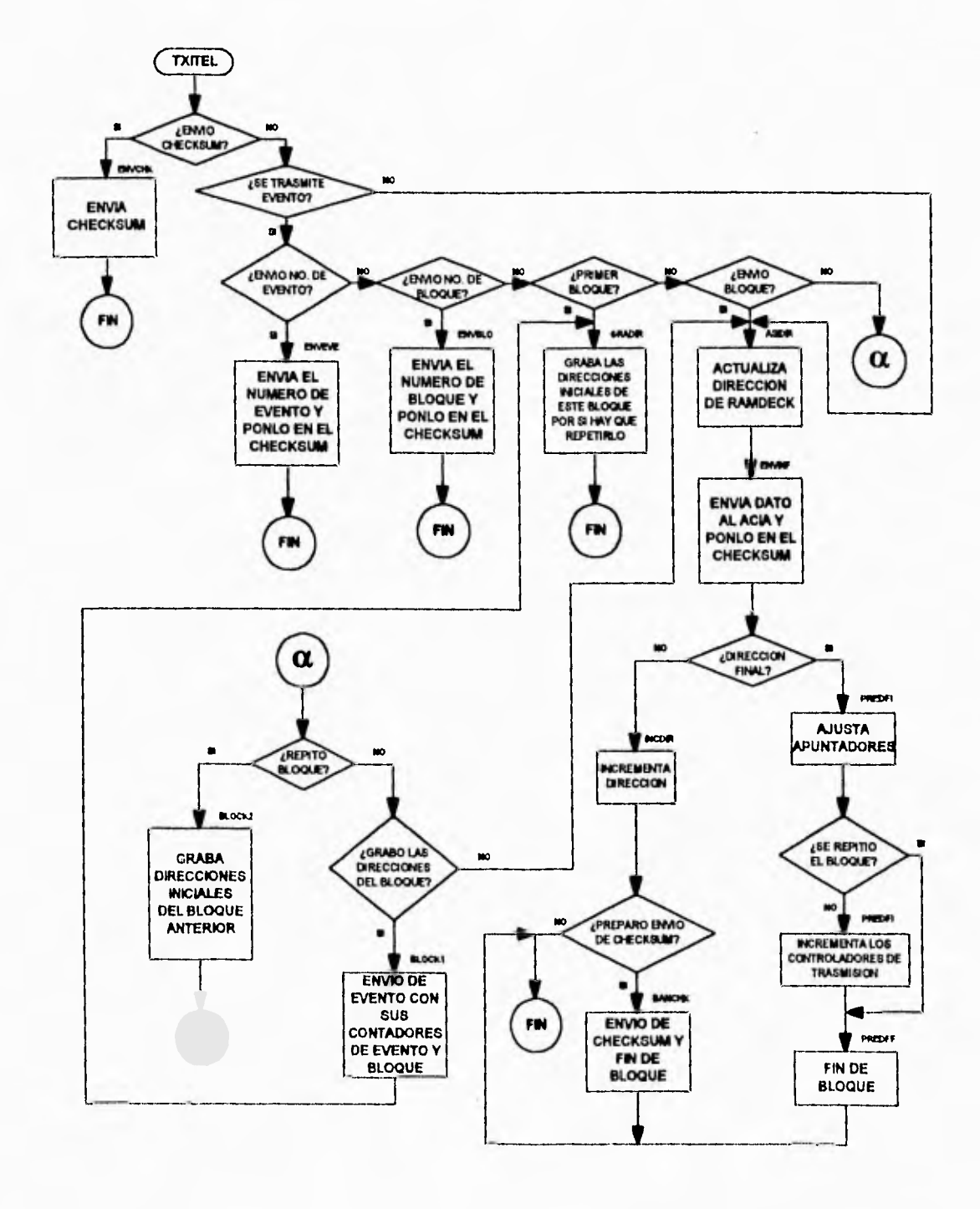

# SUBRUTINA 37: TXASCI

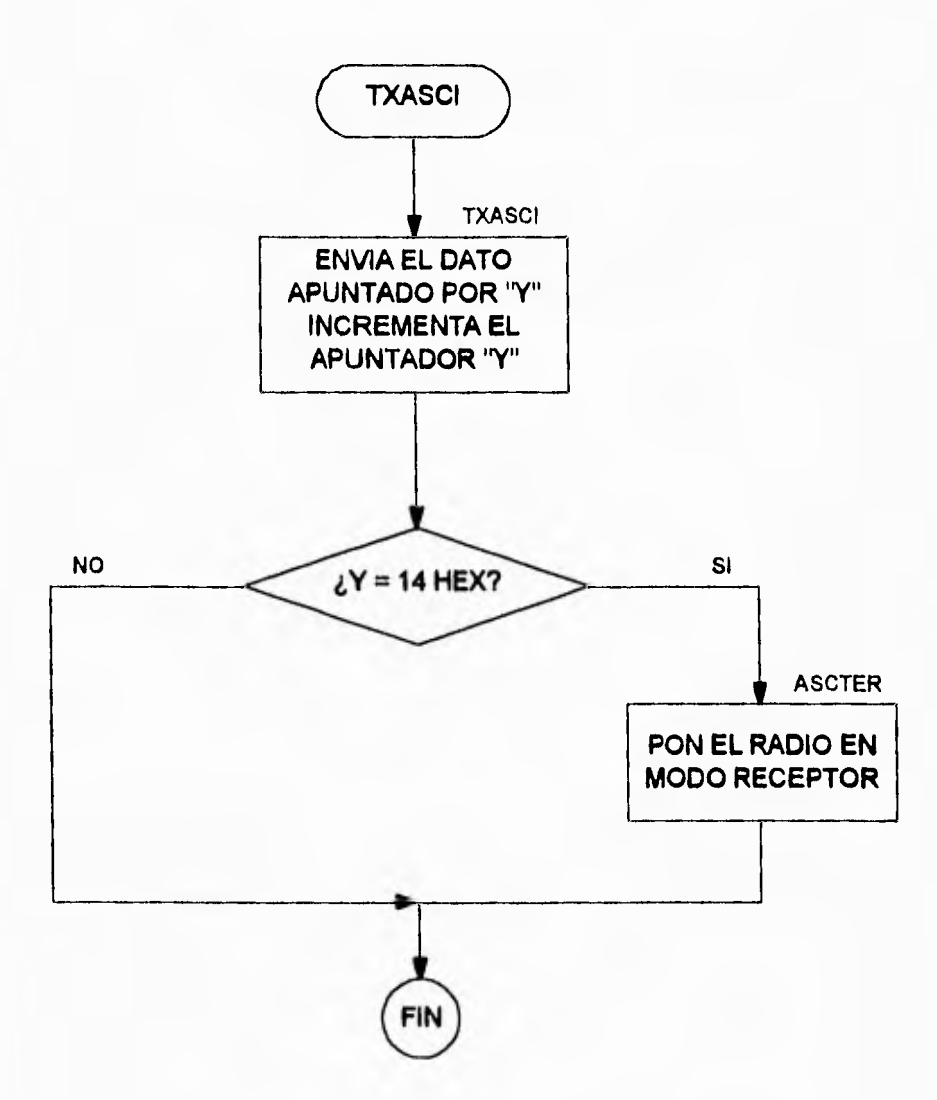

## **SUBRUTINA 38: TRATEL**

 $\sim$ 

 $\bullet$ 

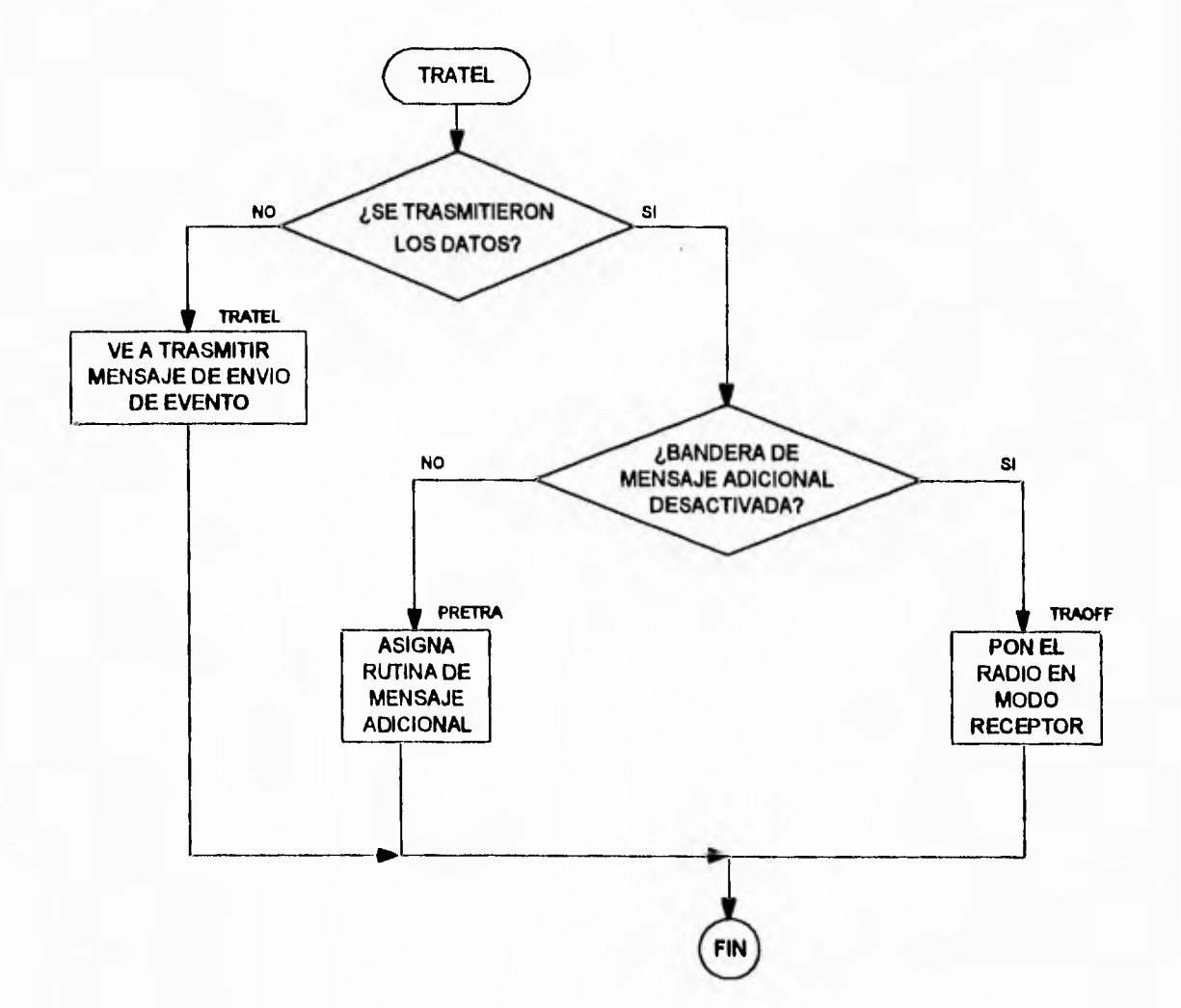

### SUBRUTINA 39: UADTEL

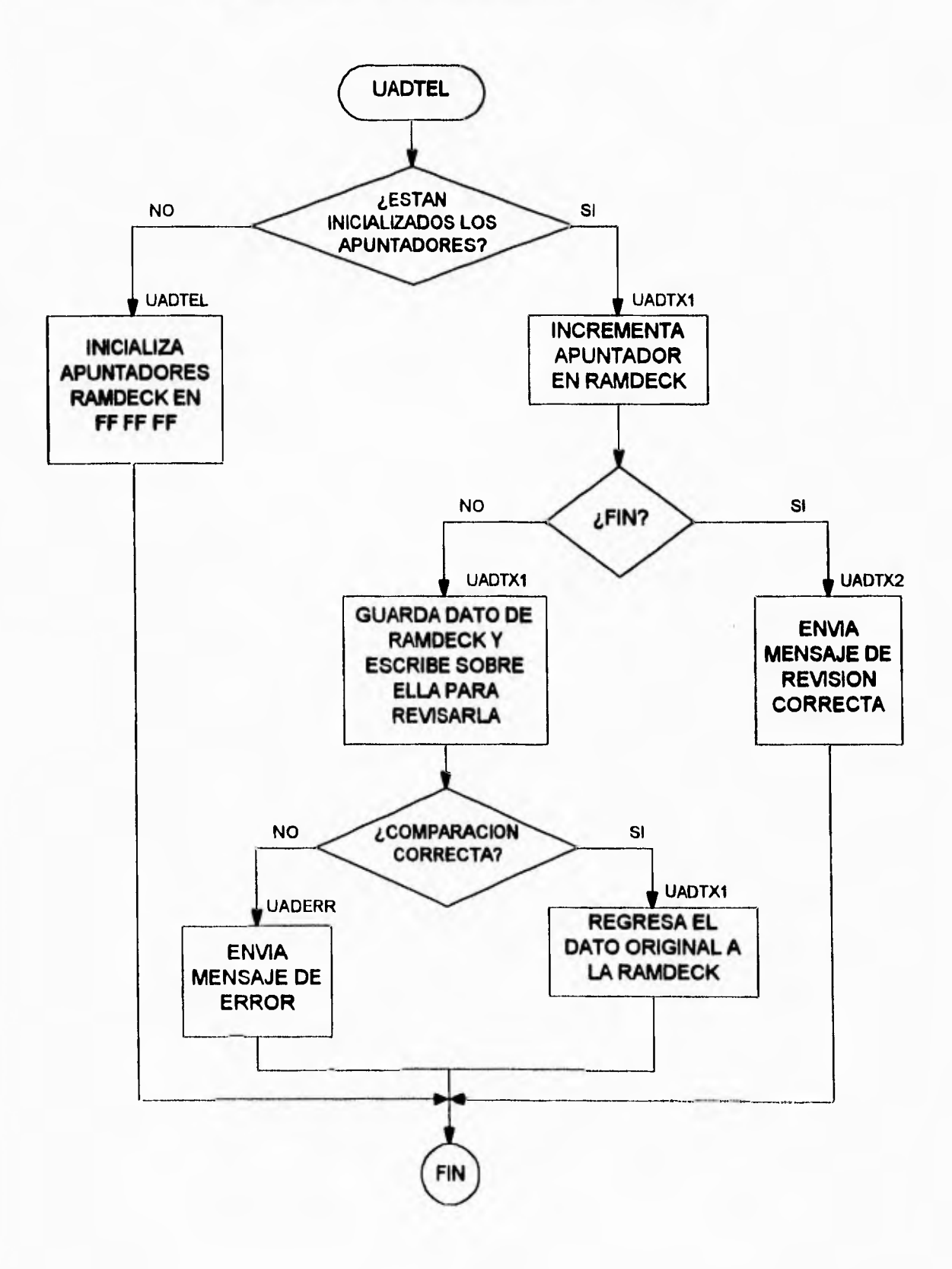